# **Manual de Instrucciones**

**Telescopios Schmidt-Cassegrain LX200GPS de 8", 10", 12", 14" y 16" Telescopio Maksutov-Cassegrain LX200GPS de 7" con Controlador de Mano Autostar II**

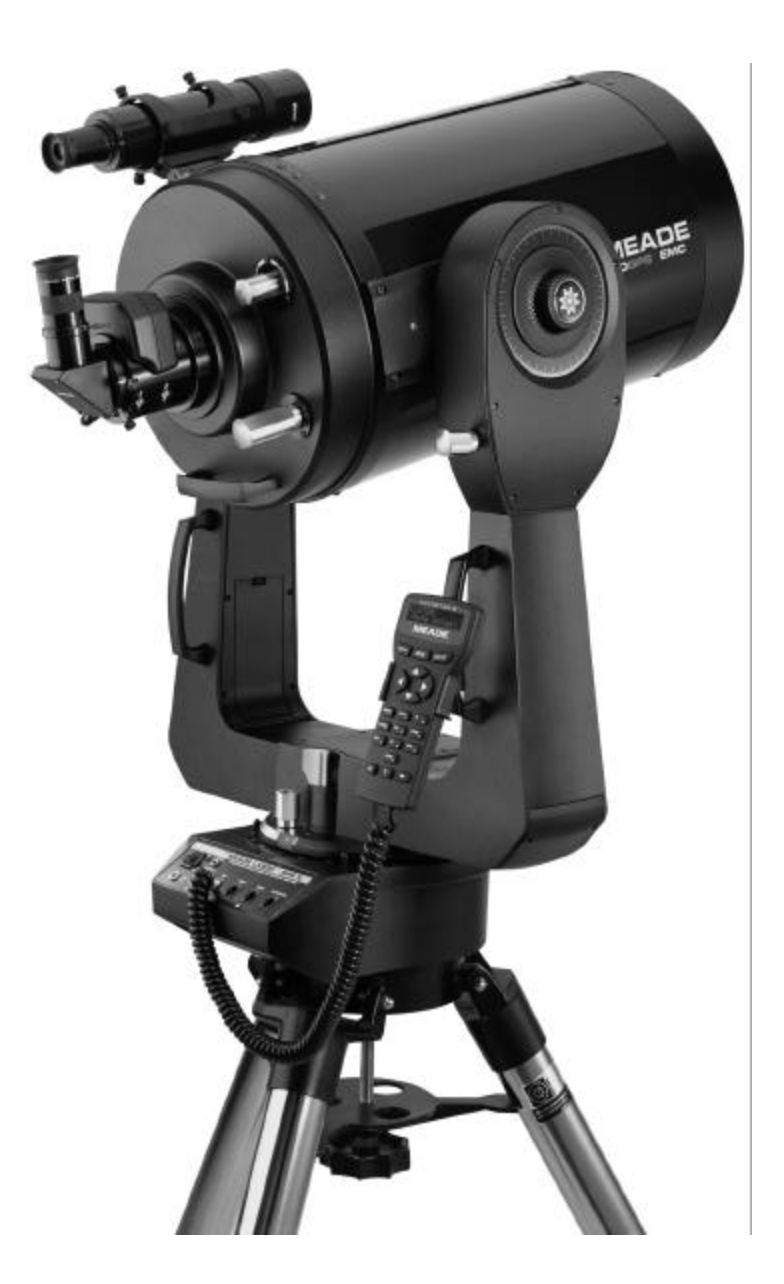

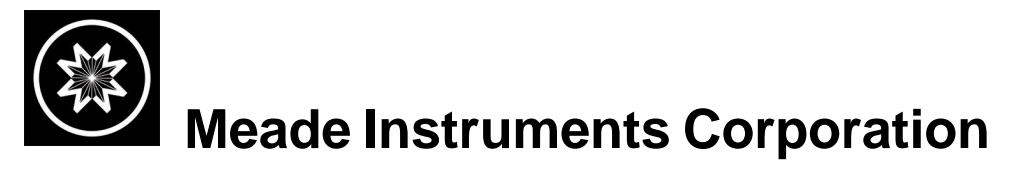

## **El Sistema Optico Schmidt-Cassegrain Meade**

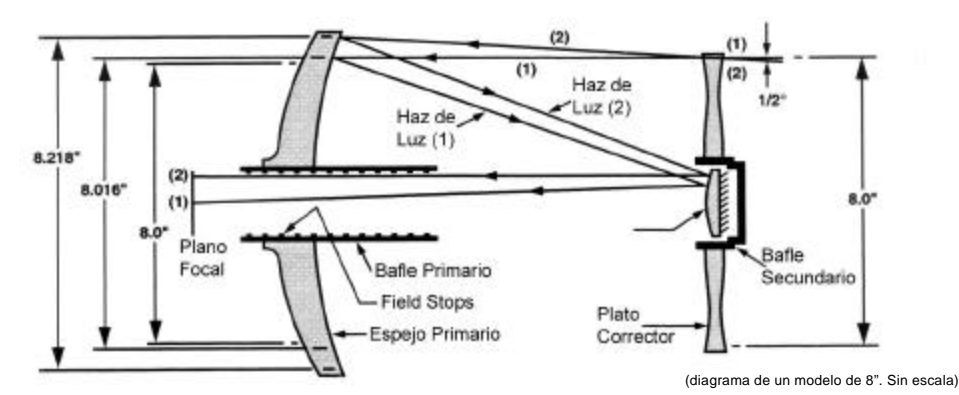

En el diseño de un telescopio de 8", 10" y 12" LX200GPS Schmidt-Cassegrain Meade, la luz ingresa desde el lado derecho, atraviesa un delgado lente con una corrección asférica por ambos lados (Plato Corrector) y se dirige hacia un espejo primario esférico y luego a un espejo secundario convexo. El espejo secundario convexo multiplica la longitud focal efectiva del espejo primario y enfoca la luz en el plano focal, para lo cual la luz atraviesa al espejo primario por medio de una perforación central.

Los telescopios Meade Schmidt-Cassegrain LX200 GPS de 8, 10 y 12" incluyen un espejo primario rebasado, que tiene por efecto un campo de visión completamente iluminado, mucho mayor de lo que sería posible si el espejo primario fuera de tamaño estándar. Observe según el diagrama cómo el rayo de luz (2) se perdería completamente si el espejo no fuera de mayor tamaño. Este fenómeno tiene en los telescopios Meade Schmidt-Cassegrain un efecto favorable, al rescatar aproximadamente el 10% de la iluminación perimetral que se perdería en otro telescopio Schmidt-Cassegrain con un espejo primario de apertura limitada. Una serie de anillos maquinados en el interior del baffle del espejo primario incrementan notablemente el contraste en la imagen de la Luna, los planetas y objetos de cielo profundo. Estos anillos detienen el ingreso de rayos luminosos fuera de eje que deteriorarían la imagen.

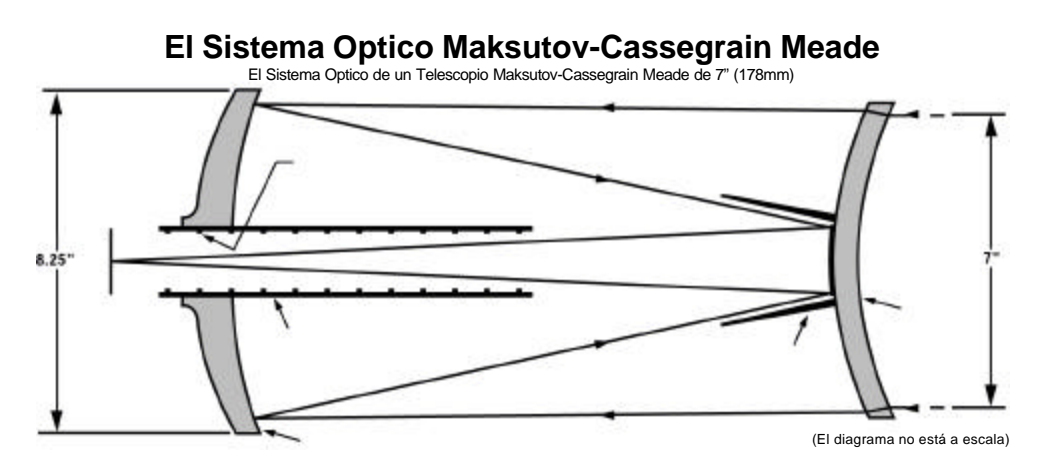

El diseño del telescopio Meade Maksutov-Cassegrain optimiza el desempeño al utilizar una combinación de un lente menisco esférico trabajado por ambos lados (derecha), un espejo primario f/2.5 acentuadamente asférico y un espejo secundario esférico. El espejo secundario convexo multiplica la longitud focal efectiva del espejo primario por un factor de 6, y tiene como efecto una longitud focal total de 2670mm y un radio focal de f/15 en el plano focal Cassegrain.

El tamaño rebasado del espejo primario a 8.25" tiene como efecto un campo de visión completamente iluminado (sin viñetas) de mayor tamaño que el que se observaría en una óptica Maksutov con el espejo primario de la misma apertura que su lente corrector. Los baffles de los espejos primario y secundario han sido optimizados por computadora y una serie de anillos internos en el baffle del espejo primario incrementan sensiblemente el contraste y la resolución en la imagen de la Luna, los planetas, las estrellas y objetos de cielo profundo.

# CONTENIDO

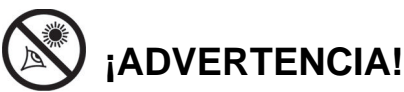

**¡Nunca utilice el Telescopio Meade LX200GPS para ver el Sol!** Ver al Sol o cerca del Sol puede causar un daño instantáneo e irreversible a sus ojos. El daño ocular es frecuentemente indoloro, por lo que el observador no recibe advertencia del daño hasta que ya es muy tarde. Nunca apunte el telescopio ni su buscador hacia el Sol ni cerca de él. No observe a través del telescopio o del buscador mientras el telescopio está en movimiento. Siempre debe existir la supervisión de un adulto durante la sesión de observación.

**PRECAUCION:** Sea cuidadoso al instalar las baterías en la orientación indicada por la ilustración en el compartimiento correspondiente. Siga las instrucciones que su proveedor de baterías sugiere. No instale las baterías al revés ni ponga juntas baterías nuevas y usadas. No instale distintos tipos de baterías. Si no sigue estas indicaciones las baterías pueden explotar, entrar en combustión o chorrearse. La garantía de Meade no es válida si Ud. instala las baterías contra estas indicaciones.

**Si Ud está ansioso por utilizar su telescopio por vez primera,** lea la **GUIA DE INICIO RAPIDO** en las páginas 4 y 5.

**Para los usuarios del LX200GPS de 16":** Vea el **APENDICE F**, pág. 61, para conocer las características exclusivas del modelo de 16".

**Para los usuarios del LX200GPS de 14":** Vea el **APENDICE G**, pág. 65, para conocer las características exclusivas del modelo de 16".

® El nombre "Meade" y el logotipo Meade son marcas registradas en la Oficina de Patentes de E.E. U.U. y en los principales países del mundo. "LX200GPS" y "Autostar II" son marcas registradas de Meade Instruments Corporation.

"Easy Align" patente U.S. 6,392,799 y otros patentes pendientes.

"Intelligent Network Architecture to Facilitate Parallel Task Management" patente US 6,304,376

```
© 2003 Meade Instruments Corporation.
```
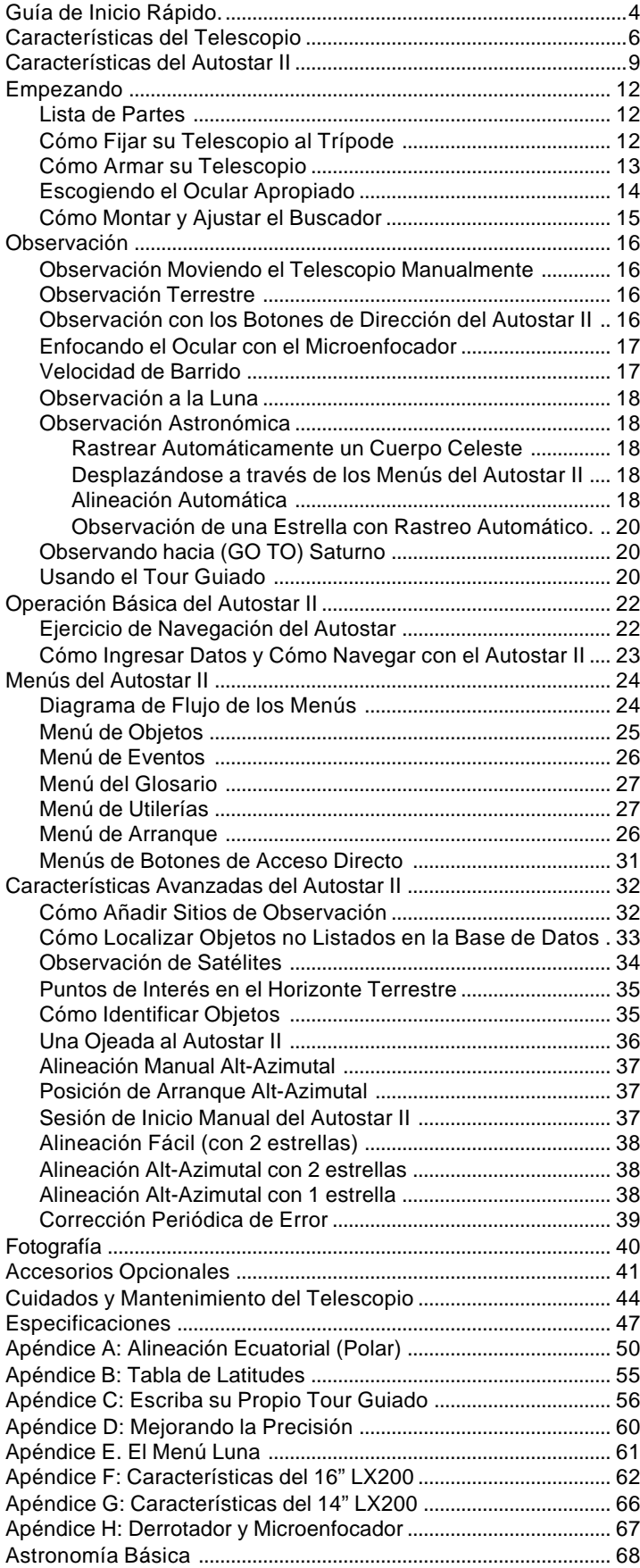

# GUIA DE INICIO RAPIDO

Se recomienda que utilice el trípode para observar con el LX200GPS. Lleve a cabo el armado y arranque del Autostar II bajo techo – bajo la luz – de tal manera que se familiarice con las partes y operación antes de llevar el telescopio al exterior a un sitio obscuro para observación. El armado es igual para el trípode estándar que para el Trípode Gigante.

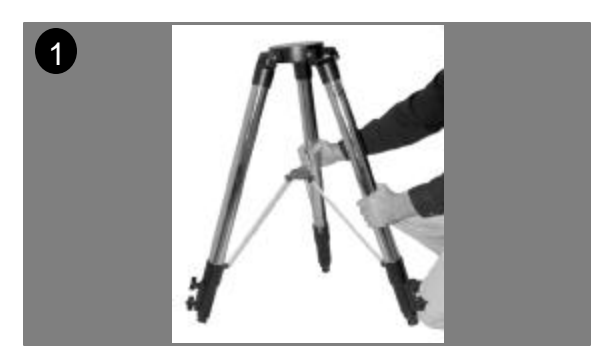

1. Saque el típode de su caja. Pare el trípode (colapsado) verticalmente con las patas hacia abajo. Abra las patas sosteniendo dos de ellas con sus manos y descansando el trípode sobre la tercera y jale hacia fuera con gentileza.

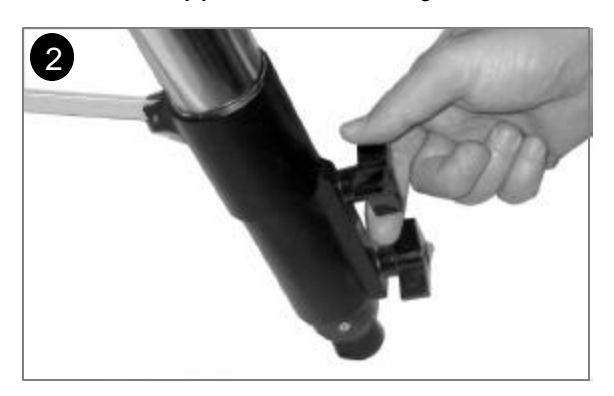

2. Coloque los dos tornillos "mariposa" en cada pata (seis en total). Utilice estos tornillos para ajustar la altura del trípode. Apriete (no demasiado) para ajustar la altura deseada.

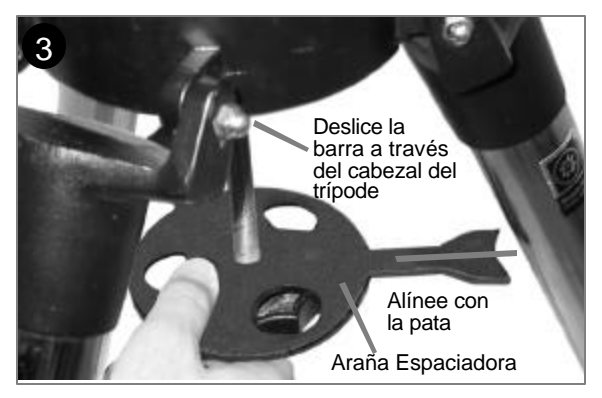

3. Quite la barra roscada central del cabezal del trípode. Una pequeña pieza de plástico la mantiene en su lugar. Quite la bolsa de plástico que está grapada en la barra roscada. Esta bolsa contiene dos candados "C" (uno es extra).

Separe la araña (vea la figura anterior) del empaque. Inserte la barra roscada por el centro

de la araña. Inserte la barra roscasa a través del cabezal del trípode. Coloque la araña de tal manera que los tres brazos se alíneen con las tres patas del trípode.

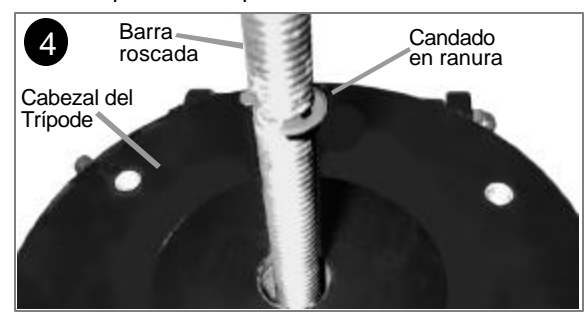

4. Coloque uno de los candados "C" en la ranura de la barra roscada por arriba del cabezal del trípode – este candado evita que la barra caiga hacia abajo.

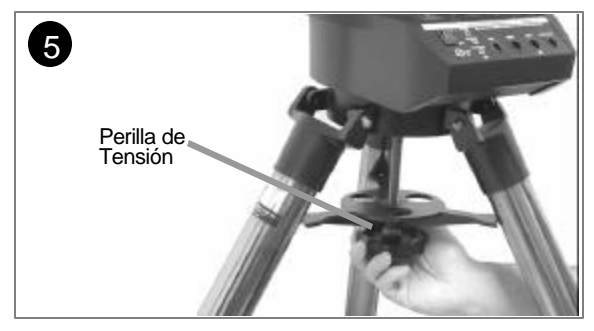

5. Tome el LX200GPS y colóquelo sobre el cabezal del trípode, insertando la barra roscada el la perforación central de la base del telescopio. Apriete la perilla de tensión (vea la figura de arriba) con la mano sin apretar demasiado; esta tensión deberá evitar que la base gire sobre el trípode y dará rigidez a las patas.

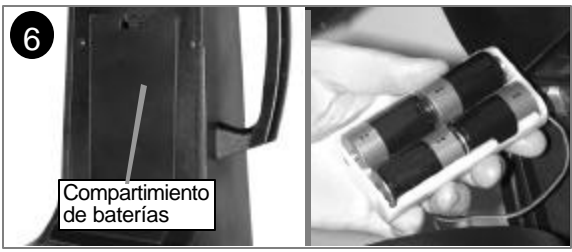

Quite las tapas de los compartimientos de baterías localizados en los brazos del telescopio (uno en cada brazo) y cuidadosamente saque el portabaterías de sus compartimentos, prestando atención a los cables conectores. Coloque cuatro baterías tipo "C" (no incluídas) en cada portabaterías, orientándolas según las indicaciones. Coloque de nuevo los portaberías en su compartimento, Ponga las tapas y listo.

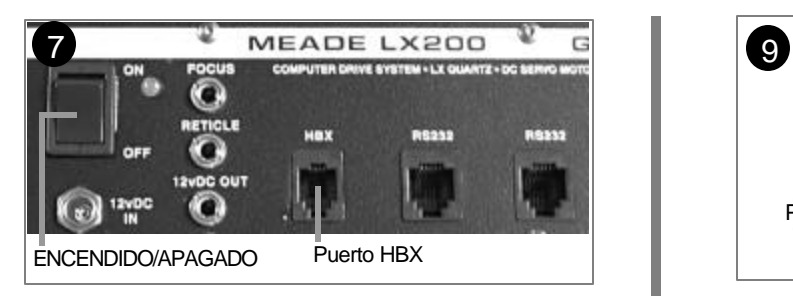

7. Coloque el intrerruptor de encendido en OFF, de ser necesario. Saque el Autostar II y su cable helicoidal de su empaque. Conecte un extremo del cable en el Autostar II y el otro en el puerto HBX del panel de control del telescopio.

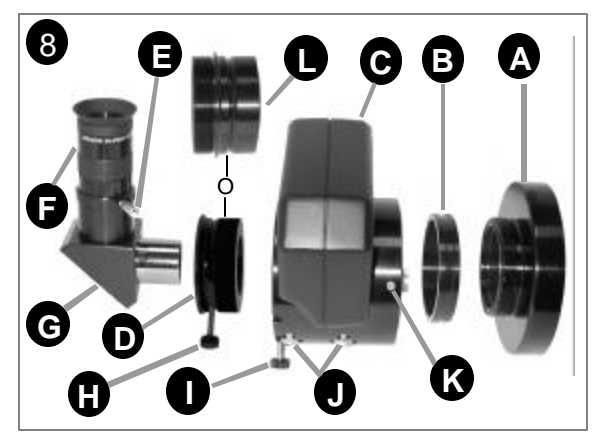

8. **Coloque el microenfocador:** Quite la tapa protectora de polvo de la celda trasera del telescopio (**A**) (Nota: el telescopio no se muestra). Enrosque el adaptador del microenfocador (**B**) el la celda trasera del telescopio. Deslice el microenfocador (**C**) sobre el adaptador del microenfocador y apriete los tres opresores allen (hexagonales) (**K**) utilizando las llaves que vienen con su telescopio.

#### *Nota Importante:*

*El microenfocador se envía con el adaptador (B) enroscado al accesorio SC (L). Desenrosque los adaptadores entre sí antes de fijar el microenfocador. Ponga a un lado el adaptador de accesorios SC. Para más información acerca del adaptador de accerosios SC, vea Usuarios de Accesorios Opcionales SC, pág. 14.*

**Para usuarios de diagonales 1¼":** Si usted utiliza el prisma diagonal 1¼" (**G**), deslice el adaptador 1¼" (**D**) en el microenfocador. Alínee los tornillos con la ranura del microenfocador (**I**, vea también **Fig. 7a** y **7b**, pág. 14). Deslice el prisma diagonal en el adaptador (**D**). Apriete el tornillo (**H**) sin apretar demasiado. Apriete los tornillos del microenfocador (**I**) sin apretar demasiado.

**Para usuarios de diagonales 2":** Si usted utiliza diagonal de espejo de 2", deslice directametne el diagonal en el microefocador (**C**). Apriete los tornillos del microenfocador (**I**) sin apretar demasiado.

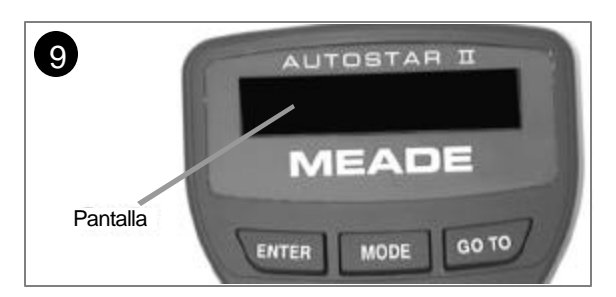

9. Encienda el interruptor del panel de control. Aparecerá el mensaje de Copyright que se muestra en la pantalla LCD.

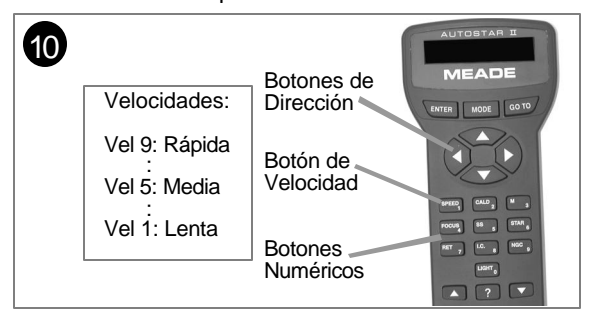

10. Presione el botón que le pide el Autostar II aceptando el mensaje de precaución del Sol. El Autostar II intenta recibir señal de GPS; presione cualquier botón para abortar. Una vez abortado, siga presionando el botón ENTER para brincar los menúes de Hora, Fecha y otros, hasta que aparezca "Setup: Align" en la pantalla. Puede utilizar las flechas de dirección para mover el telscopio hacia arriba, abajo, derecha e izquierda. Para cambiar la velocidad de movimiento del telescopio, presione el botón Speed (Velocidad) y luego un número. "9" es la más rápida y "1" la lás lenta. Vea la página 17 para más detalles.

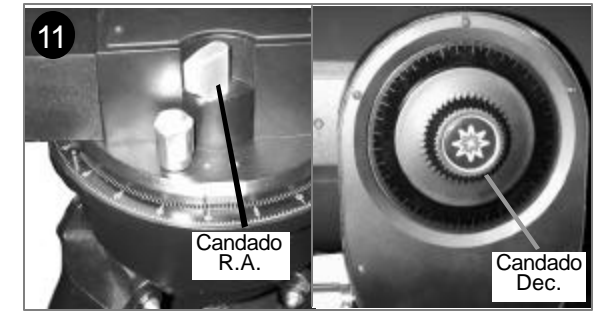

11. Apriete con los dedos, los candados de AR y Dec. Quite la tapa cubrepolvo del tubo óptico que está en la celda frontal de su telescopio.

Coloque el ocular Super Plossl 26mm (**F**) en el prisma diagonal (**G**) y apriete el tornillo sujetador (**E**) con los dedos.

Asómese por un lado del tubo principal del telescopio para localizar un objeto. Use el enfocador del telescopio (**6, Fig. 1**, pág. 6) para enfocar el objeto. Practique utilizando los botones de movimiento del Autostar II para centrar un objeto en el campo de visión del telescopio.

# PARTES DEL TELESCOPIO

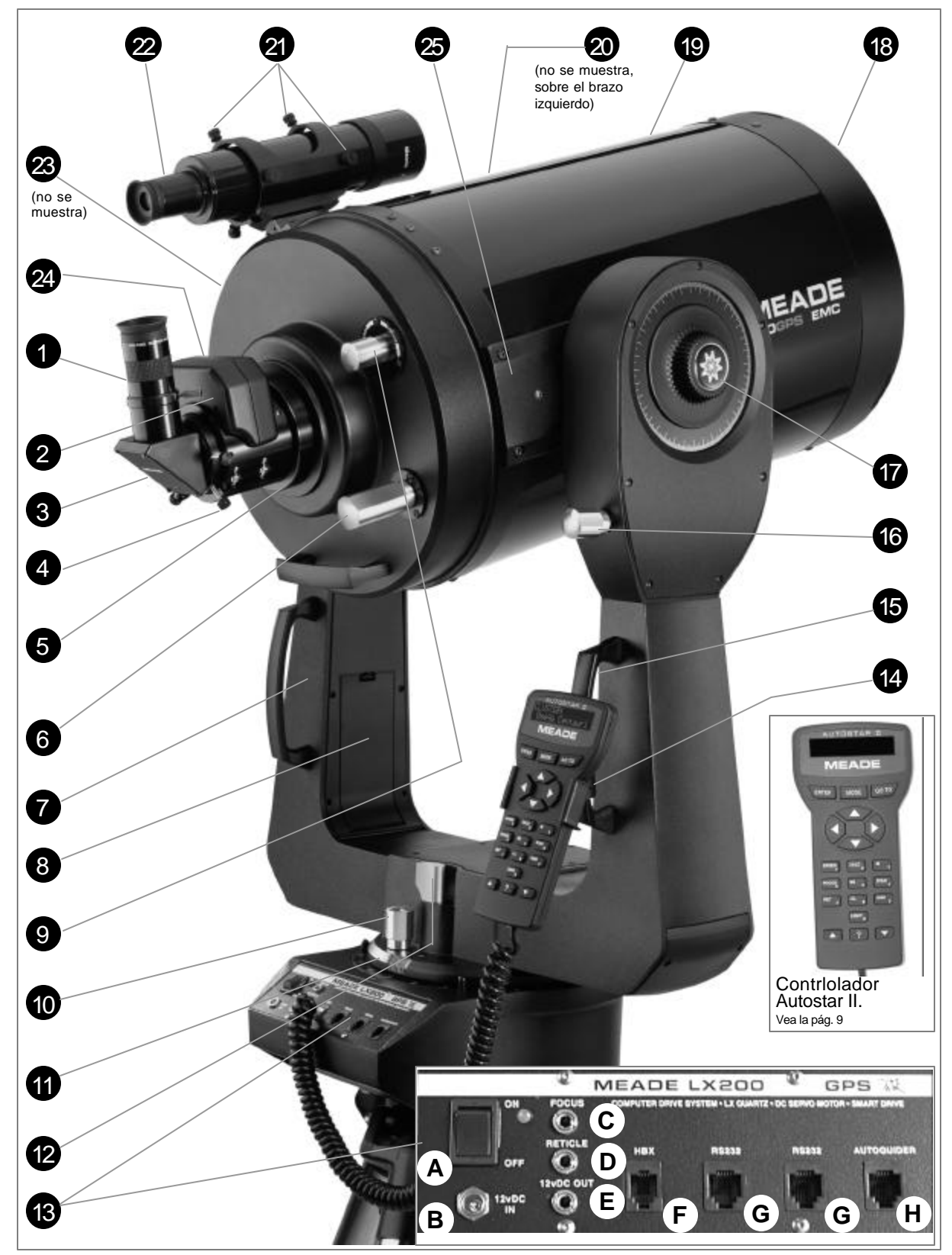

*Fig. 1: El Telescopio LX200GPS, Panel de Control Computarizado (inserto); Controlador Autostar II (Inserto).*

#### 1  $\mathbf{3}$ 4 5 2 6 7 8 9 10 11 12 13 *¿Desea aprender más acerca de los Círculos de Lectura en Ascensión Recta y Declinación? Consulte la página 50. ¿Desea aprender más acerca del candado del espejo primario? Vea ESPEJITO, ESPEJITO, en la página 31.* 9 *¿Desea aprender a* 8 *colocar las baterías? Vea la pág. 13. ¿Desea aprender más acerca del enfoque de su telescopio? Consulte las páginas 17 y 31.* 6 *¿Desea aprender a* 5 *colocar el dispositivo Microenfocador a la celda trasera de su telescopio LX200GPS? Consulte COMO AR-MAR SU TELESCO-PIO, págs. 13 y 14. ¿Desea aprender más respecto a los oculares disponibles para su telescopio LX200GPS? Vea ACCESORIOS OPCIONALES en las páginas 41, 42 y 43. Advertencia: El uso de productos distintos a los accesorios Meade estándar pueden causar un daño a la electrónica interna del telescopio e invalidar la garantía Meade.* 11

# LX200GPS SU VENTANA PERSONAL AL UNIVERSO

Los modelos LX200GPS de Meade son telescopios extremadamente versátiles y de alta resolución. Con controles de botón, alineación perfecta por (GPS), microenfoque con cero error, sensores electrónicos de nivel y Norte, seguimiento automático de objetos celestes, corrección periódica de error en ambos ejes y una base de datos con 125,000 objetos en el Autostar II, los modelos LX200GPS ofrecen un desempeño inigualable.

Observe la estructura de una pluma de águila a una distancia de 50 metros o estudie los anillos del planeta Saturno a una distancia de 1,200 millones de km. Enfoque su mirada más allá del Sistema Solar para contemplar cúmulos de estrellas antiquísimos, galaxias remotas y estrellas en las que recientemente se descubrió hay planetas orbitándolas. Los telescopios Meade LX200GPS son capaces de crecer junto con su interés y pueden cumplir los requerimientos de los observadores avanzados más exigentes.

**Ocular:** Coloque el ocular Súper Plossl de 26mm en el prisma diagonal de 90° (**3, Fig. 1**) y asegúrelo mediante el tornillo opresor (**2, Fig. 1**). El ocular magnificará la imagen recolectada por el tubo óptico.

**Tornillo Opresor:** Fija el ocular (**1, Fig. 1**) en su sitio. Asegure sin apretar demasiado.

**Prisma Diagonal de 1.25" (o espejo de 2"):** Permite una observación más cómoda, perpendicular al eje óptico. Un espejo diagonal de 2" con su adaptador a 1.25" es estándar en el modelo de 12". Consulte la página 14 para saber cómo colocar el prisma o espejo diagonal en el Microenfocador.

**Tornillo Opresor del Prisma Diagonal:** Fija el prisma diagonal en su lugar. Asegure sin apretar de más.

**Celda Trasera:** El dispositivo Microenfocador debe ir enroscado a este puerto.

**Perilla de Enfoque Manual General:** Desplaza al espejo primario en un movimiento finamente controlado para alcanzar un buen enfoque. Los telescopios LX200GPS pueden enfocar objetos que se encuentren a partir de 8 metros y hacia el infinito. Gire la Perilla de Enfoque contra las manecillas del reloj para enfocar objetos más lejanos, y a favor de las manecillas del reloj para enfocar objetos más cercanos.

**Brazos de la Horqueta:** Esta montura de uso rudo sostiene el tubo óptico.

**Compartimientos de Baterías:** Inserte en cada compartimiento 4 baterías tamaño C (no incluidas). Hay un compartimiento en cada brazo y se instalan 8 baterías en total.

**Candado del Espejo Primario:** Gire la Perilla de Candado hacia la posición "Lock" (Asegurado) y ajuste la tensión hasta que se sienta firme. Esta acción tiene por efecto el aseguramiento del enfoque general y evita que el espejo se flexione durante una observación. Se usa en conjunto con el dispositivo Microenfocador (vea el punto 24).

**Control fino de Ascensión Recta (A.R.):** Realice correcciones sutiles en el eje de Ascensión Recta - en el plano horizontal -, siempre y cuando haya retirado el candado de A.R. (vea el punto 12, abajo). Si gira la perilla de candado para que esté parcialmente asegurado, podrá controlar mejor el movimiento con el Control Fino de Ascensión Recta.

*ADVERTENCIA: Por ningún motivo maneje el Control Fino de Ascensión Recta cuando el Candado de A.R. está completamente asegurado. De ignorar esta advertencia, se podría dañar el sistema de engranes internos y el telescopio perdería su capacidad de mantenerse alineado.*

**Disco de Lectura en Ascensión Recta (A.R.):** Consulte el **Apéndice A**, página 50, para información detallada.

**Candado de Ascensión Recta (A.R.):** Controla manualmente el movimiento horizontal del telescopio. Al girar el candado de A.R. contra las manecillas del reloj, se libera el telescopio en A.R. y le permite rotar libremente si es empujado a mano respecto a su eje vertical. Al girar el candado de A.R. a favor de las manecillas del reloj se asegura el telescopio en una posición, evitando su movimiento manual, y es ahora controlado por el Motor de Seguimiento horizontal para la operación del Autostar II.

**Panel de Control Computarizado (vea recuadro en la Fig.1):**

- **A. Interruptor de Encendido y Apagado (ON/OFF):** Enciende y apaga el Panel de Control Computarizado y el Autostar II. Una luz indicadora LED junto al interrupetor enciende cuando el Autostar II, el microenfocador, y los motores están recibiendo corriente.
- **B. Tomacorriente 12vDC (Corriente Directa):** Provee una conexión para que el telescopio pueda recibir electricidad de 115vAC (Corriente Alterna) desde un tomacorriente americano estándar utilizando el Adaptador de corriente # 547 (no incluido) o el Adaptador

#### *Definiciones:*

*A lo largo de este instructivo encontrará los términos "Alt/ac", "Ascensión Recta" y "Declinación". Alt/Ac o – más apropiadamente altacimut se usa frecuentemente para referirse a la altitud o Declinación (movimiento vertical – hacia arriba y abajo - del telescopio) y acimut o Ascensión Recta (movimiento lateral y horizontal del telescopio). Ascensión Recta es abreviado "A.R." y Declinación "Dec".*

#### *Nota Importante:*

*Después que el telescopio haya sido alineado (vea la pág. 18), el control de movimiento lento de* Dec. **O**puede utilizarse y *el telescopio se mantendrá alineado. De cualquier manera, si el control de movimiento lento* de R.A. **10** se utiliza des*pués de alinear el telescopio, dicha alineación se perderá y el telescopio requerirá ser realineado.*

#### *ADVERTENCIA:*

*Al liberar el candado de Declinación, asegúrese de sostener el tubo óptico (19, Fig. 1) con una mano. El peso del tubo pudiera hacer que el tubo óptico liberado azote sin control, produciendo golpes accidentales.*

*¿Desea aprender* 21 *más acerca de cómo colocar y alinear el Buscador? Consulte la página 15.*

*¿Desea aprender más* 24 *acerca del Microenfo-cador? Consulte las páginas 13, 14 y 31.*

25

para Encendedor de Automóvil de 12vDC (no incluido). Vea ACCESORIOS OPCIONALES en la página 43.

- **C. Puerto de Enfoque (FOCUS):** Introduzca el conector del Microenfocador en este puerto y controle este dispositivo desde el Autostar II. Consulte BOTONES DE ACCESO DIRECTO en la página 31 y en el punto 24, más abajo.
- **D. Puerto de control de Retículo:** Si adquirió el ocular reticulado (no incluido), introduzca el conector del mismo en este puerto y controle sus funciones desde el Autostar II. Consulte **BOTONES DE ACCESO DIRECTO** en la pág. 42. **OBSERVACION:** Lea cuidadosamente las instrucciones individuales que acompañan al enfocador, el ocular reticulado y/o la CCD de autoguiado (no incluidos) para conocer mayor detalle.
- **E. Salida de 12vDC:** Utilice este puerto para abastecer corriente a accesorios.
- **F. Puerto de Control de Mano (HBX):** Conecte el cable del Autostar II a este puerto.
- **G. Puertos RS232 (son 2):** Facilitan el enlace del telescopio con una PC u ordenador y con otros accesorios opcionales de Meade. Por medio de una serie de comandos es posible controlar su telescopio Meade LX200GPS desde una PC. Visite el sitio en red electrónica de Meade (www.meade.com) para transferir los comandos más recientes y los diagramas del conector.
- **H. Puerto de CCD Autoguía:** Conecte aquí el cable para la CCD de autoguiado (no incluido). Consulte las instrucciones que acompañan al dispositivo para mayor información. Vea también **ACCESORIOS OPCIONALES** en la pág. 42.

**3 Sostén inclinable para Autostar II:** Se fija a una de las agarraderas del telescopio. Sostiene el control de Mano Autostar II en un lugar accesible.

**15 Agarraderas del Telescopio (en los brazos del tenedor):** Utilícelas para levantar el tubo óptico o para rotar el telescopio cuando esté enganchado al Trípode.

**16 Control de Movimiento Fino en Declinación (Dec): Realice ajustes finos en** Declinación (altitud) girando la perilla cob el candado de Dec. ajustado (vea el punto 17, abajo). Para que este control tenga un desempeño apropiado, el telescopio deberá estar apagado.

**Candado de Dec.:** Controla el movimiento manual y vertical del telescopio. Al girar el control contra las manecillas del reloj libera el candado y permite que el telescopio gire a mano en un plano vertical. Al girar el candado de Dec. a favor de las manecillas del reloj (sin apretar demasiado) asegura el candado y evita el movimiento manual del telescopio y el movimiento vertical es controlado por el motor desde el Autostar II. **17** 

**Tapa Cubre polvo:**Tire con suavidad para quitar la tapa del lente corrector del telescopio. 18

*Nota. La Tapa cubre polvo deberá ser puesta en el telescopio al terminar cada sesión de observación y al apagar el telescopio. Asegúrese de que no quede atrapado en el lente rocío o sereno. Permita primero que se evapore antes de colocar la Tapa.*

**Tubo Optico:** Es el componente óptico principal que toma la luz de los objetos distantes y la enfoca para su observación a través de un ocular. 19

**Círculo de Lectura en Declinación (Dec):** Situado en el brazo izquierdo. Vea el **APENDICE A** en la página 50, para información más detallada. 20

**Tornillos de Colimación del Buscador**: Utilice estos tornillos para ajustar la alineación del Buscador y que quede paralelo con el Tubo óptico. 21

**Buscador 8X50:** Es un telescopio de bajo poder, campo de visión amplio y reticulado para facilitar el centrado de objetos en el campo de visión del ocular del telescopio. **Receptor GPS (ver fotografía en pág. 21):** Recibe información transmitida por los 22 23

satélites del Sistema de Posicionamiento Global. Vea las págs. 18, 19 y 21.

**Microenfocador de 4 velocidades a prueba de Flexión:** Permite conseguir un enfoque perfecto y preciso para aplicaciones visuales, de CCD y astrofotografía. Mantiene la imagen centrada con precisión aún el los detectores electrónicos más pequeños. Opera a 4 velocidades: de lenta a veloz utilizando los botones de dirección en el Control de Mano Autostar II. Conecte el Microenfocador al puerto de Enfoque (**13C, Fig. 1**). 24

**Soportes del Tubo Optico:** Los ejes mecánicos y ópticos del telescopio LX200GPS han sido cuidadosamente alineacos en la fábrica para asegurar una precisión en la búsqueda de objetos. NO afloje ni quite el tubo óptico de sus soportes. La desalineación resultante de los ejes dará como resultado fallas en la localización de objetos en la modalidad GO TO.

# CARACTERISTICAS DEL AUTOSTAR II

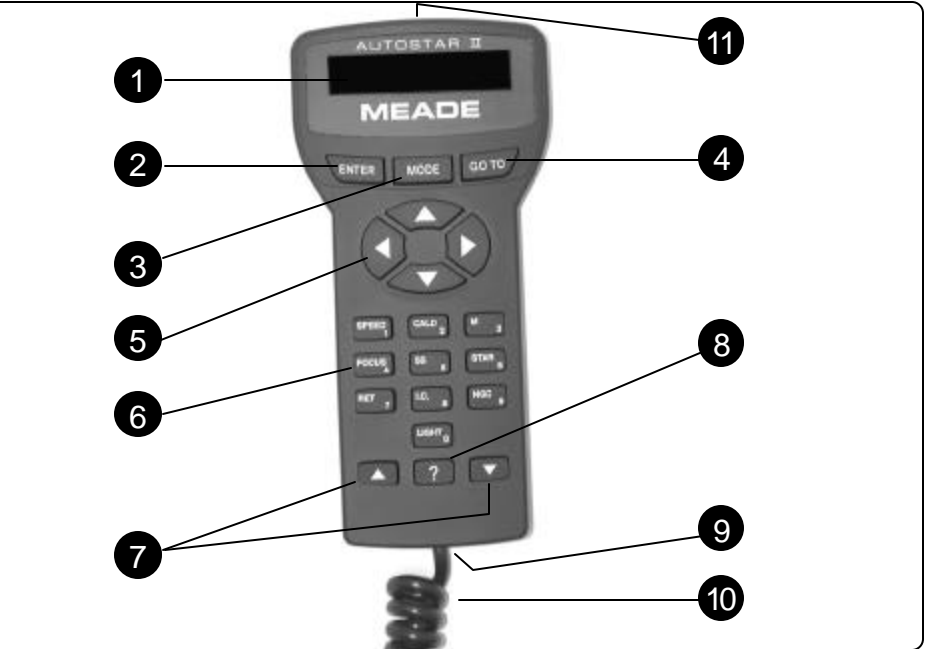

*Fig. 2: Controlador de Mano Autostar II.*

#### **Recorra el Cosmos con sólo oprimir un botón**

El control de los telescopios Meade LX200GPS se hace mediante la operación del Sistema estándar Autostar II. Casi todas las funciones del telescopio pueden ser cumplidas con sólo unos cuantos pinchazos en las teclas y botones del Autostar II.

Puesto que el sistema del Autostar II utiliza una memoria flash (es decir, re-escribible), sus sistema tiene la capacidad de crecer cada vez que se emitan nuevas características y mejoras. Puede transferir desde la red electrónica información reciente sobre la posición de satélites artificiales, nuevos catálogos de objetos y estrellas, recorridos, listas de comandos y revisiones al programa (software) directamente del sitio electrónico de **Meade (www.meade.com**). (Esto requiere el uso del Cable Interface LX200 no incluido. Vea **ACCESORIOS OPCIONALES**, página 43).

Algunas de las mejores características del Autostar II son:

Localización automática de cualquiera de los 145,000 objetos almacenados en la librería de objetos, incluyendo:

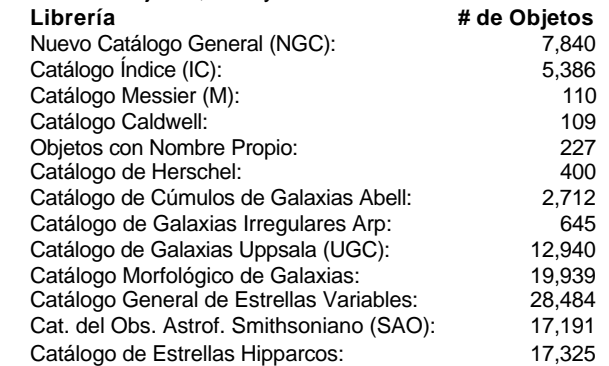

- Capacidad para tomar un recorrido guiado visitando los mejores objetos celestes visibles en cualquier noche del año.
- Control del telescopio LX200GPS desde una PC (computadora personal u ordenador) mediante la interface RS232.
- Alineación automática del telescopio con el uso de GPS (Sistema de Posicionamiento Global).
- Acceso a un glosario de términos astronómicos.
- Seguimiento automático de objetos celestes desde una montura Alt/Az (movimientos en altitud-azimut o vertical-horizontal).

*¿Desea aprender más acerca de cómo descargar las actualizaciones más recientes de los programas para el Autostar II desde el sitio web de Meade? Consulte la página 30.*

El Sistema Autostar II provee control de cada función del telescopio. El control de mano Autostar II pose botones sensibles al tacto suave diseñados para dar una respuesta asertiva. Los caracteres de la pantalla LCD (Pantalla de Cristal Líquido) aparecen a contraluz por medio de Diodos Emisores de Luz (LEDs) rojos para su fácil lectura en la oscuridad. Los caracteres a contraluz, el acomodo de botones y teclas y la estructura secuenciada de menúes hacen del uso del Autostar II un proceso amigable en extremo.

1 **Pantalla LCD de 2 renglones:** La pantalla del Autostar II despliega los menúes e información acerca del telescopio:

- **Renglón Superior:** Describe el menú primario.
- **Renglón Inferior:** Despliega otras opciones del Menú, a escoger, como también información del estatus del telescopio o de la función desempeñada al momento.

**Botón ENTER:** Oprima para avanzar al siguiente nivel de menú o para seleccionar una opción del menú ofrecida. El botón ENTER es similar a la tecla RETURN, ENTER o INTRO de un teclado. Consulte **COMO DESPLAZARSE A TRAVES DE LOS MENUS DEL AUTOSTAR II**, en la pág. 18 y **MENUS DEL AUTOSTAR II**, págs. 24 y 25.

**Botón MODE:** Oprima para regresar al menú anterior o nivel de información. El nivel más alto de Menú es "Select Item" (Seleccionar Artículo). El botón MODE es similar al ESCAPE de un teclado.

*Nota: Si oprime repetidamente el botón MODE mientras se encuentra en el nivel "Select Item" se desplazará hasta el mensaje inicial: "Select Item: Object" Nota: Si oprime MODE sin soltar por más de 2 segundos, aparecerá en pantalla información del estatus del telescopio. Cuando éste aparece, oprima las teclas de avance (7, Fig. 2) para consultar la siguiente información:*

- *Coordenadas Celestes de Ascensión Recta y Declinación*
- *Coordenadas Terrestres de Altitud (vertical) y Azimut (horizontal)*
- *Tiempo Local y Tiempo Local Sideral (LST)*
- *Cronómetro con alarma*
- *Fecha*

2

8

4

5

31):

6

- *Coordenadas del sitio de observación*
- *Condición de las baterías*
- *Oprima MODE nuevamente para retornar al menú anterior.*

**Botón GO TO:** Oprima el botón y el telescopio se desplazará hacia las coordenadas del objeto celeste seleccionado. Mientras el telescopio está en movimiento, la operación puede interrumpirse en cualquier momento con sólo oprimir cualquier tecla, excepto el botón GO TO. Para proseguir con la búsqueda oprima nuevamente GO TO y el telescopio continuará su movimiento. También deberá presionar el botón GO TO para activar el sistema de "Búsqueda en Espiral", útil en la práctica de alineación.

**Flechas de Dirección:** Oprima cualquiera de estos botones para desplazar el telescopio hacia una dirección específica (arriba, abajo, derecha e izquierda) y en cualquiera de las velocidades disponibles, que son nueve. Consulte **VELOCIDAD DE BARRIDO**, página 17. Utilice los botones de Dirección "Arriba" y "Abajo" para mover el telescopio en sentido vertical. El botón "Izquierda" hará girar el telescopio contra las manecillas del reloj, mientras que el botón "Derecha" lo hará a favor de las manecillas (a menos que lo haya Usted revertido previamente para su uso en el Hemisferio Sur).

También utilice las Flechas de Dirección para avanzar a través de los números del 0 al 9 y el alfabeto. La Flecha Abajo inicia con la letra "A"; la Flecha Arriba inicia con el dígito 9.

Adicionalmente, utilice las Flechas de Dirección para mover el cursor a lo largo de la lantalla: Use la Derecha o Izquierda (**5, Fig. 2**) para mover el cursor de un número al siguiente en la pantalla.

**Teclas con Número:** Oprima para seleccionar cualquier dígito del 0 al 9. Cada una de estas teclas tiene además una función específica, que aparece impresa en cada tecla (Estas son conocidas como "Botones de acceso directo" –consulte la página

SPEED y luego un número del 1 al 9 (siendo 1 lento y 9 rápido).

**1 SPEED (VELOCIDAD):** Modifica la velocidad de barrido. Para operar, oprima

**10**

Download from Www.Somanuals.com. All Manuals Search And Download.

 *¿Desea aprender más acerca de cómo cambiar las velocidades de movimiento? Vea la página 17.*

*¿Desea aprender más acerca de la función GO TO? Consulte la pág. 20. ¿Desea aprender el método de búsqueda en espiral? Consulte la página 19.*

4

 *¿Desea aprender más acerca del menú Enfoque? Consulte la página 31.*

 *¿Desea aprender más acerca del menú Retícula? Consulte la página 31.*

#### *SUGERENCIA:*

*Cuando un término astronómico aparezca entre [corchetes], oprima ENTER para consultar su definición o información relacionada. Oprima MODE para regresar al menú Help (Ayuda) del Autostar II. Si el nombre de un objeto celeste aparece entre corchetes (y su telescopio está alineado), oprima ENTER y el telescopio se desplazará hacia ese objeto.*

8

6

**2 CALD (Caldwell):** Oprima para ingresar al Catálogo Caldwell. Este aparecerá en la pantalla del Autostar II.

- 3 M (Messier): Oprima para ingresar al Catálogo Messier.
- **4 FOCUS (ENFOQUE):** Oprima para ingresar al menú de Control de Enfoque.
- **5 SS:** Oprima para ingresar a la librería del Sistema Solar.
- **6 STAR (ESTRELLA):** Oprima para ingresar a la librería de Estrellas.
- **7 RET (Retículo):** Oprima para ingresar la menú de control de Retículo.
- **8 IC (Catálogo Índice):** Oprima para ingresar a la librería del Catálogo Índice.
- **9 NGC (Nuevo Catálogo General):** Oprima para ingresar a la librería del Nuevo Catálogo General.

0 **LIGHT (LUZ):** Oprima para encender y apagar el pequeño LED que se ubica en el extremo superior del control de mano.

**Botones de Avance:** Oprima para dirigirse a otras opciones de un determinado menú. El menú es visible en el primer renglón de la pantalla. Las opciones que ofrece el menú aparecen en el segundo renglón, una a la vez. Oprima los botones de Avance para recorrer todas las alternativas. Oprima sin soltar el botón de Avance si desea avanzar más rápidamente por los listados.

Los botones de Avance también controlan la velocidad con la que se desplaza el texto en la pantalla del AutostarII . Mientras el texto se mueve, puede presionar un número para modificar la velocidad del mismo ("1" = lento, "9" = rápido).

**Botón ?:** Oprima este botón para ingresar al archivo de "Help" (Ayuda). La Ayuda desplegará en pantalla instrucciones para desempeñar cualquier tarea disponible.

Mantenga presionado el botón ? y siga las instrucciones en pantalla para conocer a detalle las funciones del Autostar II en el menú de Ayuda. Esencialmente, el sistema de Ayuda es un instructivo electrónico para consulta en pantalla.

Si Usted tiene una pregunta acerca del uso del AutostarII, por ejemplo: INICIALIZACION, ALINEACION, etc., oprima el botón ? y siga las instrucciones que se desfilan en el segundo renglón. Cuando esté satisfecho con la Ayuda recibida, oprima MODE para retornar al mensaje inicial y continuar con el procedimiento seleccionado.

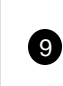

**Puerto de Cordón Helicoidal:** Conecte un extremo del Cordón Helicoidal (**10, Fig. 2**) en el extremo inferior del Control de Mano Autostar II.

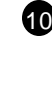

**11** 

**Cordón o Cable Helicoidal:** Conecte uno de sus extremos en el puerto HBX (**13F, Fig.**  $\bm{\mathbb{U}}$   $\,$  1) del Panel de Control Computarizado del Telescopio y el otro extremo en el Puerto de cordón helicoidal del Control de Mano Autostar II.

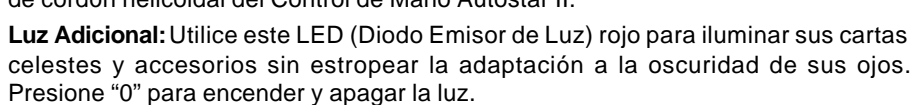

TIPS LX200GPS

**11**

# Únase a un club de Astronomía y atienda a una excursión astronómica

Una de las maneras más recomendables para incrementar su conocimiento astronómico es unirse a un club astronómico. Investigue en su periódico local, escuelas, librerías o vendedor de telescopios si existe algún grupo astronómico cerca de Usted.

En las reuniones de estos grupos, conocerá a otros astrónomos aficionados con quienes podrá compartir sus descubrimientos. Los clubes son lugares muy apropiados para aprender más acerca de la observación del cielo, conocerá también cuáles son los mejores sitios para realizar una observación y podrá comparar notas respecto a telescopios, oculares, filtros, trípodes, etc.

Frecuentemente, entre los integrantes de un club encontrará astro fotógrafos consumados. No sólo tendrá oportunidad de contemplar su arte, sino que posiblemente aprenda algunos trucos para ponerlos en práctica con su telescopio LX200GPS.

Muchos grupos organizan periódicamente excursiones astronómicas al campo donde podrá ver y examinar muchos telescopios distintos y una gran variedad de equipo astronómico. Revistas como Sky&Telescope y Astronomy imprimen el programa de una gran cantidad de actividades astronómicas de este tipo, efectuadas en Estados Unidos y Canadá.

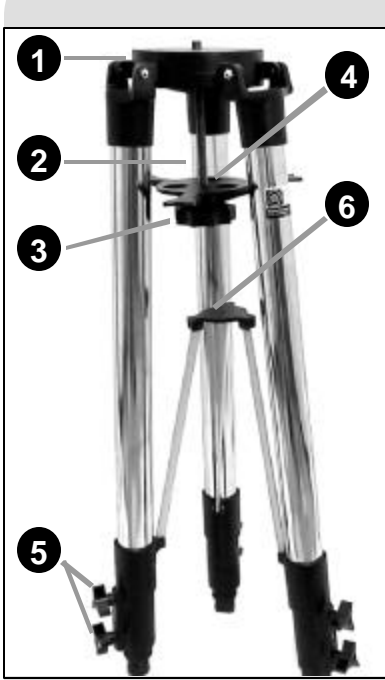

*Fig. 3: Componentes de Trípode: (1) Cabeza del Trípode; (2) Varilla Roscada; (3) Perilla de Tensión; (4) Charola Portaocular / Separador; (5) Perillas de Candado; (6) Aro de Unión.*

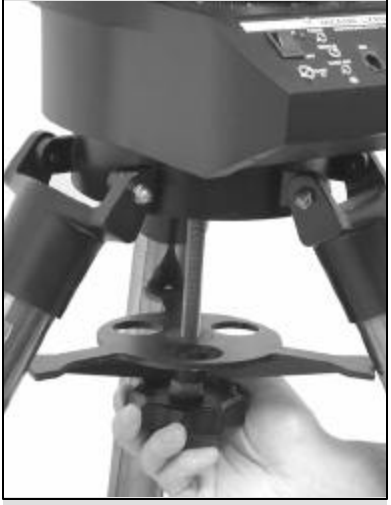

*Fig. 4: Cómo fijar el telescopio al Trípode. Asegúrese de orientar la Charola Portaocular /Separador con el lado plano hacia arriba.*

# EMPEZANDO

# **Listado de Partes**

La preparación del telescopio para sus primeras observaciones requiere unos cuantos minutos. Al recién abrir la caja de empaque, verifique la presencia de las siguientes piezas:

- Telescopio LX200GPS con Montura de Tenedor.
- Control de Mano Autostar II y cordón helicoidal; Sostén para control de Mano<br>■ Dispositivo de Microenfoque, para armar
- Dispositivo de Microenfoque, para armar
- Buscador 8X50, para armar
- Portaocular y prisma diagonal de 1.25" (Modelos de 7, 8 y 10")
- Adaptador a 1.25" y espejo diagonal de 2" (Sólo modelos de 12")
- Ocular 26mm Súper Plossl, envasado en cápsula de plástico protectora.
- Trípode de altura ajustable y base de montura (en modelos de 12": Trípode Gigante de altura ajustable)
- Juego de llaves para tornillo de cabeza hexagonal.

# **Cómo Fijar el Telescopio a la Cabeza del Trípode**

La base del Telescopio LX200GPS se sienta directamente sobre la cabeza del Trípode de Campo. En esta disposición el Telescopio está montado a modo Altacimutal (Altitudmovimiento vertical y Acimut-movimiento horizontal).

Al Trípode de Campo puede añadirse la Montura Ecuatorial (no incluida. Consulte **MONTURA ECUATORIAL** en la página 51) para la realización de astrofotografía de larga exposición. La Montura Ecuatorial permite que el eje de rotación del Telescopio sea alineado al eje polar de la Tierra (hacia la estrella Polar).

- 1. Retire el Trípode de Campo de su empaque de cartón. Pose verticalmente el Trípode, con sus patas colapsadas o plegadas contra el suelo. Sostenga 2 de las 3 patas, mientras que el peso del Trípode cae sobre la tercera y tire hacia Ud. las 2 patas suavemente hasta que se desplieguen en su totalidad
- 2. Atornille las 6 Perillas de Candado en la base de las patas (son 2 en cada pata, **5, Fig. 3**). Estos opresores servirán para fijar la extensión de cada pata y ajustar la altura del Trípode.

*Nota: Gire cada opresor hasta su tope, sin exceder la presión. Si aprieta las Perillas en demasía es posible que dañe la rosca o las patas del Trípode, perdiendo capacidad de sustento.*

- La Charola Portaoculares / Separador ha sido retirada de su sitio de fábrica. Para instalarla, retire la varilla roscada ( **2, Fig. 3**) de la cabeza del Trípode (**1, Fig. 3** ); una pequeña pieza de plástico sostiene a la varilla en su lugar. Desprenda la pequeña bolsa de plástico que tiene adherida. En la bolsa de plástico encontrará un arillo de retención y un repuesto.
- 4. Deslice la varilla roscada a través de la Charola Portaocular / Separador ( **4, Fig. 3** ) cuidando la orientación de la misma (lado plano hacia arriba, como marca la Fig. 4) y luego a través de la cabeza del Trípode. Instale el arillo de retención en la ranura de la varilla roscada por encima de la cabeza del Trípode –así el arillo captura a la varilla roscada en su sitio.
- 5. Coloque la Charola de manera que sus 3 brazos queden alineados con las 3 patas del Trípode.
- 6. Tome el telescopio LX200GPS de su empaque y colóquelo sobre la cabeza del Trípode, insertando la varilla roscada a través del orificio que tiene el Telescopio centrado en su base. Gire la Perilla de tensión (**Fig. 4**) hasta que tope, sin exceder la fuerza. Un aseguramiento firme de la Perilla de tensión es suficiente para mantener la posición de las patas rígidamente.
- 7. Para ajustar la altura del Trípode, afloje las 6 Perillas de Candado en la base de las patas y deslice la sección interna de cada pata hasta alcanzar la altura deseada. Luego asegure firmemente las 6 Perillas de Candado (sin apretar demasiado).

**Para colapsar nuevamente el Trípode** (tras retirar el Telescopio y –si aplica- la Montura Ecuatorial) y guardarlo, siga los siguientes pasos:

- 1. Gire la Charola a 60° de su posición fija, de modo que cada brazo de la misma quede entre 2 patas del Trípode.
- 2. En la base del Trípode se localizan 3 varillas plegables y un Aro de Unión en el eje principal del Trípode (6, Fig. 3). Sostenga la cabeza del Trípode (1, Fig.3) con una mano y con la otra tire hacia arriba el Aro de Unión. Esta acción hará que las varillas plegables se colapsen y las patas del Trípode se columpiarán hacia adentro, hacia el eje del Trípode.

## *PRECAUCION: Tenga*

*cuidado de instalar las baterías en la orientación correcta, tal y como se indica en sus respectivos compartimientos. Haga caso de las precauciones que recomienda el fabricante de las baterías. No instale las baterías invertidas ni mezcle baterías nuevas y usadas. No mezcle tipos distintos de baterías. Si hace caso omiso de estas precauciones, las baterías pueden explotar, entrar en combustión o chorrearse. Si hace caso omiso a estas precauciones la garantía de Meade no será válida. Retire las baterías si el Telescopio deja de ser usado en un período largo.*

#### *NOTA:*

*Usuarios del modelo de 14", vean la página 65 para mayor información acerca de la instalación de las baterías.*

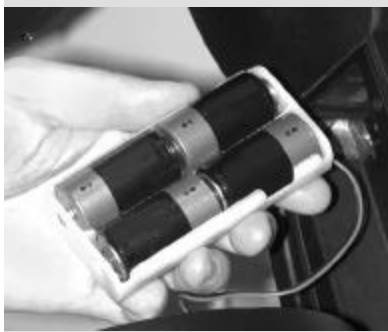

*Fig. 5: Instalación de las baterías.*

#### *NOTA:*

*El microenfocador se embarca con el adaptador del micoenfocador (B) enroscado en el adaptador para accesorios SC (L). Desenrosque los adaptadores antes de colocarlos*

#### *RECOMENDACION:*

*Aunque pueda orientar el telescopio para que vea hacia cualquier dirección durante la alineación automática, alcanzará el mejor desempeño cuando el panel de control se oriente hacie el sur.*

#### *Notas Concernientes al Trípode:*

*Si el Trípode parece resistirse en el proceso de extendido y plegado, no haga uso de fuerza excesiva. Siga las instrucciones al pie de la letra, el éste funcionará apropiadamente, pero si tiene dudas del procedimiento apropiado y obliga al Trípode a flexionarse en una posición incorrecta, terminará por dañar el sistema de varillas plegables.*

*Tenga cuidado de no exceder la fuerza con que asegura las 6 Perillas de Candado en la base de cada pata. Apriete hasta que se sienta firme.*

*Asegúrese de no colocar invertida la Charola Portaocular/Separador. El lado plano va hacia arriba (4, Fig. 3).*

# **Cómo Armar su Telescopio**

El funcionamiento del LX200GPS requiere de 8 baterías tamaño C (no incluidas) o el Adaptador opcional de Corriente con cable # 547 para su conexión a un tomacorriente 115vAC 60Hz. o el Adaptador opcional para Encendedor de Automóvil # 607 (no incluido, vea **ACCESORIOS OPCIONALES**, pág. 43). Estos adaptadores se conectan al puerto de 12vDC del Panel de Control Computarizado del Telescopio (**13E, Fig. 1**).

#### **Cómo instalar las baterías:**

- **1. Posición del Tubo óptico:** Gire el candado de Dec. (**17, Fig. 1**) contra las manecillas del reloj para liberar el movimiento vertical del tubo óptico (**19, Fig.1**) y meza el telescopio a la posición horizontal - como aparece en la **Fig. 1**. Asegure el candado de Dec. girándolo a favor de las manecillas del reloj (no lo force).
- **2. Instale las baterías:** Retire la tapa de los compartimientos para baterías (**8, Fig. 1**) y saque de ahí los portabaterías teniendo especial cuidado de no lastimar los cables. Inserte 4 baterías tamaño C en cada uno de los portabaterías, orientadas según el diagrama que aparece impreso en cada unidad. Introduzca los portabaterías ya cargados en sus respectivos compartimientos y coloque sus tapas. (Vea la **Fig. 5**).
- **3. Conecte el control Autostar II:** Asegúrese de que el interruptor de encendido y apagado del Panel de Control Computarizado (**13a, Fig. 1**) está en OFF. Conecte el cable helicoidal del control de mano Autostar II en el puerto HBX (**13F, Fig. 1**)

*Nota: El Control Autostar II y Microenfocador no requieren bate-rías; el telescopio alimenta directamente la electricidad a estas unidades.*

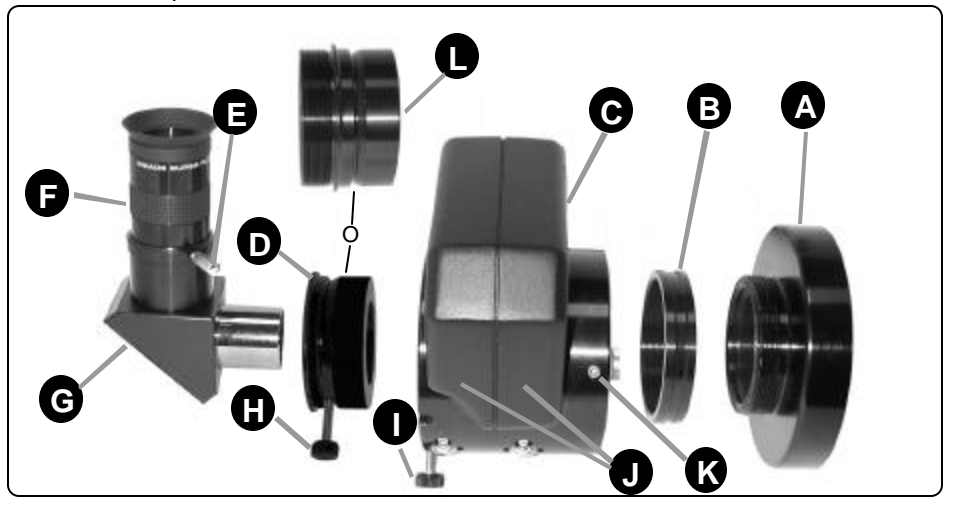

*en el microenfocador. Fig. 6: Ensamblaje del Microenfocador y del Ocular. (A) Celda posterior del telescopio (El telescopio no ilustrado, vea 5, Fig. 1); (B)Adaptador de Microenfocador; (C) Microenfocador; (D) adaptador para accesorios de 1¼". El adaptador para accesorios SC (L) puede ser colocado en este lugar si otros accesorios para telescopio Schmidt-Cassegrain se utilizan. No utilice aquí adaptadores a 1¼" si planea colocar un espejo diagonal de 2"; (E) Tornillo opresor para ocular; (F) Ocular; (G) Prisma Diagonal de 1¼" o Espejo Diagonal de 2" (incluido en el 12" LX200GPS); (H) Tornillo opresor del adaptador; (I) Tornillos opresores del Microenfocador; (J) rodamientos del Microenfocador; (K) Tornillos opresores con cabeza hexagonal; (L) Accesorio Adaptador SC (vea nota en el margen).*

- **4. Coloque el Microenfocador**: Retire la tapa cubre polvo de la cela posterior (**5, Fig 1**) del telescopio. Enrosque el adaptador para Microenfocador (**B, Fig. 6**) en la celda posterior. Deslice el Microenfocador (**C, Fig. 6**) por dentro del adaptador para Microenfocador y atornille los tres tornillos opresores de cabeza hexagonal (**K, Fig. 6**) con la llavecita correspondiente (ya incluida).
- **5. Coloque el Diagonal (u otros accesorios)**

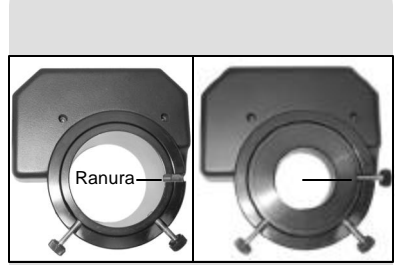

*Fig. 7a: Ranura del microenfocador. Fig. 7b: Tornillo en ranura del adaptador del microenfocador.*

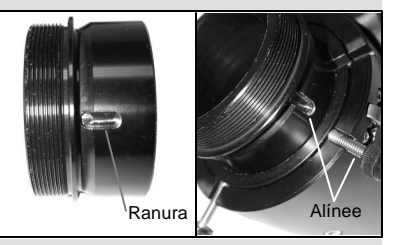

*Fig. 7a: Ranura del mcroenfocador. Fig. 7b: Tornillo en ranura del adaptador del microenfocador.*

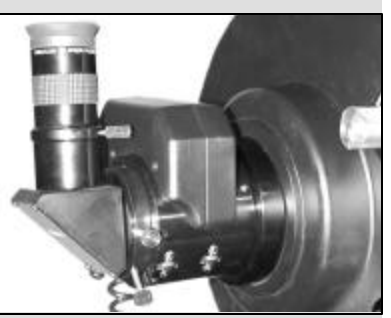

*Fig. 9: Microenfocador y diagonal de prisma 1¼" con ocular, completamente armado.*

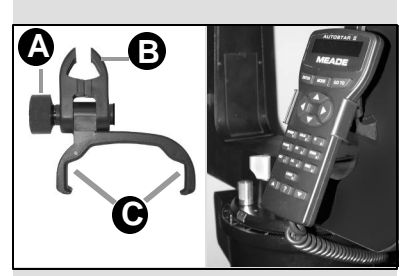

*Fig. 10a: Soporte de controlador: (A) Perilla de ajuste, (B) pinza, (C) sosten. Fig. 10b: Soporte instalado en*

*agarradera del brazo.*

Para los usuarios del Prisma Diagonal de 1.25": Si su telescopio utiliza un prisma diagonal de 1.25" (**G, Fig. 6**), deslice el adaptador a 1.25" (**D, Fig. 6**) hacia el interior del Microenfocador. Oriente la introducción del tornillo opresor según el surco del Microenfocador (**Fig. 7a** y **7b**). Asegure los tornillos opresores del Microenfocador (**I, Fig. 6**) sin forzar. Deslice el prisma diagonal de 1.25" hacia el interior del adaptador (**D, Fig. 6**). Asegure el tornillo Opresor del Adaptador (**H, Fig. 6**) sin forzar.

**Usuarios de Accesorios Opcionales para SC (Schmidt-Cassegrain):** Si Usted utiliza cualquiera de los accesorios opcionales (tal como un Guiador de eje radial, Adaptador T, etc, vea la página 42) con los telescopios SC Meade LX200GPS, introduzca el adaptador para accesorios de 1¼» en el Microenfoacdor. Al introducir, asegúrese de que coincida el surco del adaptador con alguno de los tornillos opresores del Microenfocador (**Fig. 8a** y **8b**) y asegure ese tornillo opresor sin apretar demasiado. Introduzca luego el accesorio deseado en su adaptador y asegure el otro tornillo opresor teniendo cuidado de no apretar demasiado.

**Para los usuarios del Espejo Diagonal de 2.00":** Si utiliza el Espejo Diagonal de 2.00", introduzca el diagonal directamente en el Microenfocador. No se requiere el uso de adaptadores. Asegure los tronillos opresores (**I, Fig. 6**) sin apretar demasiado.

**Conecte el Microenfocador:** Conecte el cable del Microenfocador en el puerto FOCUS del Panel de Control Computarizado (**13C, Fig. 1**).

*Nota: Si desea montar una cámara directamente hacia el Microenfocador, requiere* primero instalar el adaptador T (no incluido) al Microenfocador. Consulte **ACCESO-***RIOS OPCIONALES, página 42.*

*Nota Importante: El Microenfocador ha sido ajustado cuidadosamente desde la fábrica. Si este ajuste requiere ser revisado para su desempeño, éste sólo puede realizarse por personal técnico capacitado en fábrica. Si el Microenfocador es cedido a manos inexpertas para su ajuste, su desempeño se degradará y terminará por dañar la pieza. Cualquier daño por ajuste no autorizado por la fábrica no será cubierto por la Garantía Meade.*

- **6. Introduzca el Ocular:** Saque de la cápsula protectora de plástico el ocular 26mm Súper Plossl (**1, Fig. 1**) e introduzca la pieza en el prisma diagonal (**G, Fig. 6**) o en el Espejo Diagonal de 2" (para usuarios de modelos de 12"). Asegure el ocular con el tornillo opresor (**2, Fig. 1**) sin apretar demasiado.
- **7. Retire la Tapa cubre polvo:** Retire la tapa (**18, Fig. 1**) del Tubo Óptico (**19, Fig. 1**) tirando suavemente de él.
- **8. Coloque el sostén para Control de Mano Autostar II:** Extraiga el sostén de la bolsa de plástico. Afloje un poco su perilla de presión (**A, Fig. 10a**) y coloque la pinza (**B, Fig. 10a**) sobre una de las agarraderas situadas en los brazos del telescopio (**15, Fig. 1**). Asegure la perilla de presión sin apretar demasiado. Deslice el Control de Mano Autostar II hacia el sostén (**C, Fig. 10a**). También es posible abrochar el Control de mano en el sostén: Deslice un lado del Control de Mano hacia el sostén y luego empuje firmemente el otro lado hasta que el control quede abrochado al sostén. Ajuste la inclinación del sostén con la perilla de presión y meza el sostén hasta el ángulo deseado. Hecho esto, asegure su posición apretando la perilla de presión.

## **Cómo seleccionar el ocular apropiado**

El ocular de un telescopio magnifica la imagen formada por la óptica principal del telescopio. Cada ocular presenta una longitud focal expresada en milímetros, o "mm". Cuanto más pequeña sea la longitud focal de un ocular, mayor será la magnificación. *Por ejemplo:* Un ocular con una longitud focal de 9mm tiene una magnificación más alta que otro de 26mm.

Su telescopio incluye un ocular de 26 mm Súper Plossl que ofrece un campo de visión amplio y confortable, con una imagen de alta resolución.

Los oculares de menor potencia ofrecen mayor campo visual, imágenes brillantes, muy contrastadas y con mucho descanso visual para observaciones prolongadas. Para localizar un objeto en el campo de visión del telescopio, siempre comience con un ocular de poder bajo, como el ocular 26mm Súper Plossl. Cuando haya localizado el objeto y lo tenga centrado, entonces puede intercambiar el ocular por otro de mayor poder para magnificar la imagen tanto como las condiciones atmosféricas lo permitan. Para conocer otros oculares (no incluidos) que puede utilizar en su telescopio, consulte **ACCESORIOS OPCIONALES**, en la página 41).

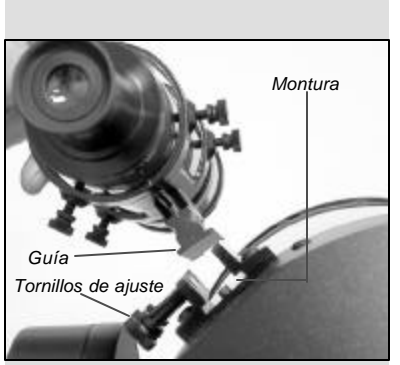

*Fig. 11: Ensamble del Buscador.*

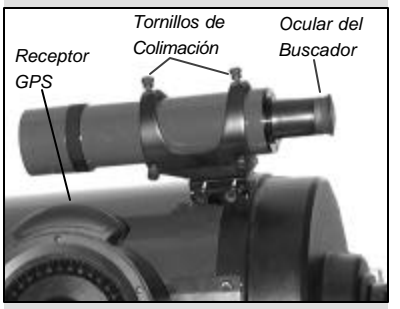

*Fig. 12: Tornillos de colimación del buscador, y ocular del buscador.*

#### *RECOMENDACION:*

*Debido a que el espacio entre el recepotor GPS y el buscador es algo reducido, es útil apretar el tornillo de colimación delantero inferior primero y después alinear con los demás. De cualquier menra, si usted considera que necesita ajustar el tornillo frontal, seleccione un objeto para alineación que le permita elevar o rotar un poco hasta una posición conveniente para ajustar dicho tornillo.*

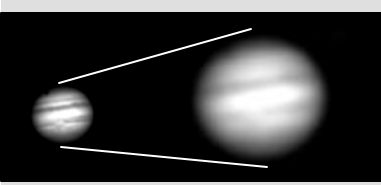

*Fig. 13a y 13b: Júpiter; ejemplos de la cantidad adecuada de magnificación y demasiada magnificación.*

La potencia o magnificación de un telescopio está determinada por la longitud focal del telescopio y la longitud focal del ocular utilizado (la longitud focal del ocular aparece impresa en su costado) . Para calcular la potencia que un ocular le produce en un telescopio determinado, divida la longitud focal del telescopio entre la longitud focal de ocular. *Por ejemplo:* Un ocular de 26mm es incluido en cada modelo LX200GPS y la longitud focal de un telescopio 8" LX200GPS es de 2,000 mm (vea **ESPECIFICACIONES** en la páginas 47 a la 49).

**Magnificación del ocular = Longitud Focal del Telescopio ¸ Longitud Focal del Ocular Magnificación del ocular = 2000mm ¸ 26mm**

#### **Magnificación = 77**

El poder del ocular, o magnificación es por lo tanto 77X (aproximadamente)

*Nota: Si desea ver una tabla de magnificaciones y oculares disponibles para los telescopio LX200GPS de Meade, vea ACCESORIOS OPCIONALES, en la pág. 41.*

## **Montando y Ajustando el Buscador**

Para alinear en buscador (o localizador), lleve a cabo los pasos 1 a 5 en el día; lleve a cabo el 6 por la noche.

- 1. Deslice la base del buscador en la ranura de la base del buscador. Vea la **Fig. 11**. Para asegurar el buscador a la montura, apriete los tornillos plásticos (**Fig. 11**) sin apretar demasiado.
- 2. Si no lo ha hecho, inserte el ocular Super Plössl de 26mm en el diagonal de prisma.
- 3. Libere los canados de A.R. (**12, Fig. 1**) y Dec. (**17, Fig. 1**) para que el telescopio se mueva libremente en ambos ejes.
- 4. Apunte el telescopio al un objeto terrestre, estacionario y bien definido a unos 200m por lo menos, como la cima de un poste telefónico o un señalamiento de una calle. Centre el objeto en el ocular del telescopio. Apriete de nuevo los candados de A.R. y Dec.
- 5. Mire a través del ocular del buscador (**Fig. 12**) y afloje o apriete, según sea necesario, uno o más de los tornillos de colimación del buscador (**Fig. 12**) hasta que la retícula del buscador esté centrada en el objeto que previamente centró el el ocular del telescopio.
- 6. Revise que la alineación con un objeto celeste, como la Luna o una estrella brillante, y lleve a cabo los ajustes finos necesarios, utilizando el método descrito en los pasos 3 al 5.

*Nota: Las condiciones de observación varían ampliamanete de noche a noche y de lugar a lugar. La turbulencia del aire, aún en una noche aparentemente oscura, puede distorsionar las imágenes. Si la imagen aparece borrosa y poco definida, regrese a un ocular de menor magnificación buscando una imagen más resuelta (vea Fig. 13a y 13b).*

## TIPS LX200GPS

## **¿Demasiado Poder?**

¿Puede en algún momento tener demasiado poder? Si el tipo de poder al que se refiere es a la magnificación del ocular, ¡si puede ser! El error mas común del observador iniciado es utilizar una magnificación demasiado grande para la apertura de su telescopio o para las condiciones atmosféricas del momento. Mantenga en mente que una imagen pequeña, con buena luz y de buena resolución es mucho mejor que una de mayor tamaño pero borrosa y de baja luminosidad (vea **Figs. 13a y 13b**). Magnificaciones arriba de 400X deben utilizarse solamente bajo las condiciones atmosféricas más estables.

El Autostar II puede calcular el mejor ocular a utilizar. Use la herramienta "Eyepiece Calc" en el menú de utilerías (Utilities).

Es conveniente tener unos tres o cuatro oculares adicionales para lograr un rango amplio de magnificaciones razonablemente posible con los telescopios LX200GPS. Vea "**ACCESORIOS OPCIONALES**", en la página 41.

#### *NOTA IMPORTANTE:*

*Los objetos se observan invertidos de arriba a abajo y de derecha a izquierda cuando se observan a través del localizador. Los objetos vistos a través del telescopio cuando lleva el diagonal y el microenfo-cador se ven solamente invertidos de derecha a izquierda.*

*Esta imagen invertida no tiene consecuencia alguna cuando se observan objetos astronómicos y, de hecho, todos los telescopios astronómicos invierten las imágenes.*

*Durante la observación terrestre, donde requiere una imagen corregida en embos ejes, se puede utilizar el Prisma Erector* #929 (opcional). Vea **ACCESORIOS OPCIONALES**, página 42.

#### *NOTA:*

*Las condiciones de observación pueden variar mucho de una noche a otra y de lugar a lugar. Aún en las noches mas transparentes, la turbulencia del aire en la atmósfera puede distorsionar severamente las imágenes. Los oculares de baja magnificación, como el Super Plössl de 26mm incluído en su telescopio, son más recomendados para resolver imágenes bajo pobres condiciones de observación.*

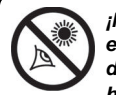

*¡NUNCA apunte el telescopio directamente*

*hacia o cerca del sol en ningún momento! Observar el Sol, aún por la más mínima fracción de segundo, dañará instantanea e irreversiblemente su ojo y dañará físicamente el telescopio.*

#### *Precaución:*

*No se asome al telescopio ni el localizador cuando estos se mueven. Los niños siempre deberán contar con la supervisión de un adulto.*

# OBSERVANDO

## **Observando Moviendo el Telescopio Manualmente**

Si desea observar objetos distantes, como la cima de una montaña o un ave, puede hacerlo simplemente apuntando el telescopio y asomándose por el ocular.

- 1. Afloje el candado de R.A. (**12, Fig. 1**) y el candado de Declinación (**17, Fig. 1**).
- 2. Mueva el telescopio para observar señalizaciones de tránsito distantes, montañas, árboles, y otras estructuras. Utilice el buscador para ayudarse a localizar el objeto.
- 3. Centre el objeto en la retícula del buscador y luego en el ocular del telescopio. Cuando el objeto esté centrado en su ocular, recuerde apretar los candados de A.R. y Dec.
- 4. Para mover el telescopio en los ejes de R.A: y Dec. de nuevo, recuerde aflojar el candado de R.A. y apretar el de Dec. Entonces gire la perillas de movimiento lento (**10, Fig. 1**) y (**16, Fig. 1**).
- 5. Practique el enfoque de objetos moviendo la perilla de enfoque (**6, Fig. 1**). *Nota Importante: El telescopio se embarca con en espejo asegurado. Antes de intentar girar la perilla de enfoque, gire el candado del espejo (9, Fig. 1) a la posición "unlock", hasta que se sienta floja. Para más información, vea ENFOCANDO EL OCULAR, Página 17.*
- 6. Una vez que sienta que se ha familiarizado con los movimientos del telescopio y el enfoque, intente algo más retador, como un pájaro o un ferrocarril distante en movimiento.

También puede observar estrellas y objetos en la noche utilizando este método, pero note que los objetos se saldrán del campo de visión en poco tiempo. Estos movimientos son causados por la rotación de la Tierra. Al tiempo que se familiarice con la operación del Autostar, podrá contrarrestar de manera automática este corrimiento utilizando el menú Setup del Autostar (vea **SIGUIENDO UN OBJETO AUTOMÁTICAMENTE**, en la página 18), o utilizando las capacidades d de la función GO TO (vea **OBSERVANDO HACIA SATURNO**, en la página 20).

## **Observación Terrestre**

Los modelos LX200GPS son equipos de una excelente resolución para observación terrestre. Ver objetos terrestres requiere observar objetos distantes a través de ondas de calor. Estas ondas de calor usualmente causan degradación de la calidad de la imagen. Oculares de baja magnificación, como el Super Plössl de 26mm, magnifican en mayor proporción tales ondas de calor que otros de mayor magnificación. Por lo tanto, los oculares de menor magnificación, le darán imágenes mas estables y de mejor calidad. Si la imagen es borrosa o sin definición, reduzca la magnificación, donde las ondas de calor no tienen tanto efecto en la calidad de la imagen. Observar a primeras horas del día, antes que la superficie acumule calor, es mas recomendable que hacerlo por la tarde.

## **Observando con las Teclas de Flecha del Autostar**

Usted puede observar objetos terrestres y astronómicos utilizando las teclas de flecha del Autostar II para mover el telescopio.

- 1. Apriete los seguros de R.A. y Declinación (**10 y 17, Fig. 1**).
- 2. Verifique que el Autostar II este conectado adecuadamente a su telescopio. Vea **ENSAMBLANDO EL TELESCOPIO**, página 13.
- 3. Encienda el telescopio, colocando el interruptor en la posición ON. La pantalla del Autostar II se enciende y aparece un mensaje de Derechos de Copyright, seguidos de un BIP corto. Entonces el Autostar II toma unos momentos para iniciar el sistema.
- 4. Un mensaje lo previene acerca de la observación del Sol. Al final del mensaje, presione la tecla que le pide el Autostar II para indicar que el mensaje ha sido leído y entendido.
- 5. La primer vez que encienda su sistema, el Autostar II le pide que ingrese su país o estado (listados alfabéticamente) de su sitio de observación. Use las flechas de avance y retroceso para avanzar por la lista de los países, estados y provincias de la base de datos. Presione ENTER cuando su sitio particular aparezca en pantalla. Si ya ha ingresado esta información, vaya al paso 7.
- 6. El Autostar II le pide ahora que ingrese la ciudad más cercana (listada alfabéticamente) a su sitio de observación. Use las flechas de avance para avanzar por la lista de los países, estados y provincias. Presione ENTER cuando su sitio particular aparezca en pantalla.
- 7. Aparece en pantalla "Taking GPS Fix". Presione cualquier botón del Autostar II para

*¿Desea aprender más acerca de la velocidades de movimiento? Vealo en esta página, más adelante.*

## *Vea ESPEJITO, ESPEJITO,*

*página 31, para conocer más acerca del microenfocador y el candado del espejo primario.*

## *Recomendación:*

*La velocidad más lenta, 1x, puede cambiarse utilizando el menú Guiding Rate. Este menú le permite cambiar la velocidad ingresando un porcentaje de la velocidad (ya sea mayor o menor que 100%). Esta función puede ser útil cuando guía el telescopio en uso astrofotográfico de larga exposición o cuando usa una CCD. Vea GUID-ING RATE, en la página 29.*

abortar la búsqueda de la señal de GPS.

- 8. Ahora el Autostar II le pide la hora y fecha actual. Presione ENTER repetidamente para brincar estos menúes. Siga presionando hasta que "Setup: Align" aparezca en pantalla.
- 9. Los botones de flecha están ahora activados. Presione los botones de Flecha (**5, Fig. 2**) para mover el telescopio hacia arriba, abajo, derecha o izquierda.
- 10. Presione el botón de velocidad (botón No. "1") y luego una tecla numérica (**6, Fig. 2**) para cambiar la velocidad del telescopio. ("1" es la velocidad más lenta, "9" es la más rápida).
- 11. Utilice el buscador (o localizador) (**22, Fig. 1**) para localizar un objeto y practique utilizando los botones de flecha del Autostar II para centrar el objeto en el campo de visión del ocular del telescopio.
- 12. Enfoque la imagen (vea el tema que sigue).

# **Enfocando el Ocular Utilizando el Microenfocador**

El microenfocador de corrimiento nulo (**24, Fig. 1**) le permite lograr el enfoque más preciso de la imagen durante observación visual, astrofotografía y usos con CCD, manteniendo una imagen estable y libre de corrimientos aún en los más peqeños CCDs.

#### **Para utilizar el microenfocador:**

- 1. Lleve a cabo esta parte del procedimiento durante el día, sin colocar el diagonal ni el ocular en el microenfocador. Presione el botón de enfoque ("Focus") del Autostar II y luego las flechas Arriba y Abajo. Observe que el tubo interno del microenfocador se mueve hacia adentro y hacia fuera. Cuando el tubo llegue a su máxima estén, ponga atención y escuchará un cambio de tono en el sonido del motor. Observe también que la extensión máxima del tubo es de unos 12 mm fuera del microenfocador. Acomode el tubo de tal manera que salga solamente unos 6 mm (a mitad de camino).
- 2. Cuando comience con sus sesiones de observación, coloque el diagonal y el ocular. Vea las páginas 13 y 14 para conocer los detalles.
- 3. Asegúrese que el microenfocador está conectado al puerto de enfoque del panel de control (**13C, Fig. 1**).
- 4. Apunte el telescopio hacia una estrella brillante.
- 5. Gire la perilla del candado del espejo (9, Fig. 1) hacia la posición "unlock", hasta que se soienta floja. Gire la perilla de enfoque (6, Fig. 1) para lograr el enfoque de la estrella.
- 6. Gire el candado del espejo hacia la posición "lock" y ajuste la tensión firmemente sin apretar demasiado; esta acción actua como un asegurtamiento del enfoque burdo. *Nota Imortante: No mueva ni golpee la perilla de enfoque una vez que haya logrado el primer enfoque. Si lo hace, repita los pasos 5 y 6 para ajustarlo de nuevo.*
- 7. Presione el botón de enfoque ("Focus" Tecla "4"). Aparece "Focus Control: Speed: Fast". Presione los botones de Avance o Retroceso para ver las opciones de velocidad. Presione ENTER cuando la que desee aparezca en pantalla. O presione una de las siguientes teclas después de presionar el botón Focus para cambiar la velocidad:

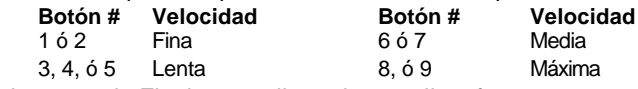

- 8. Utilice los botones de Flecha para llevar la estrella a foco.
- 9. Puede ser que necesite repetir este procedimiento cuando cambie de oculares.

## **Velocidades de Movimiento**

El Autostar II tiene 9 velocidades que mueven el tubo óptico y que son directamente proporcionales a la tasa de movimiento sideral y han sido calculadas para lograr funciones específicas. Presionando el botón de velocidad (el botón "1") y luego un botón numérico para cambiar la velocidad, la cual se muestra durante dos segundos en la pantalla del Autostar II.

Las nueve velocidades disponibles son:

Velocidad 1 = 1x = Programable (vea la **Recomendación** a la izquierda)  $2x = 2x$  Sideral (0.5 min. de arco/seg. ó 0.008/seg.) Velocidad  $3 = 8x = 8x$  Sideral (2 min. de arco/seg. ó 0.033/seg.) Velocidad  $4 = 16x = 16x$  Sideral (4 min. de arco/seg. ó 0.067/seg.) Velocidad  $5 = 64x = 64$  x Sideral (16 min. de arco/seg. ó 0.27/seg.) Velocidad  $6 = 128x = 30$  min. de arco/seg. ó 0.5/seg. Velocidad  $7 = 1.5^\circ = 90$  min. de arco/seg. ó 1.5<sup>o</sup>/seg. Velocidad  $8 = 3^0 = 180$  min. de arco/seg. ó 3<sup>o</sup>/seg.

#### *DEFINICION:*

*Inicailización es un procedimiento que asegura que el Autostar funciona correctamente. Cuando recién enciende el Autostar, éste no sabe cuál es el sitio de observación, ni la hora o la fecha de la sesión de observación.*

*Durante el procedimiento de alineación automática, el sistema calcula estos parámetros automáticamente.*

*El Autostar II utiliza esta información para calcular con precisión la posicón de los objetos celestes (como estrellas y planetas) y para mocer el telescopio correctamente para varias operaciones.*

#### *RECOMENDACION:*

*Cuando tenga opciones múltiples a su disposición en un menú del Autostar II, la opción actual se muestra primero y señalada por una flecha (>).*

#### *Nota:*

*Presione cualquier botón del controlador Autostar II para abortar el GPS Fix. Si lo aborta, el Autostar II desp`liega el mensaje "Enter Date" (Ingrese Fecha). Siga los comentarios en pantalla para alinear manual y altacimutalmente (vea la página 37) o presione MODE repetidamente hsta que que vea "Select Item" para utiliza entonces las opciones del menú.*

Velocidad  $9 = Max = 480$  min. de arco/seg. ú 8<sup>o</sup>/seg.

**Velocidades 1, 2 ó 3:** Se recomiendan para centrar los objetos dentro del campo de los oculares de alta magnificación, tales como 12 o 9mm.

**Velocidades 4, 5 ó 6:** Permiten centrar un objeto en el campo de visión de oculares de oculares de baja magnificación, tales como el Super Plössl de 26mm.

**Velocidades 7 ú 8:** Recomendadas para centrar de manera primaria los objetos en el buscador.

**Velocidad 9:** Mueve el telescopio rápidamente de un lugar a otro del cielo (depende del estado de las baterias).

# **Observando la Luna**

Apunte su telescopio hacia la Luna (dese cuenta que la Luna no esta visible todas las noches) y practique utilizando las flechas de movimiento, el microenfocador y las velocidades de movimiento para revisar las distintas características físicas de nuestro satélite. La Luna tiene muchos aspectos interesantes, incluyendo cráteres, cadenas montañosas, y fallas. El mejor momento para observar la luna es durante el periodo creciente. La luz del sol incide sobre su superficie en un ángulo tal que exagera su topografía. Durante la luna llena no se aprecian sombras, causando que la superficie se vea plana y sin atractivo alguno para el observador. Considere el uso de un filtro de densidad neutra (ND) cuando observe la Luna. Vea la página 42. Este filtro no solamente reduce el resplandor, sino que también aumenta el contraste, ofreciéndole vistas mas dramáticas.

# **Observación Astronómica**

Utilizado como instrumento astronómico, su telescopio tiene muchas capacidades ópticas y electromecánicas. Es en las aplicaciones astronómicas donde su alto desempeño óptico es claramente visible. El rango de objetos astronómicos observables esta limitado solamente por la motivación del observador.

# **Siguiendo un Objeto Automáticamente**

Debido a que la Tierra gira sobre su eje (rotación) bajo el cielo, las estrellas parecen moverse de Este a Oeste. La velocidad a la que se mueven las estrellas se llama tasa sideral. Usted puede ajustar su telescopio para que se mueva a la velocidad sideral de tal manera que "siga" automáticamente las estrellas y los demás objetos en el cielo. Si el telescopio no esta siguiendo un objeto astronómico, el objeto se correrá saliéndose del campo de vista del ocular. La función de seguimiento (o rastreo) mantiene automáticamente un objeto mas o menos centrado en el campo de visión del ocular.

Para seguir automáticamente objetos, necesita aprender cómo opera el Autostar II para poder moverse entre los menúes. Necesitará inicializar y alinear su telescopio.

# **Andando por los Menús del Autostar**

La base de datos del Autostar II está organizada en niveles para una navegación rápida y sencilla.

- Presione ENTER (2, Fig. 2) para pasar al siguiente nivel del menú del Autostar.
- Presione MODE (3, Fig. 2) para regresarse al nivel anterior.
- Presione las flechas de avance y retroceso (**7, Fig. 2**) para moverse hacia arriba o abajo a través de las opciones disponibles para cada nivel.
- Presione los botones de Flecha (5, Fig. 2) para ingresar información (letras o números). Los botones de Flechas también se utilizan para mover el telescopio.
- Utilice los botones numéricos para ingresar dígitos.

# **Característica de Alineación Automática**

El Autostar II le ofrece cuatro métodos de alineación altacimutal; esta sección describe la manera de inicializar y alinear el telescopio utilizando la **Alineación Automática**. (Para una descripción de los otros métodos de alineación altacimutal, vea las pág. 37 y 38. Para información acerca de la alineación ecuatorial (polar), vea el **APENDICE A**, pág. 50).

## **Para preparar su telescopio para la Alineación Automática:**

- 1. Apriete los candados de R.A. y Dec. (**12 y 17, Fig. 1**).
- 2. Verifique que el Autostar II está conectado correctamente a su telescopio. Vea **COMO ENSAMBLAR SU TELESCOPIO,** página 13.
- 3. Encienda su telescopio, colocando el interruptor en la posición ON. La pantalla del Autostar II se enciende y aparece un mensaje de Derechos de Copyright, seguidos de un BIP corto. Entonces el Autostar II toma unos momentos

#### *Nota Importante:*

*Una vez que el telescopio se haya alineado, solamente utilice los botones de dirección del Autostar II. Una vez que el telescopio esté alineado, no afloje los candados del telescopio (12 y 17, Fig. 1), ni mueva la base manual-mente o perderá la alineación.*

#### *Nota Importante:*

*Se recomienda que no intente un GPS Fix bajo techo.*

*También se recomienda que CALIBRE LOS SEN-SORES la primera vez que su telescopio haga un GPS Fix. Vea la página 29 para mayor información.*

#### *Nota Importante:*

*El menú Daylight Savings le permite habilitar o deshabilitar el ajuste del horario de verano. Recuerde ajustar esta opción en los dos días del año que ocurren estos ajustes al reloj. Vea EL TIEMPO LO ES TODO, en la página 28.*

para iniciar el sistema.

- 4. El Autostar II inicializa el Smart Drive si "On" ha sido previamente seleccionado de los menús R.A. y Dec. PEC en el menú "Setup: Telescope" (la primera ocasión que el sistema es encendido, la función de Smart Drive no estará activa). Una vez que haya seleccionado "On", el Autostar recuerda esta selección hasta que Ud. seleccione "Off" de nuevo. Si ha seleccionado "On", los motores de A.R. y Dec. se encenderán momentáneamente y verá en pantalla el mensaje "Smart Drive".
- 5. Un mensaje lo previene acerca de la observación del Sol. Al final del mensaje, presione la tecla que le pide el Autostar II para indicar que el mensaje ha sido leído y entendido.
- 6. El sistema ahora realizará las siguientes rutinas (presione cualquier botón del Autostar II para abortar la Alineación Automática; vea la **Nota Importante** al final de la página 18):

*Cuidado: Al tiempo que el telescopio lleva a cabo las siguientes operaciones, se girará y rotará. Mantenga una distancia segura al telescopio.*

- **a. Busca la Posición de Inicio (Home):** Se mueve el telescopio para encontrar la Posicón de Inicio (Home). Cuando el telescopio encuentra la Posición de Inicio, el sistema conoce los límites de movimiento del telescopio y puede evitar enredar los cables o girar de más el telescopio.
- **b. Detecta la "nivelación" de la base del telescopio; encuentra la orientación del tubo.** Para detectar el nivel, el Autostar II debe calcular el nivel en tres puntos cardinales. Vea **ENCONTRANDO EL NORTE VERDADERO** en el recuadro de la página 21.

El Autostar también determina **la posición del tubo óptico.**

- **c. Encuentra el Norte.** Localiza el Norte magnético y luego calcula y apunta el telescopio hacia el Norte verdadero. Vea **BUSCANDO EL NORTE VERDADERO**, en la página 21.
- **d. Intento de "GPS Fix".** El receptor GPS del LX200GPS intenta recibir y sincronizar con las señales de los satélites GPS. Aparece "Getting GPS Fix". Vea **SISTEMA DE POSICIONAMIENTO GLOBAL**, en la página 21.

Después de llevara cabo todas estas operaciones, el Autostar II sabe:

- La posición de los límites físicos del telescopio.
- La localización del sitio de observación.
- $\blacksquare$  La fecha y la hora.
- La localización del Norte verdadero.
- La nivelación del telescopio.
- **e. Alineación Celeste.** El Autostar II entonces selecciona dos estrellas con las cuales alinearse. Cuando el telescopio se mueve a la primera estrella de alineación, ésta puede no aparecer en el campo de visión del ocular. Si no aparece, observe a través del localizador – en la mayoría de los casos, la estrella estará visible. Use las flechas de dirección para mover el telescopio (puede cambiar la velocidad de movimiento: vea **VELOCIDADES DE MOVIMIENTO**, en la página 17 para mayor información) hasta que la estrella esté visible y centrada en el ocular del telescopio. La estrella de alineación debe ser fácilmente reconocible y ser la más brillante en el

TIPS LX200GPS

## **¿Cuál es la Estrella de Alineación?**

Si el Autostar ha seleccionado una estrella de alineación que no le sea familiar, ¿cómo puede estar seguro que la estrella en su ocular es realmente la estrella de alineación?

La regla del pulgar dice que una estrella de alineación usualmente es la estrella mas brillante en esa región del cielo. Si usted llevó a cabo un GO TO a la estrella de alineación y no está seguro de haberla localizado o que no está en el ocular, vea por el buscador, ésta se diferencia dramáticamente del resto de las estrellas en esa región del cielo. El buscador le ayudará a localizar la estrella más rápidamente que el ocular, porque tiene un mayor campo que el ocular. Utilizando el Autostar, fije la velocidad a 6 o mayor y utilice las flecas de movimiento para centrar la estrella en el buscador. Si su buscador ha sido alineado con el telescopio, la estrella ahora debe estar en el ocular. Fije la velocidad a 4 ó menos y centre la estrella en el ocular. También vea "Búsqueda en Espiral", recomendación en la pág. 20.

#### *Recomendación:*

*El botón GOTO también permite realizar una "búsqueda en espiral". Una búsqueda en espiral es útil cuando el telescopio se reorienta hacia un objeto, pero el objeto no es visible en el campo del ocular. (Esto ocurre algunas veces durante el procedimiento de alineación).*

*Presione GO TO cuando el telescopio ha terminado de moverse y el telescopio comenzará a moverse en un patrón de espiral a una velocidad muy lenta alrededor del área de búsqueda. Observe a través del ocular y cuando el objeto esté visible, presione MODE y se detendrá el movimiento. Ahora utilice las flechas de dirección para centrar el objeto.*

#### *Nota Importante:*

*Cuando está llevando a cabo un rastreo automático, sólo utilice los botones de dirección para mover el telescopio. Una vez que el telescopio ha sido alineado, no afloje los candados del telescopio (12 y 17, Fig. 1) ni mueva la base manualemtne o perderá la alineación.*

#### *Recomendación:*

*Para ingresar manualmente las coordenadas celestes de un objeto: Presione y mantenga presionado el botón MODE por dos segundos ó más. Aparecerán las coordenadas de A.R. y Dec. en la pantalla. Presione GO TO. Aparecerá «Object Position» y un juego de coordenadas. Ingrese ahora las coordenadas de cualquier objeto celeste utilizando los botones numéricos. Tan pronto como las coordendadas han sido ingresadas, el Autostar II mueve el telescopio a esa posición. Recuerde que el telescopio debes ser inicializado para que procedimiento fucncione correctamente.*

área hacia donde apunta el telescopio. Presione ENTER. Repita este procedimiento para la segunda estrella. Para mayor información cerca de las estrellas de alineación, vea **¿CUAL ES LA ESTRELLA DE ALINEACION?**, en la página 19.

Cuando este procedimiento se lleva a cabo correctamente, verá en pantalla "Alignment Successful". Si el Autostar II no muestra este mensaje, repita el procedimiento.

*Nota: Las estrellas de alineación pueden cambiar de noche a noche. Todo lo que se necesita es que el observador centre la estrella seleccionada en el ocular cuando se le solicite.*

## **Observe una Estrella usando el Rastreo Automático**

Ahora que su telescopio ha sido alineado, usted puede rastrear objetos celestes. En este ejemplo, se utilizan las flechas de dirección del Autostar II para encontrar una estrella, y la capacidad de rastreo del Autostar II automáticamente mantiene la estrella centradas en el ocular de su telescopio.

- 1. Cuando se completa la Alineación Automática (como se describe en la sección previa), "Select Object" se muestra en la pantalla del Autostar II.
- 2. Seleccione una estrella brillante de unos de los menúes de Objetos. Puede seleccionar cuanquier estrella que se pueda observar para efectos de este ejemplo. Use el localizador (**22, Fig. 1**) para ayudarle a alinearse con una estrella: Use las flechas de dirección para centrar la estrella en el ocular. Los motores de rastreo mantendrán entonces la estrella que ha seleccionado en el centro del ocular.

## **Observando hacia Saturno**

Este ejercicio demuesta la manera de seleccionar un objeto celeste, el planeta Saturno, para observarlo desde la librería Solar Sistem del Autostar II. Los objetos en el ocular deben mantenerse en su posición aún y cuando la Tierra esta rotando bajo las estrellas. En otras palabras, el telescopio rastrea el objeto seleccionado.

> *Nota: Saturno no es visible todo el año; puede ser necesario que seleccione otro objeto de la base de datos del Autostar II; de cualquier manera, el procedimiento, como se describe a continuación, es el mismo.*

- 1. Después de alinear el telescopio, presione la tecla numérica "5".
- 2. Se muestra "Solar System: Mercury". Presione repetidamente la tecla de avance hacia abajo hasta que aparezca "Solar System: Saturn".
- 3. Presione ENTER. Se muestra "Calculating...". Entonces aparece "Saturn" y un juego de coordenadas. Note que las coordenadas de Saturno (y las de los planetas) cambian a lo largo del año.
- 4. Presione GO TO. Vera "Saturn: Slewing…" y el telescopio se mueve hasta que encuentra a Saturno. Puede ser que usted necesite usar los botones de movimiento para centrarlo con precisión en el ocular. El Autostar II entonces mueve el telescopio automáticamente para que siga al planeta (o cualquier otro objeto) de tal manera que se mantenga centrado en el ocular.

## **Tome una Excursión Guiada**

Esta función de Tour Guiado es un fácil y divertido método de explorar la capacidad de GO TO del Autostar II. Este ejemplo muestra el uso del Tour "Tonight's Best".

- **1.** Después de observar a Saturno, presione MODE dos veces para que aparezca "Select Item: Object" nuevamente.
- **2.** Presione la Flecha de Avance hacia Abajo dos veces. Vera "Select Item: Guided Tour".
- **3.** Presione ENTER. Vera "Guided Tour: Tonight's Best". Presione ENTER.

*Nota: Si desea ver otras excursiones, presione la Flecha de Avance hacia Abajo para ver otras alternativas. Cuando la excursión que desea este en pantalla, presione ENTER*.

**4.** Aparece "Tonight's Best: Searching.." Después del cálculo aparece "Tonight's Best: Júpiter"

> *Nota: Diferentes objetos pueden aparecer en la misma Excursión en noches distintas.*

Presione ENTER para ver la información del objeto. Presione GO TO para mover el telescopio hacia ese objeto.

- **5.** Presione MODE para regresar a la lista de la Excursión. Presione las Flechas de Avance para ver la lista. Presione ENTER cuando vea el siguiente objeto que desee ver.
- **6.** Presione y mantenga el botón MODE por dos segundos para salir del menú Guided Tour.

Existen otras excursiones guiadas disponibles, tales como "How Far is Far" ("Qué tan Lejos el Lejos") y "A Star's Life" ("Evolución Estelar"). Tie tiene habilidades para programar, puede ser que desee escribir su propia excursión guiada. Vea **ESCRIBIENDO SU PROPIO TOUR GUIADO**, en la página 56.

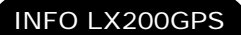

# **Sistema de Posicionamiento Global**

El Sistema de Posicionamiento Global (GPS) está compuesto de 24 satélites que orbitan a la Tierra y están constántemente transmitiendo su posición la hora precisa. El sistema es ofrece información de navegación y de posicionamiento altamente preciso para todo el mundo y es útil para un gran número de aplicaciones.

Los receptores GPS en Tierra recien la señal de tres a doce satélites para determinar su latitud y longitud, así como la hora. (La precisión del receptor será de aprox 3 a 5 metros). Como el Autostar II utiliza la latitud, longitud y hora para calcular la posición de los objetos celestes, el GPS es una herramienta ideal para alinear su telescopio LX200GPS.

# Detectando la Nivelación del Telescopio

Para detectar la nivelación de la base del telescopio, el Autostar II debe calcular la orientación e inclinación del telescopio en tres puntos cardinales y luego la compensa. La detección del nivel involucra los cálculos geométricos de un plano. Para definir un plano, se necesitan tres posiciones. Estos es distinto que fcuando se fabrica una mesa: para que una mesa se sostenga nivelada y sólida, debe tener por lo menos tres patas. El Autostar II realiza mediciones gravitacionales para hacer una determinación precisa de la nivelación real.

# Localizando el Norte Verdadero

Localizar el Norte Verdadero es uno de los ingredientes más importantes en la alineación de un telescopio. EL Norte Verdadero es en eje - el polo - en el cual gira la Tierra y es una referencia clave en la rotación de la Tierra.

Al observar al cielo nocturno, las estrellas parecen moverse; de hecho, si observara por un largo tiempo o si tomara una fotografía de larga exposición, se daría cuenta que las estrellas paracen girar alrededor de un punto - el polo o Norte Verdadero. Cuando el Autostar II conoce la posición del Norte Verdadero y la hora actual, puede calcular la localización de todos los demás objetos en el cielo.

Una manera tradicional de localizar el Norte Verdadero es localizando la estrella Polar del Norte, Polaris, que está muy cerca del Norte Verdadero. Otra manera es con el uso de giroscopios o acelerómetros.

El LX200GPS determina el Norte Verdadero utilizando un sensor magnético. El sensor localiza el Norte Magnético. El Norte Magnético no es el Norte Verdadero, sino una medición de las líneas magnéticas de la Tierra. El Norte Magnético se puede desviar varios grados del Norte Verdadero. Pero el Autostar II, utilizando el sitio del sitio de observación determinado por el GPS y la información del Norte magnético, puede calcular la posición del Norte Verdadero.

Algunas áreas están sujetas a afectaciones magnéticas, y el campo magnético de la Tierra cambia ligeramente de un año a otro. El Autostar II le permite ajustar las discrepacias de los campos magnéticos locales usando la opción "Calibrate Sensors" en el menú Telescope. Vea la página 29 para más información.

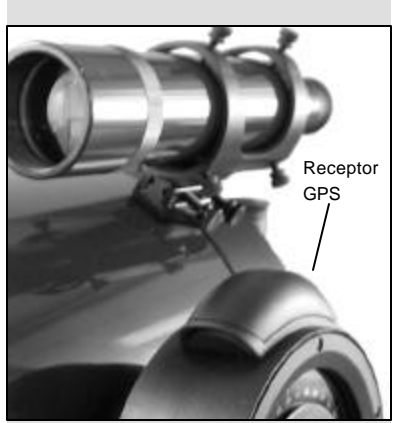

*Fig. 14: Receptor GPS del LX20GPS.*

# **LO BASICO DEL AUTOSTAR II**

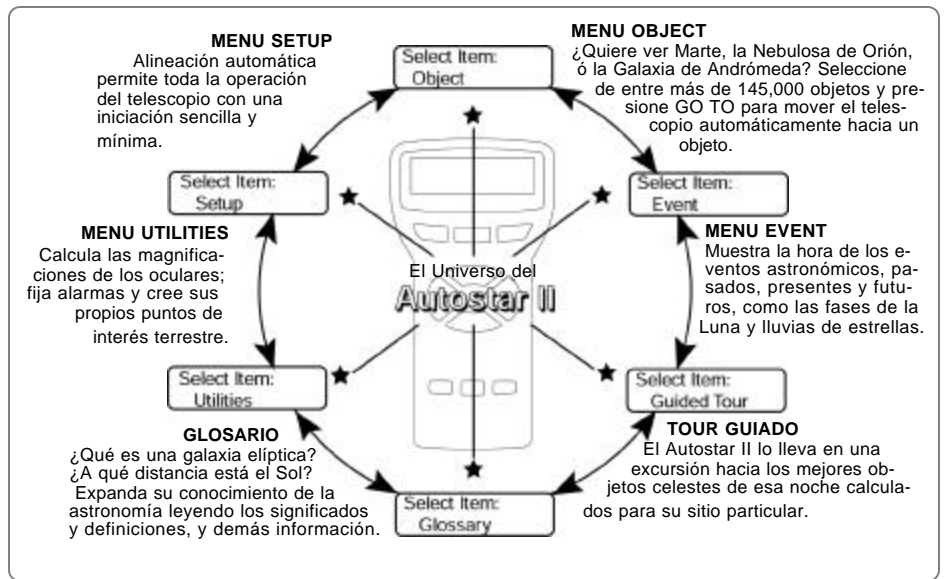

*Fig. 15: El Universo del Autostar II: Las seis categorías principales enlistadas en el menú Select Item del Autostar II.*

Es importante entender lo que las opciones de los menúes están acomodadas de manera cíclica (**Fig. 16**). Esto significa que presionando el botón de Avance Abajo (**7, Fig. 2**) recorre todas las opciones disponibles dentro de una cierta categoría, luego regresa a la primera opción. El botón Avance Arriba (**7, Fig. 2**) recorre las opciones en sentido contrario. Note que esta habilidad es una manera fácil de localizar una opción que está en la parte inferior de la lista. El siguiente ejemplo demuestra esto:

#### Ejemplo:

Navegar a la opción de menú "Select Item: Setup" cuando "Select Item: Object" está en pantalla:

1. Presione el botón de Avance Abajo cinco veces o Avance Arriba una vez.

La pantalla en la **Fig. 17** muestra dos renglones de información. El superior muestra el nivel de menú actual. El segundo muestra una opción que puede ser seleccionada dentro de ese menú. Algunas opciones son selecciones que lo llevarán al siguiente nivel del menú. Los botones de Avence lo llevan arriba y abajo en la lista de opciones disponibles, mostrando una opción a la vez.

Cuando la opción deseada se muesta en el segundo renglón, presione ENTER para seleccionarla y moverse al siguiente nivel del menú.

Presione el botón MODE para salir de un nivel; por ej.: si selecciona una opción por error.

> *Nota Importante: No importa cuantos niveles en el Autostar II haya bajado, cada vez que presione MODE una vez, subirá un nivel, hasta que llegue al nivel superior, osea a "Select Item". Una vez que esté en el nivel Select Item, presione MODE para regresar a nivel principal "Select Item: Object".*

## **Ejercicio de Navegación en el Autostar**

Para mostrar la manera en que funciona la estructura de menúes, el siguiente ejemplo calcula la hora para la puesta del Sol para poder planear una noche de observación.

## **Para Calcular la Hora de la Puesta de Sol:**

- 1. Presione MODE varias veces, hasta que "Select Item: Object" esté en la pantalla.
- 2. Presione el botón de Avance Abajo una vez para ver la opción "Event" en el menú "Select Item".
- 3. Presione ENTER para seleccionar la opción "Event" y bajar un nivel. Aparece "Event: Sunrise".

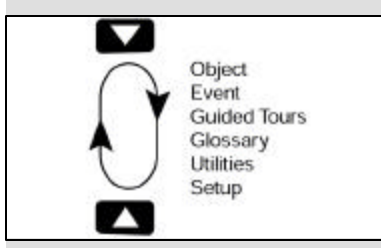

*Fig. 16: Los menúes están acomodados de manera cíclica.*

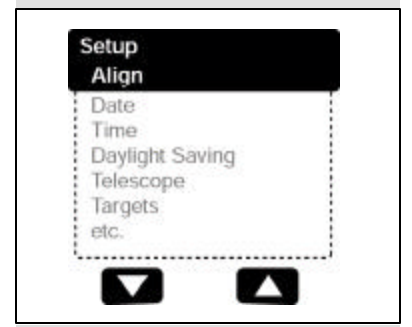

*Fig. 17: La opción del menú se muestra en el segundo renglón. Use las flechas de avance para moverse hacia arriba o abajo en la lista de opciones. Presione ENTER para seleccionar la opción deseada.*

- 4. Presione el botón Avance Abajo una vez para ver en pantalla "Sunset" en la opción Event.
- 5. Presione ENTER para seleccionar la opción "Sunset" y bajar otro nivel en el menú.
- 6. El Autostar II calcula la hora de la puesta de Sol para la fecha y sitio del sistema. El
- Autostar entonces muestra los resultados del cálculo. 7. Presione MODE una vez para comenzar a subir un nivel en la estructura del menú del Autostar II. El primer nivel hacia arriba es "Event".
- 8. Presione MODE de nuevo para subir otro nivel. Este es el nivel superior, "Select Item".
- 9. Presione MODE de nuevo para regresar al punto de inicio, "Select Item: Object".

## **Navegando por el Autostar II**

Los menus del Autostar están organizados para nevegue una rápida y fácilmente.

- Presione ENTER para bajar al siguiente nivel del menú del Autostar II.
- Presione MODE para subir un nivel del menú.
- Presione la tecla numérica "1" para accesar el modo Speed (Velocidad), y después una tecla del 1 al 9 pras cambiar la velocidad.
- Presione la tecla numérica "4" para accesar el menú Focus (Enfoque).
- Presione la tecla numérica "7" para accesar el menú Reticle (Retícula).
- Presione los botones de Avance para moverse hacia arriba o abajo en las opciones o en las listas.
- Presione los botones de Flecha para mover el cursor a lo largo de la pantalla.
- Presione el botón Help (?) (Ayuda) para accesar la ayuda en línea.

*Recomendación: Cuando tenga opciones múltipoles disponibles dentro de un menú, la opción actual se muestra primero e indicada con*

*una flecha (>).*

## TIPS LX200GPS

## **Mire Hacia el Futuro**

La opción Date del Autostar II en el menú Setup es más que solamente la manera de ingresar la fecha; con ésta puede ver lejos hacie el futuro o conocer acerca de eventos pasados. El Autostar II puede calcular la fecha y horas de eventos futuros y, con excepción de los eclipses, también eventos pasados (basado en el sistema de calendario actual). Por ejemplo la salida del Sol del 6 de marzo del 2043 ó el Equinoccio de Verano en 1776. Para utilizar esta capacidad, ingrese la fecha deseada en el menú Setup o seleccione una opción en el menú Event.

El Autostar II, utilizando el menú Event, puede calcular las fechas y horas de la salida y puesta del Sol, salida y puesta de la Luna, eclipses lunares y solares (para los siguientes 100 años), lluvias de estrellas, equinoccios y solsticios, y los mínimos de Algol.

Un uso muy práctico del menú Event es para revisar la opción Sunset (Puesta de Sol) para determinar cuándo comenzar la observación astronómica.

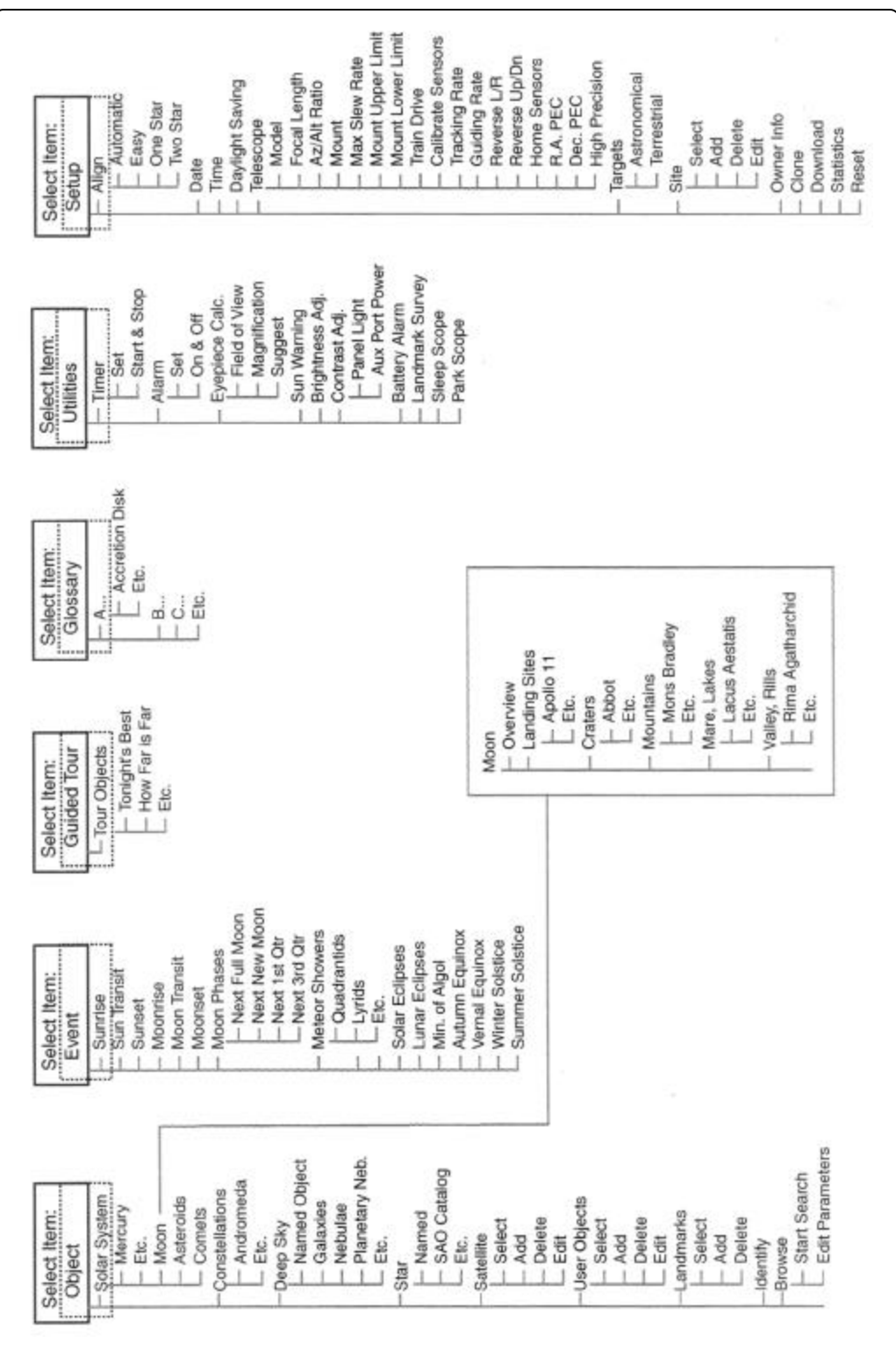

*Fig. 18: Estructura Completa del Menú del Autostar II.*

# MENUS DEL AUTOSTAR II

# **Menú de de Objetos / Object Menu**

Casi todos los procedimientos de observación con el Autostar II se realizan desde el primer nivel del Menú Object. *(Nota: excepto Guided Tour [Tour Guiado] y Landmark Survey [Reconocimiento Perimetral])*. Vea *Yendo a Saturno*, página 20, para ver un ejemplo utilizando el Menú Object. También vea **UTILIZANDO EL TOUR GUIADO**, pág. 20.

El Autostar II contiene muchas librerías de objetos visibles, como estrellas, planetas, cometas, nebulosas y más. Cuando uno de estos objetos es seleccionado, el Autostar II reorienta el telescopio (si esta alineado adecuadamente) para localizarlo. Seis de las librerías más interesantes pueden accesarse directamente utilizando los botones de acceso rápido.

Dentro de las opciones del Menu Object se encuetran:

**Solar System** (Sistema Solar) es una base de datos que incluye 8 planetas (no incluye a la Tierra) desde el Sol hacia fuera, seguido de la Luna, asteroides y cometas.

**Constellations** (Constelaciones) es una base de datos que incluye las 88 constelaciones, cubriendo ambos hemisferios. Cuando esta opción es seleccionada y aparece una constelación en el primer renglón de la pantalla, oprima GO TO una vez y aparecerá en el segundo renglón el nombre de la estrella mas brillante de esa constelación. Oprima nuevamente GO TO y el telescopio se moverá a esa estrella. Use las flechas de avance para recorrer en pantalla todas las estrellas de esa constelación (de mayor a menor brillo).

**Deep Sky** (Cielo Profundo): Una librería de objetos que están mas allá del Sistema Solar tal como nebulosas, cúmulos estelares, galaxias y cuásares.

**Star**: Un catálogo de estrellas enlistadas, en diversas categorías: por nombre, dobles, variables, catálogo SAO, cercanas, etc, e incluye los catálogos Hiparco, SAO, HD y HR. El catálogo de estrellas también se accesa directamente pulsando la tecla numérica "6".

**Satellite**: Una librería de objetos en órbita terrestre tal como la Estación Espacial Internacional (IIS), el Telescopio Espacial Hubble, los Iridium, satélites del Sistema de Posicionamiento Global (GPS) y satélites en órbita geosincrónica.

Otros **Catálogos** son accesados directamente utilizando los botones del Autostar II: el Catálogo Cadwell (botón "2"), el Messier ("3"), el Sistema Solar ("5"), IC ("8"), y NCG ("9").

#### **Para mover el telescopio hacia algún objeto del catálogo:**

Ingrese el número de catálogo del objeto utilizando las teclas numéricas y luego presione ENTER. Por ejemplo: Para ir a NGC 6720, presiones la tecla "9", luego utilizando las teclas numéricas, digite "6-7-2-0". Entonces presione ENTER.

El Autostar II muestra en pantalla el nombre común y nombre alternos del objeto, en caso de estar disponibles. Presiones una vez la tecla de avance para ver alguna o toda la información acerca del objeto. La información que se muestra es: Tipo de objeto (galaxia, nebulosa, etc.) coordenadas de A.R. y Dec, constelación en la que se encuentra, magnitud, tamaño, distancia, tipo de estrella y clasificación (si el objeto es una estrella). En caso de haber más información disponible, se mostrará en un texto que avanza por la pantalla.

Presione GO TO. El telescopio, si está alineado (vea ALINEACION AUTOMATICA, pág. 18), se reorientará hacia el objeto seleccionado. Presione MODE de manera repetida para regresar a los niveles superiores de la estructura de menúes.

**User Objects** (Objetos del Usuario) le permite a Ud. incluir objetos celestes adicionales o de su preferencia que no se encuentren en las bases de datos del Autostar II. Vea CREANDO OBJETOS DEL USUARIO, pág. 33, para más información.

**Landmarks** (Sitios de interés Perimetral) le permite ingresar a la base de datos del Autostar II la ubicación de sitios de interés que se encuentran alrededor del sitio de observación. Esta función funciona con un telescopio que se mantiene en un sólo sitio o que pueda ser instalado exactamente en la misma posición cada vez que se utilice.

- Select (Seleccionar): Para seleccionar un sitio ya ingresado a la base de datos (vea ADD más adelante) seleccione la opción "Select" y revise la lista. Presione ENTER para seleccionar el sitio, entonces presione GO TO y el telescopio se moverá al lugar.
- n **Add** (Agregar): Para agregar un sitio de interés, seleccione la opción "Add". Ingrese un nombre para el sitio y centre el sitio en el ocular, entonces presione ENTER.

*NOTA IMPORTANTE: Para agregar más objetos en la base de datos de sitios de interés perimetral, el telescopio debe estar ubicado y alineado exactamente en el mismo modo como se encontraba cuando ingreso los sitios de interés perimetral.*

*¿Desea aprender más acerca de la observación de satélites? Vea la página 34.*

*¿Desea aprender más acerca de Sitios de Insterés Perimetral? Vea la página 34.*

*¿Desea aprender más acerca del uso del Menú Búsqueda? Vea la página 36.*

*¿Desea aprender más acerca del uso del Menú Fecha? Vea los TIPS LX200GPS en la página 23.*

#### *Definición:*

*Tránsito es el momento en que el Sol, la Luna u otro cuerpo celeste, cruza el meridiano, como el momento en que está en su punto más alto en el cielo para cualquier fecha definida.*

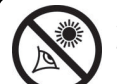

 *¡PRECAUCION! ¡NUNCA utilice su telescopio Meade*

 *LX200GPS para ver al Sol! Ver hacia el Sol o cerca del Sol le causará un daño instantaneo e irreversible a su ojo. El daño al ojo es regularmente indoloro, por lo que no hay advertencia al observador que el daño ha ocurrido hasta que es demasiado tarde. No apunte su telescopio ni el buscador hacia o cerca del Sol. No se asome al telescopio o buscador mientras este se está moviendo. Los niños siempre requieren de supervisión por adultos mientras observan.*

**Identify** (Identifica): Una capacidad sobresaliente para el observador solamente desea curiosear por el cielo. Después que el telescopio haya sido alineado adecuadamente el telescopio, mueva el telescopio por el cielo con las Flechas de Movimiento del Autostar II. Entonces siga este procedimiento:

*Nota Importante: Utilice solamente las flechas de dirección para mover el telescopio durante el procedimiento de idenficación. No afloje los candados de A.R. ni Dec. ni mueva la montura ni el trípode ya que perderá la alineación.*

- 1. Cuando un objeto desconocido aparezca en el ocular y desea identificarlo, oprima MODE hasta que vea "Select Item: Object". Pulse ENTER para seleccionar este menú.
- 2. Oprima el botón de Avance hasta que aparezca "Object: Identify:.
- 3. Presione ENTER. El Autostar II consultará su base de datos para identificar el objeto en el ocular.
- 4. Si el telescopio no esta centrado con precisión en un objeto de la base de datos del Autostar II, este presentará el nombre del objeto mas cercano a la ubicación sugerida. Presione GO TO y el telescopio centrara el objeto en el ocular.

**Buscar (Browse) :** Le permite buscar en las librerías objetos dentro de ciertos parámetros, algo así como un buscador. La Edición de Parámetros ("Edit Parámeters") le permite fijar parámetros para la búsqueda, tal como: Tipo de Objeto, Elevación Mínima, más grande que, etc. Una vez que ha definido sus parámetros de búsqueda, seleccione "Start Search" y presione ENTER. El Autostar II mostrará el resultado de la búsqueda.

# **Menú de Eventos / Event Menu**

El Menú de Eventos le permite consultar fechas y hora de eventos astronómicos. La base de datos de eventos incluye:

**Sunrise Sun Transit** y **Sunset** (Salida, Tránsito y Puesta del Sol) calcula la hora en que el Sol sale, transita y se pone para ese día y lugar. Conozca la hora de salida y puesta del sol para otras fechas ingresando una nueva fecha en el menú "Setup: Date".

**Moonrise Moon Transit** y **Moonset** (Salida, Tránsito y Puesta de la Luna) calcula la hora en que la Luna sale, transita o se pone para ese día y lugar. Para consultar la hora de salida y puesta de la Luna para otras fechas, ingrese una nueva fecha en el menú "Setup: Date".

**Moon Phases** (Fases Lunares) presenta la fecha y hora de la siguiente Luna Llena (Full Moon), Nueva (New Moon), C. Creciente (1st. Quarter) y C. Menguante (Last Quarter).

**Meteor Shower** (Lluvias de Estrellas) presenta información sobre lluvias de estrellas venideras, como las Perséidas, Leónidas, etc. También aparecen enlistadas por fecha y el cuando alcanzan su máxima intensidad.

*NOTA: Los meteóros son objetos que se mueven rápidamente por el cielo, por lo que se recomienda observarlas a simple vista y no con telescopio.*

**Solar Eclipse** (Eclipse Solar) enlista los próximos Eclipses Solares, incluyendo fecha y tipo (total, anular o parcial), y la localización y hora del primero y ultimo contacto de la sombra lunar. Use los botones de Avance y Retroceso para ver la información disponible. Recuerde, ¡nunca utilice un telescopio para ver al Sol!, vea **"¡PRECAUCION!"** a la izquierda.

**Lunar Eclipse** (Eclipse Lunar) es un listado de los eclipses lunares venideros, incluyendo fecha y tipo (total, parcial o penumbral). Oprima los botones de Avance y Retroceso para consultar la información disponible.

**Min. of Algol** (Mínina de Algol) se refiere al mínimo brillo que adquiere esta famosa estrella doble eclipsante. Se encuentra relativamente cerca, a 100 anos luz de distancia. Cada 2.8 días y durante un periodo de 10 horas, Algol experimenta un cambio dramático: una de las dos estrellas en el sistema – la menos brillante – se interpone frente a la otra y el brillo del sistema decae durante este eclipse estelar. La magnitud (brillo) combinada de ambas se reduce de +2.1 a un mínimo de +3.4 a medio eclipse al tiempo que la segunda estrella se oculta. El Autostar II calcula la hora en que el eclipse es máximo y magnitud mínima.

**Autum** y **Vernal Equinox** (Equinoccio de Otoño y Primavera) calcula la fecha y hora para los equinoccios del año en curso.

**Winter** y **Summer Solstice** (Solsticio de Invierno y Verano) calcula la fecha y hora para los solsticios del año en curso.

# **Menú de Glosario / Glossary Menu**

El Menú de Glosario enlista alfabéticamente una serie de descripciones y definiciones de los términos astronómicos mas usados así como de las funciones del Autostar. Puede dirigirse directamente al Menú de Glosario o por medio de las palabras en hipertexto que aparecen en el vocabulario del Autostar. Estas palabras aparecerán identificadas por un par de [**corchetes**]. Las palabras en hipertexto son comunes en el Menú de Ayuda (Help) o en la descripción de un planeta o estrella. Oprima ENTER cuando aparezca una palabra en hipertexto y el Autostar le llevara automáticamente a la descripción del Glosario para esa palabra en particular.

Para tener acceso directamente desde Menú de Glosario, utilice las flechas de Avance y Retroceso para revisar los términos alfabéticamente. Presione ENTER para ver la descripción de un termino en lo particular.

## **Menú de Utilerías / Utilities Menu**

El Menú de utilerías le permite tener acceso a las funciones adicionales del Autostar, incluyendo Contador de Tiempo (Cronómetro) y una Alarma. Las funciones de este menú incluyen:

**Timer** (Contador de Tiempo) selecciona un contador de tiempo. Esta función es muy útil para astrofotografía y para rastreo de satélites. Para hacer uso del contador, presione ENTER, luego seleccione "Set" o "Start/Stop".

- Set (Ajustar): Ingrese el tiempo deseado, en horas, minutos, y segundos, luego presione ENTER.
- **Start/Stop** (Iniciar/Parar): Activa el contador. Use las flechas de avance para seleccionar ON y OFF. Cuando vea ON, presione ENTER para arrancar el contador. Cuando se termina el tiempo, escuchará cuatro bips y el contador se desactivará.

**Alarma** (Alarma) selecciona una hora para que suene la alarma como un recordatorio. Para usarla, presione ENTER, entonces seleccione "Set" o "Start/Stop".

- **Set** (Ajustar): Ingrese la hora del dia (hora, minutos, y segundos) a la que quiera que suene la alarma.
- **Start/Stop** (Activar/desactivar): la alarma. Use las flechas de avance para seleccionar ON y OFF. Cuando vea ON, presione ENTER para activarla. Cuando sea la hora, el Autostar suena la alarma. Presione ENTER para apagar.

**Eyepiece Calcl.** (Calculo de Ocular): Un cálculo que informa acerca del ocular para el telescopio específico al que está conectado el Autostar.

- **Field of View** (Campo de Visión): Vea la lista de oculares disponibles con las flechas de Avance. Cuando selecciona un ocular, el Autostar calcula el campo de visión para su combinación del ocular con su telescopio.
- **Magnification** (Magnificación, Poderes o Aumentos): Oprima el botón de Avance para ver un lista de oculares disponibles. Cuando selecciona un ocular, el Autostar calcula la magnificación.
- **Suggest** (Sugerencia): El Autostar II calcula y sugiere el ocular más apropiado para observar el objeto de su interés (o centrado en el ocular), según el telescopio utilizado.

**Sun Warning:** ON/OFF, activa o desactiva el mensaje de no observar el Sol.

**Brighness Adj** (Ajuste de Brillo): Ajuste de brillo en la pantalla del Autostar oprimiendo los botones de Avance y Retroceso. Cuando el Brillo sea el deseado oprima ENTER. **CUIDADO:** no deje ajustado el Autostar con un brillo que le impida leer la información de pantalla ya que no podrá operarlo.

**Contrast Adj** (Ajuste de Contraste): Ajuste el contaste de la pantalla del Autostar oprimiendo los botones de Avance y Retroceso. Cuando el contraste sea el deseado oprima ENTER.

- **Iluminación del Panel:** Le permite apagar la luz del panel.
- Aux Port Power: Le permite apagar y encender el puerto de salida de 12vDC.

**Landmark Survey** (Reconocimiento Perimetral): Permite hacer un recorrido automático hacia todos los sitios de interés predefinidos y se detiene momentáneamente en cada uno de ellos. Oprima ENTER para dar inicio al recorrido. Si desea ignorar uno de los objetos en el listado, oprima cualquier botón mientras el objeto esté en movimiento y el Autostar se adelantara al siguiente objeto en la lista. Para detener el telescopio por un periodo mas prolongado en cualquiera de los objetos del recorrido, oprima MODE tan pronto como el objeto este en el ocular. Para proseguir con el recorrido, presione ENTER.

**Sleep Scope** (Animación Suspendida) es un modo de ahorro de energía que suspende

*Recomendación: El Ajuste de Contraste se requiere solamente en climas demasiado fríos.*

*¿Desea conocer más acerca de "Landmarks"? Vea la página 34.*

las funciones del telescopio y apaga el Autostar II, sin perder alineación. Seleccione "Sleep Scope" y oprima ENTER. El Autostar II se apagará pero el reloj interno seguirá funcionando. Oprima cualquier tecla para reactivar al Autostar II y el telescopio.

**Park Scope** (Estacione Telescopio) está diseñado para telescopios no se mueven de lugar – que están fijios, sobre un trípode o pedestal. Basta con alinear una sola vez el telescopio y al terminar la sesión de observación use esta función para estacionar el telescopio. Presionando ENTER hace que el telescopio se mueva a su posición predeterminada de paro (Park). Una vez que se haya "estacionado", la pantalla le pide que apague el telescopio.

*NOTA IMPORTANTE: Cuando ha seleccionado la opción "Park Telescope" y este se ha estacionado, el Autostar es incapaz de retomar el control del telescopio. Debe apagar y volver a encender la unidad.*

# **Menú de Configuración / Menu Setup**

La función principal de este menú es alinear el telescopio manualmente (vea **ALINEACION MANUAL ATL/AC**, págs. 37 y 38). De cualquier manera, existen otras funciones disponibles, que incluyen:

**Date** (Fecha) modifica la fecha en la que el Autostar II basa sus cálculos. Esta función es útil para determinar eventos astronómicos futuros y pasados. *P. ej.:* Si desea conocer la hora del atardecer dentro de tres meses, modifique la fecha y vaya a "Select Item: Event", pulse Avance y baje un nivel; consulte "Select Event: Sunset". Vea Menú Event, pág. 24.

**Time** (Hora) modifica la hora en la que el Autostar IIbasa sus cálculos. Es fundamental que la hora se ingrese con exactitud si deseamos que el Autostar II calcule los eventos apropiadamente y oriente el telescopio con precisión. Puede utilizar el formato "AM/PM" o el de 24 hrs. Si desea el segundo, pulse ENTER cuando aparece la opción nula (en blanco) en pantalla.

**Daylight Savings** (Horario de Verano) activa o desactiva esta modificación del horario durante el Verano.

*NOTA IMPORTANTE: Si utiliza Alineación Automática, debe apagar o encender esta modalidad manualmente en los dos días que se presenta el cambio de horario. Vea EL TIEMPO LO ES TODO más adelante.*

*NOTA: Es posible que el horario de Verano tenga otro nombre en distintos países.*

**Telescope** (Telescopio) permite el acceso a varias opciones. Incluye:

- n **Model** (Modelo de Telescopio): Le permite seleccionar el modelo que esta utilizando conectado al Autostar II.
- n **Focal Length** (Longitud Focal): Informa la longitud focal del telescopio seleccionado.
- Az Ratio and Alt Ratio *(Relación de Acimut y Altitud)*: Se refiere a la relación que guardan los engranes de movimiento horizontal y vertical en los motores del telescopio. Por ningún motivo altere los valores en modo Alt/Az de fábrica.
- n **Mount** (Montura): Ajústela para "Atl/Ac" si utiliza alineación altacimital o a "Polar" si utiliza alineación polar. "Alt/Ac" es el valor por defecto.
- n **Max Slew Rate** (Máxima Velocidad): Define el límite superior de la velocidad de movimiento. 8 grados por segundo es la velocidad más rápida disponible.
- n **Mount Upper Limit** (Límite Superior de Montura): Le permite ingresar un valor en porcentaje que fija un límite superior para el movimiento automático del tubo óptico en la montura. (Esto no evita que usted pueda moverlo más allá del límite de manera manual). Esta función es particularmente útil cuando tiene instalada una cámara u otro periférico en el telescopio – y usted puede prevenir que se

## TIPS LX200GPS

## El Tiempo lo es Todo

Su telescopios recibe la hora precisa cuando se sincroniza con el GPS. La hora precisa es crítica para la alineación de su telescopio para que pueda localizar con igual presición los objetos celestes..

El Autostar II recibe la hora en formato Universal. De cualquier manera, si desea ver en pantalla la hora correcta en formato local para su zona horaria, utilice el menú Daylight Savings (vea arriba) para encender o apagar esta opción. Recuerde que el telescopio está recibiendo la hora correcta sin importar si usted le pide al telescopio que muestre la hora local en pantalla.

*¿Desea conocer más acerca del Menú Date? Vea los TIPS LX200GPS en la página 23.*

golpeen con la base del telescopio. 90% (vertical) es el valor máximo que se puede ingresar.

- **n Mount Lower Limit (Limite Inferior de Montura): Le permite ingresar un valor en porcen**taje que fija un límite inferior para el movimiento automático del tubo óptico en la montura. (Esto no evita que usted pueda moverlo más allá del límite de manera manual). Esta función es particularmente útil cuando tiene tiene un tubo óptico grande (como el de de 12") o tiene un protector de rocío – y usted puede prevenir que se golpee con la base del telescopio. -90% (vertical) es el valor máximo que se puede ingresar.
- n **Train Drive** (Entrenando Motores): Todos los telescopio tienen algo de "backlash" (contragolpe – que es algo de juego entre los engranes). Este menú le permite compensar para este efecto en los motores de A.R. y Dec. – lo que mejora la precisión en la localizaciónd e objetos.

Si experimenta problemas de precisión al localizar objetos, siga el procedimiento que se describe en "**APÉNDICE D: ENTRENANDO LOS MOTORES**", página 59, para mejorar la precisión y el rastreo. También vea **CALIBRACION DE SENSORES**, a continuación.

n **Calibrate Sensors** (Calibración de Sensores): Este menú le permite mejorar la precisión de direccionamiento de estrellas de alineación. Se calibra para corregir ligeras desalineaciones mecánicas resultado del transporte, vibración o envejecimiento. Se recomienda realizar una calibración en un telescopio nuevo inmediatamente que se arme por primera vez.

Cuando se selecciona este menú, el telescopio se orienta a Polaris. El Autostar II le pide que centre y que presione ENTER. El Autostar II utiliza la posición de Polaris para afinar la posición del norte y también detecta el nivel de la base del telescopio.

- n **Tracking Rate** (Velocidad de Guiado): Modifica la velocidad a la que rastrea los objetos por el cielo.
	- a. **Sideral**: Es la velocidad ingresada de fábrica en el Autostar II; es la velocidad estándar a la que las estrellas se mueven de Este a Oeste en el cielo debido a la rotación de la Tierra.
	- b. **Lunar:** Seleccione esta opción para observar la Luna por largos periodos de tiempo. c. **Custom** (A su Gusto): Permite ingresar velocidades determinadas por usted.
- **Guiding Rate** (Velocidad de Rastreo): Le permite modificar la velocidad de rastreo base, 1x. Ingrese un porcentaje de la velocidad (ya sea mayor o menor a 100%) y presione ENTER. Esta función puede ser útil para el guiado del telescopio durante una larga expocición con CCD. Vea **VELOCIDADES DE MOVIMIENTO**, página 17, para más información.
- **n Reverse L/R** (Invertir D/I): Invierte la respuesta de los botones de movimiento Derecha / Izquierda (o sea que el botón Izquierda movería el telescopio a la derecha).
- Reverse UP/DOWN (Invertir ARRIBA /ABAJO): Invierte la respuesta de los botones de movimiento Arriba / Abajo (o sea que el botón Abajo movería el telescopio hacia arriba).
- Home Sensors (Sensores Home): Enciende o apaga los sensores de Norte Verdaero y de Nivel Verdadero, si se desea, para alineación Fácil, con Una Estrella, ó con Dos Estrellas. El usuario debe entonces nivelar manualmente el telescopio y apuntarlo hacia el Norte Verdadero durante la alineación. La selección por defecto es encendido.
- **n Dec. PEC:** Le permite realizar la corrección periódica de error del engrane de Dec. Debe llevarse a cabo con un ocular de alta magnificación (p. ej.: de 9mm).
- n **R.A. PEC:** Le permite realizar la corrección periódica de error del engrane de R.A. Debe llevarse a cabo con un ocular de alta magnificación (p. ej.: de 9mm).
- High Precision *(Alta Precisión)*: Si esta opción esta inactiva, al buscar un objeto celeste tenue (nebulosa o galaxia), el Autostar II primero lleva al telescopio a una estrella cercana brillante y despliega "ENTER to Sync" (ENTER para sincronizar). Centre la estrella y pulse ENTER. Ahora el telescopio tiene una alineación de precisión en esa región del cielo y luego se mueve al objeto que se le pidió originalmente.

**Targets** (Objetivos): Le permite intercambiar de Objetivos Astronómicos a Objetivos Terrestres. Si selecciona Objetivos Astronómicos, los motores del telescopio estarán constantemente rastreando, compensando la rotación de la Tierra. Si selecciona Objetivos Terrestres, los motores de guiado se apagan automáticamente. Para aprender **COMO RASTREAR UN OBJETO AUTOMÁTICAMENTE**, vea la página 18.

**Site** (Lugar de Observación) le ofrece acceso a distintas opciones. Incluye:

*¿Desea conocer más acerca de cómo realizar una corrección periódica de error? Vea CORRECCION PERIODICA DE ERROR, página 39.*

#### *Recomendación:*

*Si accesa "Entrer to Sync" por error (pulsando y manteniendo la tecla ENTER por más de 2 segundos), pulse MODE para regresar a la pantalla anterior.*

*¿Desea aprender más acerca de agregar y editar sitios? Vea la página 32.*

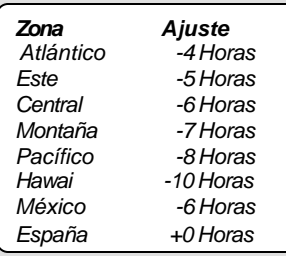

*Tabla 1: Ajuste de Zona Horaria. Los cálculos son para hora local estándar.*

#### *Nota:*

*La función Download requiere el uso del cable interfase opcional RS-232. Vea la hoja de instrucciones incluída con el cable para más información de la manera de descargar. También vea ACCESORIOS OPCIONALES, pag. 43.*

- **Select** (Seleccionar): Muestra en pantalla el lugar de observación. Utilice los botones de Avance para ver los distintos sitios disponibles (vea ADD a continuación). Presione ENTER cuando aparezca en pantalla el sitio que desea seleccionar. Utilice esta opción cuando se desplace a un sitio de observación geográgicamente distinto.
- **Add** (Agregar): Le permite agregar nuevos sitios de observación a la base de datos (máximo 6). Recorra el listado de Countries/States (Paises/Estados). Oprima ENTER cuando aparezca en pantalla el correcto. Del mismo modo seleccione la ciudad (City) que le corresponde (o la mas cercana a usted).

De cualquier manera cuando se recibe la señan de GPS, el sitio es normalmnete seleccionado de manera automática y la lista de sitios se actualiza automáticamente. El uso de esta opción no es necesario y se incluye como conveniencia para aquellos usuarios que prefieran ingresar un sitio manualmente. Usted puede editar el nombre de un sitio utilizando la opción Edit (vea más adelante).

- **n Delete** (Eliminar): Elimina uno de los sitios que estaban almacenados en memoria.
- n **Edit** (Editar): Le permite editar un sitio seleccionado: Nombre (Name), latitud y longitud y zona horaria (Time Zone). La zona horaria se refiere a la diferencia que existe entre la Hora Local y la hora en el meridiano 0, Tiempo Medio de Greenwich (GMT). Los habitantes al oeste de Greenwich tiene un huso horario negativo "-", y aquellos al este tienen un huso horario positivo "+". Vea los ajustes en la **Tabla 1**.

*Nota: El Autostar II compensa el Horario de Verano, si Ud. lo activa. Vea SETUP MENU: DAYLIGHT SAVING, página 28.*

**Owner Info** ((Información del Propietario) permite ingresar a este Menú e incluye:

- Name (Nombre): Ud. puede ingresar su nombre utilizando las Flechas de Dirección Arriba y Abajo para escoger las letras y las Flechas de Dirección Izquierda y Derecha para avanzar en el texto. Cuando los datos sean correctos oprima ENTER.
- **Address** (Dirección): Utilice las Flechas de Dirección Arriba y Abajo para escoger las letras y la Flechas de Dirección Izquierda y Derecha para avanzar en el texto. Indique calle, #, ciudad, estado, país y código postal. Cuando los datos sean correctos, oprima ENTER.

**Clone** (Clonar): Carga información de un controlador Autostar II a otro. Existen tres opciones disponibles:

- **Catalogs** (Catálogos): Transmite solamente la información de los objetos definidos por el usuario, tal como las órbitas nuevas de satélites, o de cometas a otro controlador Autostar II.
- **Software** (Programa): Transmite solamente el programa básico del Autostar II. Esta opción es útil cuando un usuario ha descargado una nueva versión del sitio de Meade (www.meade.com) y desea pasarla entre sus amigos.
- **All** (Todo): Transmite todo la información definida por el usuario y el programa del Autostar, de un Autostar II a otro.

**Download** (Descarga): Transfiere información desde una PC o de un Autostar II. Durante la operación, aparece un mensaje de advertencia "Downloading Do Not Turn Off" (No Apague el Telescopio mientras Descarga Información).

- Catalogs (Catálogos): Recibe sólo la información de los objetos definidos por el usuario, tal como las órbitas nuevas de satélites, o de cometas a otro controlador Autostar II.
- n **Software** (Programa): Recibe solamente el programa básico del Autostar II. Esta opción es útil cuando un usuario ha descargado una nueva versión del sitio de Meade (www.meade.com) y desea pasarla entre sus amigos.
- All (Todo): Recibe todo la información definida por el usuario y el programa del Autostar, de un Autostar II a otro.

**Statistics** (Estadísticas): Le brinda información estadística del Autostar, incluyendo:

- n **Characters Free** (Caracteres Libres): Muestra cuánto espacio tiene el Autostar disponible en su memoria para objetos definidos por el usuario.
- n **Version** (Versión): Muestra la version del software en el Autostar.
- n **Serial Number** (Número de Serie): Muestra el número de serie de la unidad.

**Reset:** Borra del Autostar II todas las rutinas y datos ingresados, regresando a las definiciones de fábrica. Por tal motivo, es necesario realizar la inicialización antes de iniciar una sesión de observación. Vea **ALINEACION AUTOMATICA**, página 18.

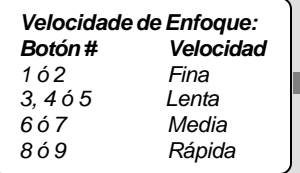

## **Botones de Acceso Rápido**

Dos menúes, seis librerías de objetos y dos funciones se pueden accesar directamtne utilizando las teclas numéricas (llamados botones de acceso rápido). Las dos funciones, el modo de Velocidad y la Luz de Utilería se describen en una sección anterior de este manual.

**Menú de Control de Enfoque:** Presione el botón "4" para seleccionar este menú directamente desde el teclado del Autostar II. Presione los botones de avance o retroceso para pasar por las cuatro velocidades de enfoque y presione ENTER para seleccionar la que desee. O presione un botón numérico después de pulsar la tecla de Enfoque para cambiar la velocidad (ver tabla a la izquierda). Utilice los botones de dirección arriba y abajo para enfocar el objeto. Vea la página 17 para más información.

**Menú Reticle Control:** Presione el botón "7" para seleccionar este menú directamente desde el teclado del Autostar II. Verá en pantalla "Reticle Control: Set Intensity". Presione ENTER. El menú Intensity le permite cambiar la intensidad del iluminador de la retícula iluminada. Utilice los botones de avance y retroceso para fijar el valor deseado. Al tiempo que cambia el valor, asómese por la retícula y notará el cambio de intensidad.

> *Nota: Puede seguir cambiando los valores utilizando los botones de vance y retroceso (y por lo tanto cambiar la intensidad) hasta que pulse ENTER de nuevo. Esto le permite experimentar con distintos niveles de intensidad hasta encontrar el que le acomode mejor. Esta característica opera de la misma manera en los menús Rate y Duty Cycle.*

Cuando haya terminado de ajustar la intensidad, presione ENTER. Presione el número "7" nuevamente y verá el Menú Rate. Presione ENTER de nuevo. Utilice los botones de avance y retroceso para cambiar el valor de la velocidad con la que la retícula destellará. Al tiempo que se cambia el valor, asómese a la retícula y verá como los intervalos de destelleo son variados.

Cuando haya terminado de ajustar la tasa de destelleo, presione ENTER. Ahora, presione nuevamente el número "7" y verá el Duty Cycle. Presione ENTER de nuevo. Utilice los botones de avance y retroceso para cambiar el valor del tiempo que la retícula se mantiene encendida entre un destelleo y otro. Al tiempo que se cambia el valor, asómese a la retícula y verá como el tiempo varía. Cuando haya decidido qué valor utilizar, presione ENTER.

Para salir del menú Reticle, presione MODE una vez.

**Catálogos de Objetos:** Vea la pág. 25 para más información.

TIPS LX200GPS

# Espejito, Espejito…

Los telescopios LX200GPS tienen la capacidad de permitirle controlar el espejo primario y funciones de enfoque para lograr una mejor visión.

Una característica de control es el candado del espejo primario **(9, Fig. 1**). El candado del espejo primario le ayuda a eliminar el asentamiento del espejo. Esto puede ocurrir algunas ocasiones cuando el tubo óptico se mueve a lugares opuestos del cielo y el espejo primario sufre un reacomodo de posición, causando la pérdida del foco y la precisión de posicionamiento. Para prevenir esto: Gire el candado del espejo primario hacia la posición de "lock" y ajuste la tensión firmemente.

Otra característica de control es el microenfocador de corrimiento nulo (**24, Fig. 1**). El microenfocador le permite un enfoque sin movimientos laterales. También le permite lograr el enfoque sin que el objeto observado se mueva de posición en el ocular.

Algunas recomendaciones para que obtenga lo más posible del mcroenfocador (**vea ENFOCANDO EL OCULAR UTILIZANDO EL MICROENFOCADOR**, pág. 17, para ver instrucciones más detalladas):

- 1. Ajuste la "corrida" del tubo de extensión del microenfocador a medio camino.<br>2. Gire el candado del espejo hacia la posición "unlock", hasta que se sienta libre
- 2. Gire el candado del espejo hacia la posición "unlock", hasta que se sienta libre.
- 3. Use el enfoque macro (**6, Fig. 1**) para lograr un enfoque aproximado de una estrella brillante.
- 4. Gire el candado del espejo a la posición "lock" y ajuste la tensión firmemente; esta acción le sirve para fijarse en el primer enfoque. *Pero asegúrese que no mover la perilla de enfoque una vez que haya puesto tensión en el candado del espejo primario. Si lo hace, inicie el procedimiento de nuevo.*
- 5. Presione el botón de enfoque del Autostar II y utilice los botones Arriba y Abajo para controlar el microenfocador. Si lo desea, puede cambiar la velocidad de enfoque.
- Pueda ser necesario repetir este procedimiento cuando cambie de ocular.

# CARACTERISTICAS AVANZADAS DEL AUTOSTAR II

Antes de intentar los ejemplos de esta sección, familiarícese con la operación básica del Autostar II que se describe en las páginas anteriores de este manual. Los siguientes ejemplos asumen que que ya cuenta con el conocimiento básico del Autostar II y que entiende la manera de navegar por los distintos menúes, y la manera de ingresar números y texto. También asume que ya ha inicializado y alineado su telescopio.

# **Agregando Sitios de Observación**

Si planea observar utilizando el Autostar II en distingas locaciones geográficas, puede almacenar en memoria hasta seis sitios que le ayudarán a simplificar el arranque de su telescopio. Lleve a cabo estos procedimientos utilizando la opción Site (Agregar, Seleccionar, Borrar, Editar) del menú Setup.

## **Para Agregar un Sitio a la lista definida por el usuario:**

En este ejemplo, usted seleccionará una ciudad y la agregará a la base de datos. Entonces la seleccionará para activarla.

- 1. Navegue al menú "Setup: Site". Presione ENTER.
- 2. Avance por las opciones hasta que vea "Site: Add". Presione ENTER.
- 3. Avance a través de la lista de países/estados. Presione ENTER cuando aparezca el país/estado que desee.
- 4. Avance por la lista de ciudades. Presione ENTER cuando la ciudad que desee agregar aparezca. El sitio está ahora agregado a la base de datos. Usted puede agregar 5 sitios utilizando este método (el sexto fue el que seleccionó durante la inicialización de su telescopio).
- 5. Para seleccionar un sitio, navegue a "Setup: Select". Presione ENTER. Avance por la lista de ciudades. Cuando aparezca la que desea, presione ENTER.

## **Para Editar un Sitio:**

En este procedimiento, usted ingresará un sitio que no está disponible en la base de datos del Autostar II editando la información de un sitio cercano. Usted editará el nombre de el sitio, latitud, longitud, y el corrimiento de la zona horaria. Enronces la seleccionará para habilitarla.

Necesitará conocer la latitud y longitud de su sitio para realizar este procedimiento.

- 1. Utilizando la opción Add, seleccione un sitio de la lista que esté cerca de su lugar de observación y presione ENTER para que sea agregado a su listado de sitios de observación. Seleccionando un sitio que ya esté en su lista (en lugar de utilizar "Custom"), lo hace más fácil de editar, como el calor de la "Zona Horaria" que probablemente no requerirá cambio.
- 2. Avance a "Site: Edit" y presione ENTER. Aparece "Edit: Name". Presione ENTER.
- 3. El nombre del sitio que seleccionó aparece en pantalla, de no ser así, avance hasta dicho sitio.
- 4. Con los botones de Dirección, cambie el nombre del sitio al que desee. Presione ENTER. Aprace "Edit: Name".
- 5. Presione el botón de avance hasta que aparezca "Edit: Latitude". Presione ENTER.
- 6. Con los botones de Dirección, ingrese la latitud de su nuevo sitio y presione ENTER. Aparece de nuevo "Edit: Latitude".
- 7. Presione el boton de avance hasta que aparezca "Edit: Longitude". Presione ENTER.
- 8. Con los botones de Dirección, ingrese la longitud de su nuevo sitio y presione ENTER. Aparece de nuevo "Edit: Longitude"
- 9. Presione el botón de avance y aparecerá "Edit: Time Zone". Presione Enter. (Si el sitio que ha seleccionado de la lista en el paso 1 tiene la misma zona horaria que el sitio que edita, solamente presione ENTER de nuevo y siga al siguiente paso). "Time Zone" se refiere al corrimiento de la Zona Horaria de greenwich. Los usuarios al Oeste de Greenwich, usarán "-" horas (una por huso horario) y los usuarios al Este de Greenwich usarán "+" horas (una por cada huso horario). Vea la Tabla en la página 30.
- 10. Después de ingresar el corrimiento, presione ENTER. Aparece "Edit: Time Zone".
- 11. Presione MODE. Aparece "Site: Edit".

#### *Nota Importante:*

*El Autostar II sólo le pide que ingrese la información del Sitio la primera vez que inicializa su sistema. La siguiente vez que lo enciende, el Autostar II se salta la información del Sitio y procede con la inicialización de los controladores. No necesita ingresar la información del sitio a menos que utilice la función Reset.*

*La información del Sitio se almacena en el menú Site. Si mueve el telescopio 8 km del lugar original de observación, el Autostar II automáticamente determina la posición cuando recibe la señal de GPS, y agrega la nueva información al menú Site.*

12. Utilizando el botón de Dirección, avance a "Site: Select". Aparece el sitio que acaba de editar. Presione ENTER para seleccionarlo.

# **Creando Objetos del Usuario**

En este procedimiento, usted ingresará coordenadas de objetos celestes que no aparecen en las librerías de objetos del Autostar II. Ingresará el nombre del objeto, sus coordenadas en A.R. y Dec. (información requerida). También podrá ingresar la magnitud y el tamaño del objeto (información opcional).

Aunque el Autostar II contiene una extensa base de datos de objetos celestes (estrellas, nebulosas, planetas, etc.) que puede observar, puede ser que eventualmente quiera ver objetos que son parte de una librería. El Autostar II le ofrece la posibilidad de ingresar las coordenadas en A.R. y Dec. en la opción "User: Objects" del Menú Objects y le permite una reorientación automática del telescopio hacia las coordenadas ingresadas por el usuario.

Para poder utilizar esta opción de menú, primero necesita ver las coordenadas en A.R. y Dec. del objeto o los objetos que desea observar. Busque en su librería local, en una tienda de computadoras, o librería, algunso libros de astronomía, CD Roms, o revistas (como *Sky & Telescope* o *Astronomy*), para encontrar las coordenadas del objeto celeste. Las coordenadas de los objetos celestes que ingrese formarán parte de su propia base de datos permanente, llamada "User Objects".

#### **Para Ingresar las coordenadas de un objeto en la opción "User: Objects" del menú Object:**

- 1. Asegúrese que el Autostar II ha sido inicializado y que el telescopio ha sido alineado.
- 2. Después de alinear el telescopio, se muestra en pantalla "Select Item: Object". (Si es necesario, use el botón de Avance para viajar por los menúes, como se describe enteriormente, para encontrar esta opción). Presione ENTER.
- 3. Verá "Object: Solar System". Siga presionando el botón de Retroceso hasta que vea "Obect: User Object" en pantalla. Presione ENTER. Presione ENTER.
- 4. Verá "User Object: Select". Presione el botón de Avance una vez. Aparecerá "User Object: Add". Presione ENTER.
- 5. Aparece "Name" en el primer renglón y el cursor parpadeante en el segundo renglón. Utilice los botones de Dirección, como se describe anteriormente, para ingresar el nombre del objeto que desee agregar a la base de datos. Cuando haya terminado presione ENTER.
- 6. Aparece "Right Asc: 00.00.0". Con los botones numéricos ingrese los dígitos que correspondan a la A.R. de su objeto. Cuando haya terminado presione ENTER.
- 7. Aparece "Declination: 00.00.0". Con los botones numéricos ingrese los dígitos que correspondan a la Declinación de su objeto. Si en necesario, use el botón de Avance para cambiar el "+" por "-". Cuando haya terminado presione ENTER.
- 8. El Autostar II le pide que ingrese el tamaño del objeto. Este paso es opcional. Utilice los botones numéricos para ingresar el tamaño (en minutos de arco), si así lo desea y presione ENTER paras pasar a la siguiente pantalla. Si no desea ingresar esta información, simplemente presione ENTER.
- 9. El Autostar II le pide que ingrese la mafnitud del objeto. Este paso es también opcional. Utilice los botones numéricos para ingresar el tamaño (en minutos de arco), si así lo desea y presione ENTER paras pasar a la siguiente pantalla. Aparecerá entonces "User Object: Add".

## **Para reorientar (GO TO) a un objeto ingresado por el susuario:**

En este procedimiento, usted seleccionará un objeto de la lista User Object y reorientará el telescopio al objeto.

- 1. Con "User Object: Add" en pantalla, presione el botón de Retroceso hasta que aparezca "User Object: Select". Presione ENTER.
- 2. Con los botones de Avance, busque el objeto que desee. Presione ENTER.
- 3. Aparecen el nombre del objeto y sus coordenadas celestes.
- Presione GO TO y el telescopio se reorientará hacia el objeto.

*Recomendación: Uso el Autostar II para encontrar objetos no incluídos*

*en las librerías: Si no desea navegar por los menúes, una manera más directa para ingresar las coordenadas es presionando y manteniendo el botón MODE por dos o más segundos aparecerán las coordenadas de A.R. y Dec. Presione GO TO. Aparece "Object Position" y un juego de coordenadas. Ingrese las coor-denadas de A.R. y Dec. de cualquier objeto utilizando los botones numéricos, sobreescri-biendo los actuales. Tan pronto como ingresa las nuevas coordenadas, el Autostar II mueve el telescopio hacia dichas coorde-nadas. Recuerde que el teles-copio debe estar alineado. (vea la pág. 18)*

*De cualquier manera, si no desea grabar las coordenadas de un objeto en memoria, utilice el método descrito a la derecha.*

# **Observando Satélites**

En este procedimiento, preparará su telescopio para observar el paso de satélites.

- 1. Vaya al menú "Object: Satellite" y presione ENTER.
- 2. Use las teclas de avance para recorrer la lista de satélites.
- 3. Seleccione un satélite de la lista y presione ENTER.
- 4. Los mensajes "Calculating..." y luego "Traking…" aparecerán. Si el satélite va a pasar, aparece "Located".
- 5. Use las teclas de avance para desplegar la información del pase: *"aos"* (adquisición de señal) y *"los"* (perdida de señal. Si resta "aos" de "los", puede calcular el tiempo que el satélite estará visible. También se muestra la información del sitio.
- 6. El mensaje "Alarm" se muestra después de mostrar la información del sitio. Presione ENTER y el Autostar automáticamente fija la alarma para sonar un minuto antes que el satélite haga su aparición programada. Puede entonces regresar a sus observaciones regulares hasta que suene la alarme.
- 7. Cuando suene la alarma, regrese al menú "Satellite" y presione las teclas de avance hasta que el satélite que busca aparezca en la parte superior de la pantalla.
- 8. Presione GO TO y el Autostar mueve el telescopio al lugar donde aparecerá el satélite. El motor se detiene y aparece en la pantalla una cuenta regresiva.

*NOTA: Si la posición aparición programada del satélite está obstruida (por algún edificio, árbol, montaña, etc.), presione ENTER y el Autostar comienza a mover el telescopio a lo largo de la trayectoria calculada del satélite. Cuando el telescopio libre la obstrucción, presione ENTER de nuevo para poner el telescopio en pausa, entonces continúe con este procedimiento.*

- 9. Con 20 segundos en el contador, comience a observar a través del buscador del telescopio hasta que el satélite entre en el campo de visión.
- 10. Cuando el satélite entre al campo del buscador, presione ENTER. El telescopio comienza a seguir al satélite.

Las órbitas de los satélites cambian y nuevos satélites (incluyendo al Transbordador Espacial) son lanzados al espacio. Visite el sitio web de Meade (www.meade.com) aproximadamente una vez al mes para actualizar la información y obtener instrucciones de cómo descargar esta información a su Autostar. Si los parámetros orbitales tienen más de un mes, el paso del satélite puede no suceder en el momento calculado por el Autostar. La descarga requiere del uso del juego de cables y software Astrofinder #506. Vea la sección de **ACCESORIOS OPCIONALES** en la página 43.

*Nota Importante: La observación de satélites es un reto emocionante. La mayoría de los satélites están en órbitas bajas, viajando aproximadamente a 28,150 km/h. Cuando son visibles, se mueven rápidamente a través del cielo y solamente están en el campo de visión por unos minutos. Se ven mejor cerca del amanecer o del anochecer cuando el cielo está oscuro. Observando a media noche puede ser muy problemático debido a que el satélite puede pasar encima de usted, pero no ser visto debido a que se encuentra en la sombra de la Tierra.*

## **Landmarks (Referencias Terrestres)**

Este menú le permite definir y almacenar en memoria referencias terrestres en la base de datos Landmark. Primero, una referencia terrestre (landkmark) necesita ser almacenada en memoria utilizando la opción "Landmark: Add". Para ver una de estas referencias, utilice la opción "Landmark: Select". Las referecnias terrestres también pueden recorrerse utilizando la opción "Landmark Survey" en el menú Utilities.

#### **Para Agregar una referencia terrestre a la base de datos:**

En este procedimiento, almacenará la localización de una referencia terrestre en la Memoria del Autostar II.

- 1. Fíjese para referencia futura el lugar donde el telescopio esta localizado y si lo ha alineado, qué método utilizó.
- 2. Accese la opción "Setup: Targets". Seleccione "Terrestrial" y presione ENTER. Aparece de nuevo "Setup: Targets". Seleccionando esta opción apaga el rastreo de objetos astronómicos que no es útil para la observación de objetos terrestres como

#### *Recomendación:*

*Para utilizar la función Landmark, el telescopio debe estar localizado y alineado exactamente igual que en la sesión que se ingresaron a la base de datos.*

*Para agregar objetos a la base de datos de Landmarks, el telescopio debe localizado y alineado exactamente igual que cuando los objetos originales fueron agregados a la base de datos.*

aquellos en la base de datos de Landmark. Asegúrese de cambiar esta opción de nuevo a "Astronomical" cuando desee ver objetos celestes nuevamente.

- 3. Presione MODE una vez. Aparece "Select Item: Setup".
- 4. Presione el botón de Avance (v) una vez y verá "Select Item: Object". Presione ENTER. Aparece "Object: Solar System".
- 5. Presione el botón de Avance (~) dos veces verá "Object: Landmarks". Presione ENTER. Aparece ""Landmark: Select".
- 6. Presione el botón de Avance  $(\rightarrow)$  una vez. Aparece "Landmark: Add". Presione ENTER.
- 7. Aparece "Landmark Name". Utilizando las flechas de Dirección, ingrese un nombre para la referencia que desea almacenar en la base de datos. Cuando termine, presione ENTER.
- 8. Aparece "Center Landmark. Presione Enter". Utilizando solamente las flechas de Dirección (no mueva manualmente el telescopio), oriente el telescopio al lugar deseado y céntrelo en el ocular. Presione ENTER. El objeto está ahora almacenado en memoria
- 9. Aparece "Landmark: Select". Si desea agregar más referencias terrestres, repita los pasos 5 al 8.

#### **Para seleccionar una referencia terrestre de la base de datos:**

- 1. Asegúrese que el telescopio está localizado y alineado exactamente igual que cuando se ingresaron los sitios terrestres.
- 2. Ponga en pantalla la opción "Landmark: Select". Presione ENTER.
- 3. Con los botones de Avance ( $\rightarrow$ ) y ( $\rightarrow$ ) revise la lista de referencias terrestres previamente ingresadas. Coloque en pantalla el que desee y presione ENTER.

Utilice los botones de Avance  $($ <sup>\*</sup>) y  $($ <sup>\*</sup>) para revisar la información del objeto, si lo desea. Presione GO TO para reorientar el telescopio hacia la referencia.

4. Presione MODE para salir.

### **Para recorrer todas las referencias (Landmark Survey):**

Este procedimiento le permite hacer un recorrido por las referencias terrestres ingresadas en la opción de menú "Object: Landmark" – este recorrido solamente funciona si se han ingresado referencias terrestres con anterioridad en el menú Landmark.

- 1. Navegue hasta la opción "Utilities: Landmark Survey". Presione ENTER.
- 2. Aparece "Landmark Survey: Slewing...". El telescopio se apunta hacia el primer objeto en la lista de referencias y muestra el nombre.
- 3. Presione MODE para detener el recorrido. Presione ENTER para reiniciar el recorrido desde el primer objeto.

#### **Para revisar la cantidad de memoria que queda disponible en el Autostar II:**

El Autostar II tiene una cantidad limitada de memoria. Una vez que comience a almacenar sitios terrestres, objetos del usuario y otros bits de información en el Autostar II, estará utilizando la memoria disponible. Este procedimiento le permite revisar cuánta memoria tiene disponible.

- 1. Navegue a la opción del menú "Setup: Statistics" y presione ENTER.
- 2. Verá "Statistics: 37.2K Char. Free". Esta es la cantidad de memoria que todavía tiene disponible el usuario.

## **Identificar (Identify)**

Este procedimiento le permite utilizar el Autostar II para identificar objetos que ha encontrado en la noche navegando con los botones de Dirección. Si el objeto no está en la base de datos del Autostar II, éste mostrará la información del objeto de su base de datos que esté mas cercano a la posición del telescopio.

> *Nota Importante: Para que esta función opere adecuadamente, primero debe inicializar y alinear su equipo. Si mueve físicamente el telescopio después de la inicialización, esta función fallará y no operará adecuadamente.*

En este procedimiento, usted centrará en el ocular un objeto que desee sea identificado por el Autostar II y utilizará el menú "Identify" para encontrar la información acerca del objeto o el más cercano a éste en la base de datos del Autostar.

- 1. Centre el objeto que desee identificar en el ocular del telescopio.
- 2. Navegue a la opción "Object: Identify" y presione ENTER.
- 3. Aparecerá " Searching...". Cuando el Autostar II termina su cálculo, se muestra en pantalla el nombre del objeto más cercano.
- 4. Presione el botón de Avance para ver la información de este objeto. El Autostar II despliega alguna o toda la información que sigue con cada pulso del botón de Avance:

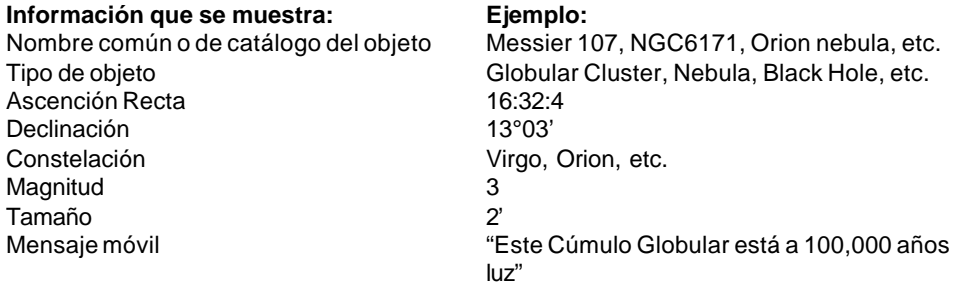

# **Búsqueda (Browse)**

Este menú le permite buscar en las librerías objetos dentro de ciertos parámetros, como un buscador. "Edit Parameters" le permite ajustar varios parámetros para la búsqueda, y "Start Search" activa la búsqueda. Una búsqueda típica puede ser como sigue:

- 1. Seleccione "Browse" del menú Object. Presione ENTER. Aparece "Browse: Start Search"
- 2. Presione el botón de Avance y aparece "Browse: Edit Parameters". Presione ENTER.
- 3. Aparece "Edit Parameters: Largest (mins)". "Mins" quiere decir minutos de arco. Presione ENTER.
- 4. Aparece "Largest (mins)" y un valor. Con los botones numéricos, ingrese un tamaño en minutos de arco. El Autostar II buscará objetos hasta de este tamaño y no mayores. Presione ENTER.
- 5. Aparece de nuevo "Edit Parameters: Lagest (mins)". Presione el botón de Avance. Aparece "Edit Parameters: Smallest (mins)". Ingrese el valor del objeto más pequeño que el Autostar debe buscar en su base de datos. Continúe con "Brigtest" (más brillante), "Faintest" (menos brillante), y "Minimun Elevation", utilizando el procedimientom descrito en pasos 3 y 4.
- 6. Después de "Minimum Elevation", aparece "Object Type". Presione ENTER. Aparece "+Black Holes". Si no desea tener Hoyos Negros en su búsqueda, presione ENTER y el "+" cambia por "-". Presione el botón de Avance para ir a la siguiente opción. Aparece "+Diffuse Nebula". Continúe revisando la lista y presione ENTER si desea cambiar un "+" por un "-" o viceversa.
- 7. Después que ha repasado hasta el último tipo de objeto en la lista "Object Type", presione MODE dos veces y el botón de Avance una vez. Aparece "Browse: Start Search". Presione ENTER. Aparece "Start Search: next". Presione ENTER. El Autostar II busca en la base de datos y muesta el primer objeto que quede dentro de los parámetros ingresados. Use los botones de Avance y retroceso para ver la información del objeto. Presione MODE y aparece de nuevo "Start Search: next". Presione ENTER y el siguiente objeto que se ajuste a los parámetros aparece en pantalla. Repita este procedimiento para ver todos los objetos. Presione GO TO para reorientar el telescopio al objeto en pantalla.
- 8. Presione MODE repetidamente para salir de este menú.
### *Nota Importante:*

*Si desabilita la función GPS y después utiliza los métodos alternativos de alineación que se describen en esta sección, se le solicitará que ingrese la Hora, Fecha y el estado del Horario de Verano.*

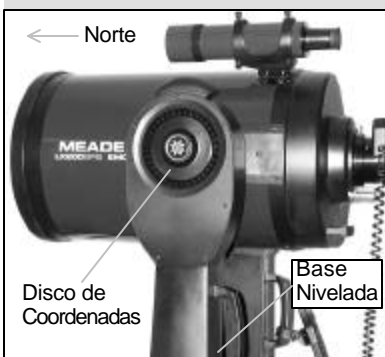

*Fig. 19: Posición Home Alt/Ac.*

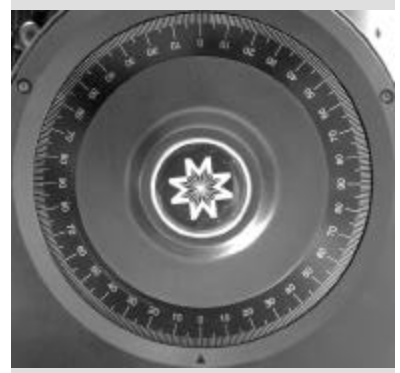

*Fig. 20: Disco de Coordenadas de Declinación en 0º.*

# **Alineaciones Alternas Alt/Ac**

Si prefiere instalar su telescopio sin realizar la alineación automática, el Autostar II le ofrece métodos alternativos de alineación para montajes altacimutales y ecuatoriales. Durante los procedimientos de alineación Altacimutal con Una Estrella y con Dos Estrellas, usted (a diferencia de los procedimientos de Alineación Automático y Fácil) colocará manualmente el telescopio en la psición de inicio (Home).

Los procedimientos para alineación ecuatorial (polar) se discuten en el APENDICE A, pág. 50; los tres métodos alternativos de alineación Altacimutal se discuten a continuación.

## **Inicialice su Autostar II**

Primero, necesita inicializar el Autostar II.

- 1. Ajuste los candados de A.R. y Dec. (12 y 17, Fig. 1) firmemente con la mano.
- 2. Verifique que el Autostar II está conectado adecuadamente a su telescopio. Vea COMO ENSAMBLAR EL TELESCOPIO, pág. 13.
- 3. Encienda el interruptor del telescopio (en la posición ON).

La pantalla del Autostar II se activa y muestra un mensaje de derechos de autor, seguido de un beep corto. El Autostar II toma unos momentos para iniciar y verificar el sistema.

- 4. El Autostar II inicializa el Smart Drive. Se muestra entonces un mensaje que previene de ver al Sol. Al final de este mensaje, presione el botón que pide el Autostar II dándose por enterado del mensaje.
- 5. El Autostar busca la selñal de GPS.
- 6. Cuando se recibe la señal GPS, la inicialización del sistema se completa y la pantalla muestra "Align: Automatic".

Ya está listo para para alinear su telescopio usando uno de los tres métodos de alineación altacimutal.

# **Alineación Fácil con Dos Estrellas [Easy (Two Star) Alignment]**

En este método, el Autostar II automáticamente selecciona dos estrellas de sus librerías para alineación. Durante este procedimiento, el Autostar II mueve el telescopio a la primer estrella de alineación. Al usuario se le pide que verifique que el telescopio está apuntando a la citada estrella y entonces se le pide que la centre en el ocular. El proceso se repite con una segunda estrella para completar el procedimiento.

> *Nota: Antes de realizar este procedimiento, verifique primero que Inicialice su Autostar (arriba), se haya llevado a cabo.*

## **Cómo realizar el Procedimiento de Alineación Fácil**

- **1. Pantalla de Opción de Alineación.** Después de la inicialización, se muestra "Align: Automatic".
- **2. Seleccione la Alineación.** Presione el botón de Avance hasta que "Align: Easy" aparece. Presione ENTER.
- **3. Posición de Inicio (Home).** El telescopio ajusta las siguientes posiciones: home, nivel, Norte, y Norte verdadero.
- **4. Alineación.** El Autostar II selecciona dos estrellas para alinear. El telescopio se mueve a la primer estrella de alineación. Si la estrella no aparece en el campo de alineación, ésta debe ser fácilmente reconocible: será la estrella más brillante en el área hacia donde apunta el telescopio. Con los botones de Dirección reoriente el telescopio hasta que la estrella esté sentada en el ocular. Presione ENTER. Repita el procedimiento con la segunda estrella de alineación.

*Nota: vea ¿Cuál es la estrella de Alineación?, en la pág. 19, para obtener algunas recomendaciones importantes acerca de las estrellas de alineación y el uso del buscador.*

Cuando el procedimiento se ejecuta correctamente, verá en pantalla "Alignment Successful". Si el Autostar II no muesta este mensaje, repita el procedimiento. (Siga pulsando MODE hasta que vea "Align: Easy" y repita el procedimiento).

# **Alineación Alt/Ac con Dos Estrellas**

La alineación con dos estrellas requiere de algún conocimiento del cielo nocturno. El Autostar II le ofrece su librería de estrellas brillantes y dos de éstas son seleccionadas

#### *Nota:*

*El Autostar II localiza estrellas de alineación basado en la fecha, hora y sitio. Las estrellas de alineación pueden cambiar de noche a noche. Todo lo que se necesita es que el observador centre la estrella seleccionada en el ocular cuando se le solicite.*

#### *Recomendación: Intente una Búsqueda en Espiral:*

*La tecla GO TO también le permite hacer una "búsqueda espiral". Una búsqueda espiral es útil cuando el telescopio se reorienta a un objeto, pero el objeto no es visible en el ocular después que el telescopio terminó de moverse. (Esto ocurre algunas veces durante la alineación). Presione GO TO cuando el movimiento haya terminado y el tescopio comenzará a moverse de manera espiral a una velocidad muy lenta alrededor del área de búsqueda. Asómese por el ocular y cuando el objeto aparezca en el ocular, presione MODE para detener el movimiento espiral. Entonces use las flechas para centrar el objeto.*

por el observador para la alineación. En este procedimiento, el Autostar II no busca la posición Home (Inicio), nivel ni el Norte por sí solo.

- **1. Pantalla de Opción de Alineación.** Aparece en pantalla "Align: Automatic"
- **2. Seleccione la Alineación.** Presione el botón de Avance hasta que vea "Align: Two Stars". Presione ENTER.
- **3. Ajuste la Posición de Inicio (Home).** Coloque el telescopio en la posición de Inicio (Home).

### **Para ajustar la posición de inicio (Home) manualmente:**

- a. Vea las **Figs. 19 y 20**, paág. 37. Afloje el candado de Dec. (**17, Fig. 1**). Coloque el tubo óptico en posición 0° según lo marca el disco de coordenadas (**Fig. 20**).
- b. Apriete el candado de Dec. (**17, Fig. 1**) con la mano.
- c. Nivela el trípode.
- d. Mueva la base del telescopio de tal manera que el panel de control (**13, Fig. 1**) de la cara aproximadamente al Sur.
- e. Afloje el candado de A.R. (**12, Fig. 1**) y gire el telescopio hasta que el tubo apunte al Norte. Vea la **Fig. 37**, pág. 52, para más información.
- f. Apriete el candado de A.R. (**12, Fig. 1**). Presione ENTER.
- g. Presione ENTER.
- **4. Estrella de Alineación.** Aparece "Select Star". El Autostar II le muestra una librería de estrellas para que el observador escoja la que desee. Use los botones de Avance y Retroceso para localizar la estrella con la que quiera alinear. Seleccione una estrella que pueda localizar con facilidad en el cielo nocturno. Presione ENTER.
- 5. Centre la Estrella. El telescopio se reorienta hacia la estrella. Con los botones de Dirección mueva el telescopio y centre la estrella en el ocular. Presione ENTER.
- 6. Centre la Estrella. Repita el procedimiento con la segunda estrella de alineación. El telescopio está alineado y ahora está listo para utilizar la capacidad GO TO del Autostar II durante su noche de observación.

## **Alineación Atl/Ac con Una Estrella**

La alineación con una estrella requiere algo de conocimiento del cielo nocturno. El Autostar II le ofrece una librería de estrellas brillantes. La Alineación con Una Estrella es idéntica a la Alineación Alt/Ac con Dos Estrellas (vea Alineación Alt/Ac con Dos Estrellas), pág. 37), excepto que solamente se selecciona una estrella para la alineación por el observador.

## TIPS LX200GPS

# MAPAS CELESTES

Aún cuando la gran librería de 145,000 objetos del Autostar II, los mapas celestes y planisferios son útiles por una gran variedad de razones. En particular, son una gran ayuda para planear una noche de observación celeste.

Una gran variedad de mapas celestes se encuentran en libros, revistas, en la internet y en CR Roms. Meade le ofrece el Epoch 2000sk™ y otros softwares para localización de estrellas. Contacte a su distribuidor Meade o contacte al Departamento de Servicio al Cliente de Meade si desea más información.

Las revistas Astronomy y Sky and Telescope imprimen mapas celestes cada mes donde encontrarás información reciente.

El Norton Star Atlas and Referenca Handbook por A. Norton y el Sky Atlas 2000 de W. Tirion y R. Sinnot son dos de los mapas celestes más populares que hay en el mercado.

# **Corrección Periódica de Error**

Si desea realizar astrofotografía de alta precisión, puede ser que desee "entrenar" su telescopio para que mantenga los objetos que fotografía exactamente en el cantro del espejo del telescopio durante su exposición fotográfica. La Corrección Periódica de Error (PEC) le ayuda a eliminar las pequeñas perturbaciones del centro que se originan por la naturaleza mecánica del telescopio. Para realizar este procedimiento, necesitará una retícula de alta magnificación, como la de 9mm (vea **ACCESORIOS OPCIONALES**, pág. 42). El entrenamiento PEC está disponible para ambos motores.

## **Opcion de Menú Train (Entrenamiento)**

Si lleva a cabo este procedimiento en alineación alt/ac, puede entrenar el telescopio en ambos ejes (A.R. y Dec.); en alineación polar, solamente necesita entrenar el eje de A.R. Si entrena el telescopio en alineación polar, asegúrese que ha seleccionado "Polar" en el menú "Telescope: Mount". La definición por defecto (original) es Alt/Ac.

Para realizar el procedimiento en el eje A.R., seleccione una estrella brillante en el Sur, que tenga mínimo movimiento y que esté a unos 30° sobre el horizonte (*Nota: Si usted está en el hemisferio Sur, escoja una estrella en el Norte que esté a unos 30° sobre el horizonte Norte*).

Para realizar el procedimiento en el eje de Decc, escoja una estrella a unos 20° sobre el horizonte este u oeste.

*Nota Importante: La opción Train (Entrenar) se registrará sobre cualquier otra previa.*

- 1. Seleccione "Train" del Menú Telescope y presione ENTER.
- 2. Mire a través de la retícula. Con las flechas de movimiento mantenga la estrella centrada en la cruz central de la retícula. El Autostar II mostrará un contados de las 200 posiciones del engrane. Cuando el contador llegue a 200, se ha completado un ciclo. Un ciclo entero toma unos 8 minutos.
- 3. Presione MODE para Salir

## **Opción de Menú Update (Actualizar)**

Utilice el Update para refinar su entrenamiento; se recomienda que actualice su entrenamiento original dos o tres veces cuando esté utilizando su telescopio por primera ocasión. La actualización no sobreescribe la información, sino que lo ajusta utilizando información de la última sesión de entrenamiento y la que realizando. A diferencia de la opción Train (Entrenar), esta continúa a un nuevo ciclo después que el contador llega a 200. Presione MODE para salir de esta opción.

## **Opción de Menú Erase (Borrar)**

Seleccione esta opción para borrar toda la información de entrenamiento PEC.

## **Opción de Menú On (Encendido) y Off (Apagado)**

Seleccione "On" cuando quiera que el telescopio utilice la información del entrenamiento. Seleccione "Off" cuando no desee que el telescopio utilice la información del entrenamiento.

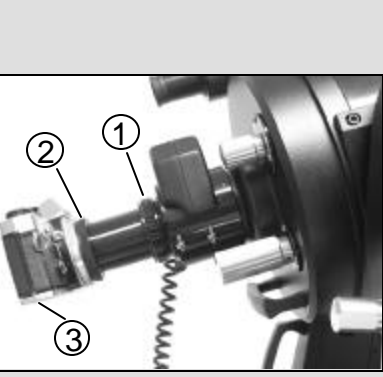

*Fig. 21: LX200GPS con Adaptador T 62: (1) Adaptador de cámara, (2) montura T, (3) cuerpo de la cámara.*

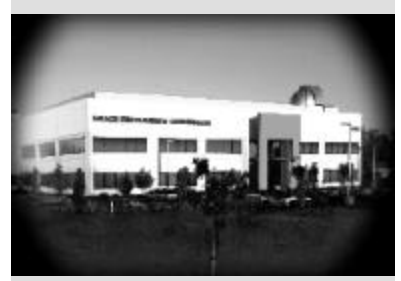

*Fig. 22: Ejemplo de viñeteo.*

# FOTOGRAFIA

Puede realizar fotografía a través del telescopio con cualquier cuerpo de cámara de 35mm de lentes intercambiables. Puede acoplar la cámara a un adaptador T #62 que a su vez se acopla con el microenfocador. Vea la **Fig. 21**. En el uso de este método el telescopio se convierte literalemte en el lente de la cámara.

El adaptador T #62 (**1, Fig. 21**) se acopla al microenfocador, seguido de una montura T (**2, Fig. 21**) para la marca particular de la cámara que se esté usando, seguido del cuerpo de la cámara (**3, Fig. 21**).

Para orientar un objeto en el visor de la cámara de 35mm, utilice un destornillador de joyero y afloje ligeramente los tres pequeños tornillos localizados en el canto exterior de la montura T. Rote la cámara hasta lograr la posición deseada del objeto; entonces apriete nuevamente los tornillos.

El adaptador T #62 le permite un acople de contacto de la cámara con el telescopio. En este formato se presentará viñeteo: La imagen fotográfica aparece en la película con un ligero marco negro en la periferia (**Fig. 22**).

La fotografía a través de un gran lente como el del LX200GPS requiere de técnicas especiales para obtener buenos resultados, y el fotógrafo debe esperar probablemente echar a perder un rollo o dos de película para adquirir esta técnica. Fotografía con telefoto tiene sus propias satisfacciones que no se pueden lograr con lentes de corta longitud focal.

## **Unas recomendaciones para fotografiar con el LX200GPS:**

1. Utilice el trípode de campo para el telescopio. Con una longitud focal efectiva de 2000mm, aún las más pequeñas vibraciónes externas pueden fácilmente arruinar una buena fotografía

Para obtener mejores resultados en la fotografía de objetos celestes, se recomienda una montura (wedge) y una alineación polar a Una Estrella. Vea el **APENDICE A**, páginas 50 a 54.

*Cuidado: Con el adaptador T #62 y un cuerpo de cámara montado en la celda trasera del LX200GPS, el telescopio puede girar solamente unos 45° verticalmente. Más allá de este punto existe riesgo de dañar la cámara y el telescopio.*

- 2. Utilice un cable disparador. Tocar el cuerpo de la cámara para activar el obturador le infiere muy seguramente vibración al sistema con un resultado indeseable.
- 3. Enfoque la imagen con extremo cuidado. Mientras objserva el objeto a través del visor de la cámara, gire la perilla de foco del telescopio (**6, Fig. 1**) hasta lograr el mejor anfoque posible Note que para algunas cámaras de 35mm existen pantallas de enfoque opcionales (disponibles del fabricante) que son recomendadas para el uso de telefotos. Estas pantallas le ofrecen una imagen más clara y brillante para enfocar, y son muy recomendables.
- 4. La velocidad del obturador adecuada varía inmensamente dependiendo de las condiciones de iluminación y la película que se utiliza. El método de prueba y error es la mejor manera de determinar la velocidad adecuada para cualquier aplicación determinada.

*Nota: La cámara utilizada con su telescopio puede tener un exposímetro que todavía esté activo cuando quite el lente estándar y se acople al telescopio con la montura T. Si se utiliza para fotografía terrestre, el exposímetro de la cámara debe funcionar de manera aceptable. Si se utiliza para astrofotografía, el exposímetro probablemente no le dará buenos resultados ya los sensores de las cámaras no están diseñados para compensar por los cielos oscuros.*

- 5. La fotografía terrestre a través del LX200GPS es sensible a las ondas de calor que se elevan de la superficie del suelo. Ls fotografía de exposición prolongada da mejores resultados durante las primeras horas de la mañana antes que se acumule el calor en la superficie.
- 6. La fotografía de la Luna y planetas a través de los telescopios LX200GPS puede ser especialmente gratificante, pero debe poner atención especialmente en los puntos 1 al 4. Si desea tomar fotografías en alineación polar, vea el **APENDICE A**, página 50.

# ACCESORIOS OPCIONALES

Una amplia variedad de accesorios profesionales Meade están disponibles para los telescopio de la serie LX200GPS. La calidad superior de estos accesorios iguala la alta calidad de los telescopios. Consulte el Catálogo General de Meade para conocer los detalles de estos y otros accesorios.

## **Oculares Meade Serie 4000:**

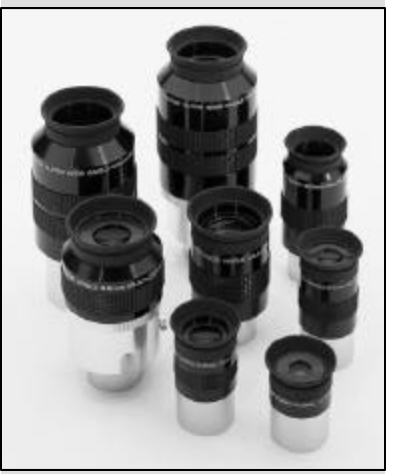

*Fig. 23: Oculares Serie 4000.*

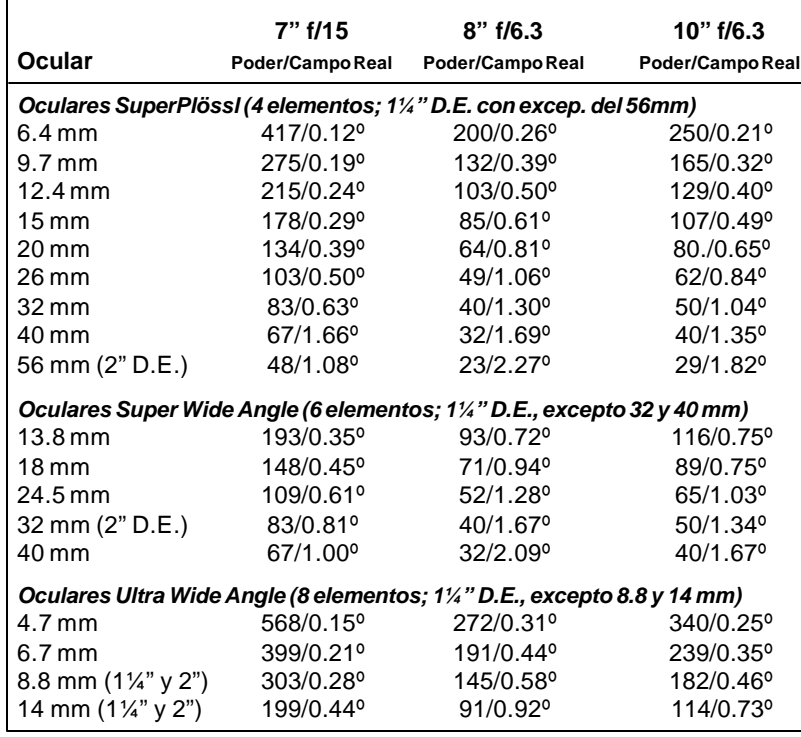

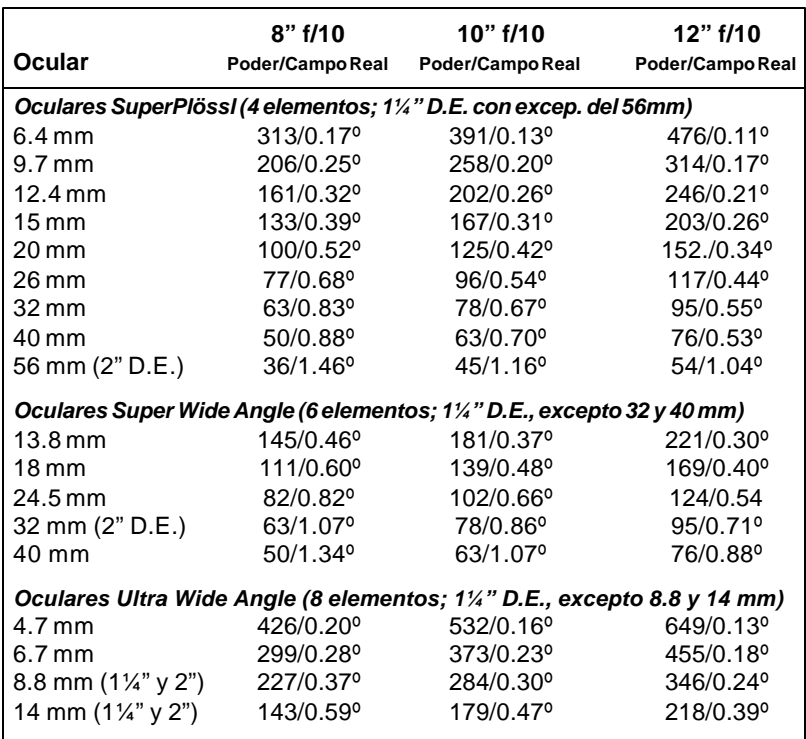

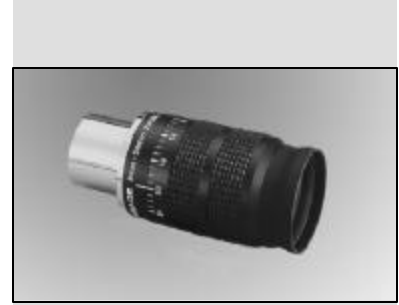

*Fig. 24: Ocular Zoom 8-24mm Serie 4000.*

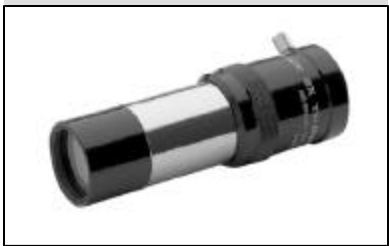

*Fig. 25: Lente Barlow 2x 140.*

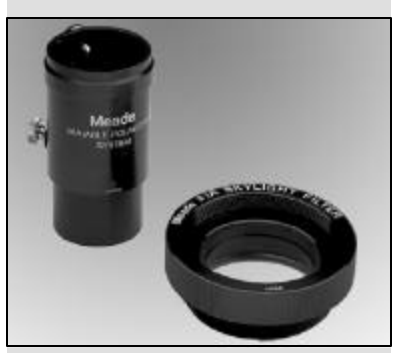

*Fig. 26: Filtro Polarizador Variable 905 y Filtro Skylight 1A.*

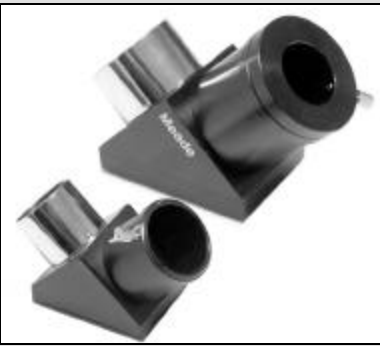

*Fig. 27: Prisma Diagonal de Espejo 2" 929 y Prisma Erector de Imagen a 45º 1¼".*

**Ocular Zoom 8 – 24mm Sere 4000:** La óptica interna de magnificación variable se mueve sobre superficies suaves y precisas que mantienen la colimación en todas las magnificaciones. Una escala graduada a intervalos de 1 mm indica la longitud focal en uso. Es una pieza excelente dentro de su juego de oculares.

**Lente Barlow 2x modelo #140:** Un diseño de 3 elementos que duplica la magnificación de cada ocular sin desmeritar la resolución, la corrección de color y el contraste. Inserte el barlow #140 en el portaocular primero, seguido del prisma diagonal y el ocular. El Lente Barlow 2x #126, es una alternativa compacta de 2 elementos que también puede ser utilizada con los telescopios LX200GPS.

**Filtros de Color Serie 4000:** Los filtros de colores aumentan significativamente el contraste visual y fotográfico de las imágenes de la Luna y planetas. Los filtros se enroscan en el barril de cualquier ocular ocular Meade de 1¼" (y virtualmente de cualquier otra marca). Los filtros Meade están disponibles en 12 colores para aplicaciones lunares y planetarias, y un o más de Densidad Neutra para uso lunar como un reductor de la intensidad lumínica.

**Filtros Nebulares Serie 4000:** Un artificio moderno y conveniente para aquellos que continuamente lidian con la contaminación lumínica al observar desde la ciudad, son los filtros nebulares de interferencia que cancela de manera efectiva los efectos de la mayoría de polución lumínica urbana y permiten el paso de la luz proveniente de las emisiones de emisión de las nebulosas de cielo profundo. Los filtros Nebulares Meade Serie 4000 se fabrican la más reciente tecnología de recubrimientos ópticos, y están disponibles para enroscarse a oculares o para celda trasera de los telescopio SC.

**Tele-extensor Variable:** Para fotografía con proyección de ocular de la Luna y planetas, se requiere un Tele-extensor variable. El Tele-extensor variable se enrosca en el portaocular del telescopio, y dentro del mismo se inserta el ocular (típicamente de 26mm); el cuerpo de una cámara SRL de 35mm se acopla al tele-extensor por medio de una montura T. El tele-extensor variable Meade le permite un amplio rango de proyección de imágenes.

**Diagonal de Espejo de 2" #929:** El espejo diagonal de 2" #929 (que se entrega como equipo estándar en el telescopio 12"LX200GPS y disponible como accesorio para los demás) se acopla a la celda trasera de todos los telescopios LX200GPS y permite el uso de oculares de campo amplio de 2" (como los Super Wide Angle de 32mm y 40mm y otros). Cada diagonal incluye el espejo Pirex Meade que está aluminizado y tiene recubrimientos múltiples ópticos antireflejantes. Los espejos diagonales y los prismas dan imágenes corregidas de arriba abajo pero invertidas de izquierda a derecha. Para observación terrestre con imágenes bien orientadas, se recomienda el uso del Prisma Diagonal #928 que aparte tiene un cómodo ángulo a 45º. El diagonal #928 se utiliza con el portaocular de 1¼".

**Ocular Reticulado Super Plössl 9mm Serie 4000:** Es el ocular reticulado más avanzado y comercialmente disponible. Funciona con una batería interna, incluye controles de posicionamiento x-y que facilita enormemente el ajuste de la estrella guía: Gire los controles de rosca fina y coloque la retícula con precisión en la posición de campo que desee. El sistema óptico Plössl de alta magnificación, de cuatro elementos con recubrimientos múltiples, se complementa con un cubreojos (abatible para los que usan anteojos) que bloquea la luz indeseable de los alrededores. La sección superior del ocular gira sobre una rosca fina para un ajuste preciso de dioptrías según el usuario. El diseño de la retícula es una doble cruz con dos círculos concéntricos.

**Adaptador T #62:** El adaptador T es la manera básica de hacer fotografía en foco primario con todos los telescopios de la serie LX y algunos otros SC como el LXD55. Se enrosca en la celda trasera del telescopio, seguido de una anillo-T para su cámara SRL de 35mm (se requiere un anillo particular para cada marca de cámara), y la cámara se acopla al telescopio.

**Guía Radial #777:** El Guía Radial (Off Axis Guider) #777 ayuda, durante astrofotografía de larga exposición, para que el fotógrafo monitoree el seguimiento del telescopio, para asegurar que éste mantenga su posición en el cielo. Como el adaptador-T, el Guiador se acopla el cuerpo de la cámara al telescopio y una pequeña proporción de luz es desviada en ángulo recto hacia el ocular, donde la posición de la estrella puede ser examinada

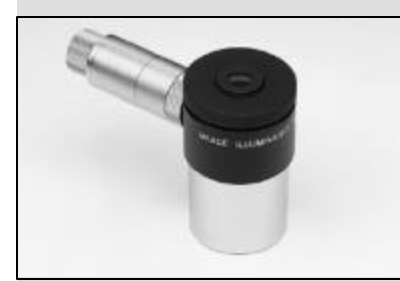

*Fig. 28: Ocular con Retícula Iluminada.*

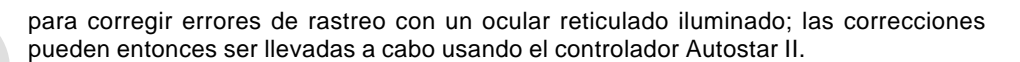

**Montura Piggyback:** La fotografía en piggyback es una de las más populares, y fáciles de iniciarse en la astrofotografía. Simplemente coloque su cámara de 35mm con su propio lente (35mm a 250mm), sobre su telescopio Meade LX200GPS montado de manera ecuatorial, y guiando la cámara a través del telescopio principal, puede tomar fotografías de campo amplio de la Vía Láctea con un impresionante detalle y claridad.

**Protectores de Rocío (Dew Shields):** En climas húmedos, las partículas de agua suspendidas en la atmósfera pueden condensarse en la superficie frontal de la lente correctora del telescopio. La formación de rocío se puede inhibir significativamente con el uso de los protectores de rocío, que es en esencia un tubo de extensión que se coloca sobre la celda frontal del telescopio. El modelo #608 es para el Maksutov de 7" y el SC de 8"; el #610 para todos los SC de 10"; y el #612 para los modelos SC de 12".

**Filtro Polarizador Variable (1¼") #905:** El sistema #905 incluye dos filtros polarizadores montados en una celda especial maquinada especialmente, y sirve para graduar la reducción de luz cuando se observa la Luna. Mueva la palanca de ajuste para ajustarla transmisión de luz de un 5% a un 25%. El #905 se inserta en el diagonal del telescopio seguido del ocular.

**Filtro Skylight #1A:** Este es un sello de polvo para prevenir la entrada de partículas extrañas dentro de su telescopio Schmidt Cassegrain. También ayuda a reducir la bruma cuando observa objetos terrestres. Es una unidad para la celda trasera y se enrosca directamente al telescopio. Entonces se coloca el diagonal o cualquier otro accesorio. El filtro incrementa el contraste visual y fotográfico, reduce el resplandor y ayuda a penetrar la bruma.

**Derrotador de Campo #1220:** Para utilizarse con los LX200GPS de 7", 8", 10" y 12" funcionando de manera altacimutal. El rerrotador de campo se acopla en la celda trasera del telescopio y se conecta a uno de los puertos RS-232 del panel de control. Información digital generada por el microprocesador del telescopio instruye al derrotador para moverse con precisión de manera continua y contrarrestar el giro del campo. Este efecto es uniforme aún en astrofotografías con CCD de larga exposición. El resultado es como si se tuviera el telescopio montado sobre una montura ecuatorial. El **Derrotador de Campo #1222** es el modelo que se utiliza con los telescopios 16" LX200GPS. Se conecta en un puerto especial en el panel de control.

**Software Epoch 2000-sk CD Sky:** Es un poderoso programa que se presenta en un CD-Rom, que permite al usuario pulsar más de 19 millones de objetos de su base de datos que incluye el Hubble Guiade Star Catalog, y muestra el nombre del objeto, sus coordenadas, su magnitud, tipo de objeto y descripción. Otras características permiten al usuario hacer acercamientos en campos menores a un segundo de arco, localice planetas con una precisión de 0.1 segundos de arco, imprima mapas celestes de calidad profesional y mucho más. **Cable Interfase LX200:** Con el Epoch 2000sk cargado en la PC, el telescopio equipado con un Autostar II, como los LX200GPS, pueden ser controlados de manera remota. Se utiliza para descargar la información más actualizada de satélites, estrellas objetos celestes, excursiones, lista de comandos, y actualizaciones de software, directamente del sitio web de Meade (www.meade.com).

**Adaptador de Corriente #547 con Cable:** Incluye una extensión de 8.3 m y permite hacer funcionar el telescopio de la corriente de su casa (115vAC).

**Adaptador a Encendedor de Coche #607:** Permite conectar el telescopio LX200GPS desde un encendedor de coche. El LX200GPS puede funcionar toda la noche sin riesgo de agotar la batería del coche.

Para encontrar más información de estos y otros accesorios disponibles para su telescopio, revise el Catálogo General de Meade o contacte su distribuidor local Meade.

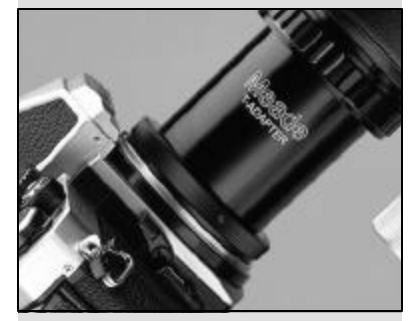

*Fig. 29: Adaptador T 62.*

# MANTENIMIENTO

Los Telescopios LX200GPS son equipos ópticos de precisión diseñados para dar toda una vida de uso con un excelente desempeño. Dado el cuidado y respeto de cualquier equipo de precisión, su LX200GPS muy rara vez, si acaso, requerirá de mantenimiento en la fábrica.

- a. Evite limpiar la óptica del telescopio: Un poco de polvo en la superficie de la lente correctora no causa virtualmente ninguna degradación en la calidad de la imagen y no debe ser considerado como una razón para lempiar la lente.
- b. Cuando se absolutamente necesario, quite el polvo de la superficie de la lente correctora con movimientos suavez utilizando una brocha de pelo de camello o elimínelo con una bomba de aire para los oídos (de venta en farmacias). **NO** utilice limpiadores comerciales para lentes fotográficos.
- c. Materia orgánica (como huellas digitales) en el lente frontal puede limparse con una solución de 3 partes de agua destilada con 1 parte de alcohol isopropílico. También puede agregar una gota de detergente biodegradable para trastes por un litro de solución. Utilice toallitas faciales suaves de color blanco realizando movimientos gentiles. Cambie la toallita con frecuencia.

*Precaución: No utilice toallitas con aroma ya que puede dañar la óptica de su equipo.*

- d. Por ninguna razón, quite la lente correctora de su celda para intentar limpiarla. Es casi imposible que usted pueda colocar nuevamente la lente en su orientación correcta, lo que resultará en una degradación óptica seria. Meade Instrumtns no asume ninguna responabilidad por daños incurridos al telescopio de esta amanera.
- e. Si el LX200GPS se utiliza en el exterior en una noche húmeda, es probable que se presente condensación de agua en las superficies del telescopio. Aunque tal condensación normalmente no causa ningún daño al telescopio, se recomienda que todo el telescopio sea secado con una tela seca antes de empacarlo para guardarlo. NO limpie las superficies ópticas con la toalla. Mejor, simplemente permita que se evapore la humedad dejando el telescopio en lugar cálido y aereado bajo techo, de tal manera que las superficies ópticas se sequen por sí solas.
- f. Si su LX200GPS no es utilizado por un largo período de tiempo, probablemente por un mes o más, se recomienda remover las baterías del telescopio. Las baterías que se dejan en el telescopio por largos períodos de tiempo pueden chorrearse, causando daños a los circuitos electrónicos del telescopio.
- g. No deje su LX200GPS dentro de un auto cerrado en un día cálido de verano; temperaturas excesivamente altas pueden dañar la lubricación interna del telescopio y la electrónica.
- h. El microenfocador está ajustado cuidadosamente de fábrica. Si es necesario ajustar los baleros del microenfocador (vea la *Fig. 30*), esto solamente debe ser llevado a cabo por los técnicos entrenados de fábrica. Si el microenfocador se ajusta de manera inadecuada, el desempeño se dañará. Daños resultado de un ajuste inadecuado por parte de personal no autorizado no serán cubiertos por la garantía.

# **Colimación**

La colimación óptica (alineación) de cualquier telescopio astronómico que se utiliza para trabajos serios es muy importante, pero en el caso de los diseños Schmidt-Cassegrain LX200GPS de 8", 10" y 12", tal colimación es absolutamente escencial para un buen desempeño. (**Nota:** el modelo Maksutov-Cassegrain de 7", no necesita ser colimado). Asegúrese de leer y comprender bien esta sección para que su LX200GPS le dé el mejor desempeño óptico posible.

Como parte de las pruebas ópticas finales, todos los telescopios Schmidt-Cassegrain de Meade son colimados con precisión en la fábrica antes de su despacho. De cualquier manera, vibraciónes y manejo en el envío pueden causar que el sistema óptico se desalínee. Esto no es un problema ya que el procedimiento de colimación es sencillo y fácil de realizar.

Para revisar la colimación de su LX200GPS, centre una estrella brillante sobre usted, o utilice un reflejo del sol sobre una defensa cromada de un vehículo – observe con el ocular de 26mm. Permita que la temperatura de su telescopio de normalice con la del ambiente antes de proceder; las diferencias en temperatura de la óptica y el medio pueden causar distorsión de las imágenes.

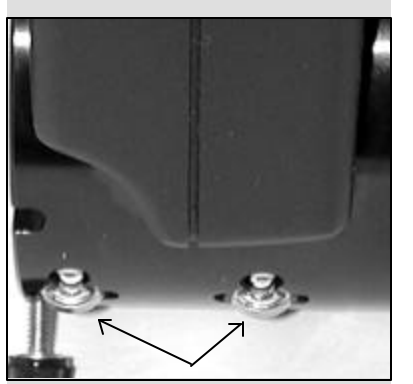

*Fig. 30: Rodamientos del Microenfocador.*

Con la estrella o el reflejo centrado, desenfoque la imagen. Notará que la imagen desenfocada se ve como un anillo de luz que rodea a un círculo oscuro; el círculo oscuro central es realmente la sombra del espejo secundario. Gire la perilla de enfoque hasta que el anillo de luz cubra un 10% del diámetro del campo del ocular. Si el círculo oscuro está excéntrico (osea no concéntrico...) con el anillo de luz, el sistema óptico de su telescopio está desalineado y requiere ser colimado.

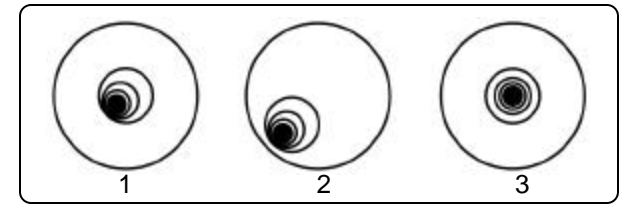

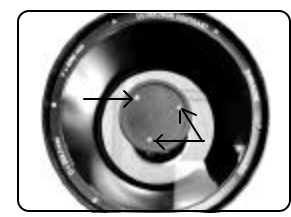

*Fig. 31a: Estrella fuera de foco. Desalineadas (1,2), Alineada Fig. 31b: Tornillos de ajuste.*

Siga estos pasos para colimar su sistema óptico.

a. Los únicos ajustes posibles o necesarios en su telescopio Schmidt-Cassegrain LX200GPS se llevan a cabo por medio de los tres tornillos (*Fig. 31b*) que se localizan en la orilla de la superficie exterior de la celda del espejo secundario.

> *Precaución: No force los tres tornillos de colimación más allá de su límite normal ni tampoco los afloje más de dos vueltas en dirección contraria a las manecillas del reloj ya que el espejo secudario puede caerse de su soporte. Encontrará que la colimación es muy sensible a pequeños ajustes, por lo que usualmente se requerirán giros de muedia vuelta o menos para obtener los resultados deseados.*

- b. Mientras observa la imagen fuera de foco, identifique en qué dirección se encuentra la excentricidad de la sombra central (**1, Fig. 31a**). Coloque si dedo índice frente al telescopio y toque uno de los tornillos de ajuste. Usted verá la sombra de su dedo sobre al anillo de luz. Mueva su dedo alrededor de la orilla de la celda plástica del espejo secundario hasta que vea la sombra en la dirección de la exentricidad de la sombra central o del lado donde el anillo de luz es más delgado. Sin mover su dedo, vea el lugar donde apunta su dedo e identificrá que éste indica un tornillo de ajuste o indica justamente entre dos tornillos de ajuste. En el primer caso, su dedo indica el tornillo que se utilizará para el ajuste y en el segundo caso, cuando su dedo indica justamente entre dos tornillos de ajuste, entonces el tornillo que se utilizará será el opuesto, osea el que está del lado opuesto donde se encuentran los dos inmediatos a du dedo.
- c. Utilizando las flechas de movimiento del Autostar II a la mínima velocidad, mueva la imagen desenfocada a la orilla del campo de visión (**2, Fig. 31a**), en la misma dirección de la excentricidad de la imagen.
- d. Gire el tornillo seleccionado según las indicaciones del punto b. mientras observa por el ocular. Notará que la imagen se moverá a través del campo. Si al girar el tornillo la imagen se sale del campo, entonces quiere decir que está girando el tornillo en la dirección incorrecta. Gire an la dirección contraria y lleve la imagen al centro del campo de visión.
- e. Si el tornillo que está girando se afloja demasiado, apriete los otros dos en la misma cantidad de vueltas. Si el tornillo que está girando se aprieta demasiado, afloje los otros dos en la misma cantidad de vueltas.
- f. Cuando lleve la imagen al centro ( **3, Fig. 31a**), cuidadosamente examine la uniformidad del anillo de luz (concentricidad). Si encuenta que la sombra central todavía está excéntrica en la misma dirección, continúe haciendo ajustes en la dirección original. Si ahora esta excéntrica en la dirección opuesta, quiere decir que se ha excedido y hay que girar en la dirección opuesta. Simpre revise dos veces la imagen en el centro del campo del ocular.
- g. Puede que se de cuenta que después de su ajuste inicial, la sombra central ahora esté fuera de centro en otro dirección (p. Ej.: en lugar de estar excéntrica hacia un lado, ahora está hacia arriba o abajo). En este caso repita los pasos b al f para encontrar el nuevo tornillo de ajuste.
- h. Ahora intente con un ocular de mayor magnificación (de 9mm ó menos) y repita los pasos arriba mencionados. Cualquier falta de colimación en este punto requerirá de ajustes mucho muy pequeños. Ahora tiene su óptica bien colimada.

#### *Precaución:*

*Se recomienda que inicie la colimación apretando primero los tornillos de colimación. Cuando llegue al punto donde encuentre resistencia al apretar, entonces intente la colimación aflojando el (los) tornillo(s). Mientras afloja, tenga cuidado de no sacar el (los) tornillo(s) de la celda del espejo secundario.*

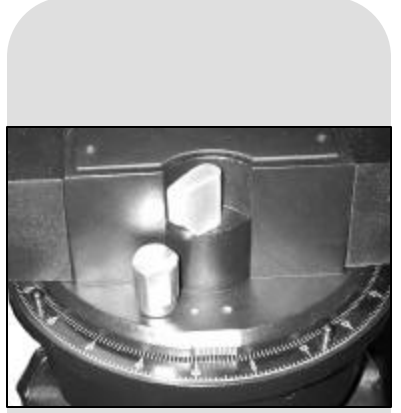

*Fig. 32: Candado de R.A.*

i. Como una verificación final, esamine la imagen de la estrella en foco con un ocular de alta magnificación, como se sugiere en j, bajo buenas condiciones de observación. La estrella puntual debe aparecer como un pequeño punto central (comunmente llamado "disco de Airy") con un anillo de difracción a su alrededor. Para dar el punto final a la colimación, lleve a cabo ligeros ajustes a los tres tornillos para centrar el disco de Airy en el anillo de difracción. Ahora tiene la mejor alineación posible de la óptica de su telescopio.

# **Inspeccionando la Optica**

**Una nota acerca de la "Prueba de la Linterna":** Si una linterna u otra fuente intensa de luz es apuntada hacia el interior de su tubo óptico, la vista (dependiendo del punto de vista del observador y del ángulo de incidencia de la luz) puede revelar lo que parecen ser rayaduras, manchas obscuras o brillantes, o simplemente recumbrimientos no uniformes, dando una apariencia de baja calidad. Estos efectos se ven solamente cuando una intensa fuente de luz se transmite a través de lentes o reflejada en espejos, y puede verse en cualquier sistema óptico de alta calidad, incluyendo en los telescopios gigantes de investigación.

La calidad óptica del telescopio no puede ser juzgada por la "prueba de la linterna"; la verdadera prueba de la calidad óptica solamente puede ser conducida por medio de una prueba cuiadadosa con estrellas.

# **Midiendo el Movimiento del Telescopio**

Una queja común de los primeros telescopios motorizados era que no se ve moverse el telescopio cuando el sistema de rastero entraba en acción. De hecho, cuando se instalan las baterías, con el telescopio encendido y el candado R.A. apretado (Fig. 32), el telescopio se está moviendo. De cualquier manera, el movimiento es a la misma velocidad que la manecilla horaria en un reloj de 24 horas; esta es una velocidad dificil de visualizar.

Para constatar el movimiento de su telescopio, observe un objeto astronómico por el ocular del telescopio con el telescopio alineado y sus motores funcionando. Si el objeto se mantiene estacionadrio en el campo de visión, su telescopio está operando adecuadamente. De lo contrario, asegúrese que el candado de A.R. esté ajustado y que el telescopio se encuentre encendiso.

# **Servicio al Cliente de Meade**

Si tiene dudas concernientes a su LX200GPS, contacte al Departamento de Servicio al Cliente de Meade Instruments al:

## **Teléfono:** (949) 451-1450

**Fax:** (949) 451-1460

El horario de Servicio al Clinete es de 8:30 AM a 4:30, hora del Pacífico, Lunes a Viernes. En el poco probable caso que su LX200GPS requiera ser mantenimiento en la fábrica, escriba o llame al Departamento de Servicio al Cliente de Meade primero, antes de devolver su telescopio a la fábrica, explicando detalladamente la naturaleza del problema, así como su nombre, dirección y un teléfono diurno. La gran mayoría de los aspectos relacionados con malfuncionamiento pueden resolverse por teléfono, evitando el envío del telescopio a la fábrica. Si se requiere una reparación en la fábrica, se le asignará un número de devolución (RGA – Return Goods Authorization) antes que se envíe.

TIPS LX200GPS

## ¿Qué es el Smart Drive?

Usted probablemente ha notado el mensaje "Initializing: Smart Drive" cuando enciende su Autostar II, entonces ¿qué es el Smart Drive?

El Smart Drive es una característica que le permite entrenar casi todos los errores periódicos de los engranes de los motores de A.R. y Dec. Los errores periódicos se deben a minúsculas imperfecciones de los engranes. Estas imperfecciones existen en todos los engranes que se fabrican y tienen a modificar ligeramente la velocidad de rastreo en cada rotación sobre su eje. Estas inconsistencias en la tasa de rastreo puede tener un efecto negativo en astrofotografía. El Smart Drive le permite entrenar su telescopio para compensar por estas inconsistencias y, como resultado, desempeñar un rastreo más preciso durante una astrofotografía. El Smart Drive recuerda el entrenamiento aún y cuando el telescopio haya sido apagado.

Si desea conocer más acerca de la Corrección Periódioca de Error (PEC), vea la pág. 39.

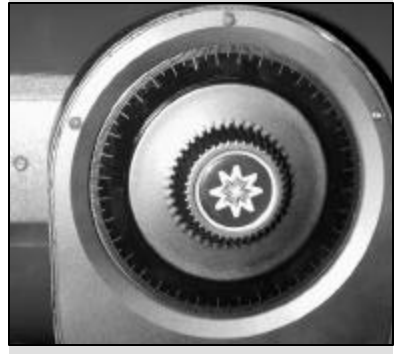

*Fig. 33: Candado de Declinación.*

# ESPECIFICACIONES

# **Especificaciones del 7" f/15 LX200GPS**

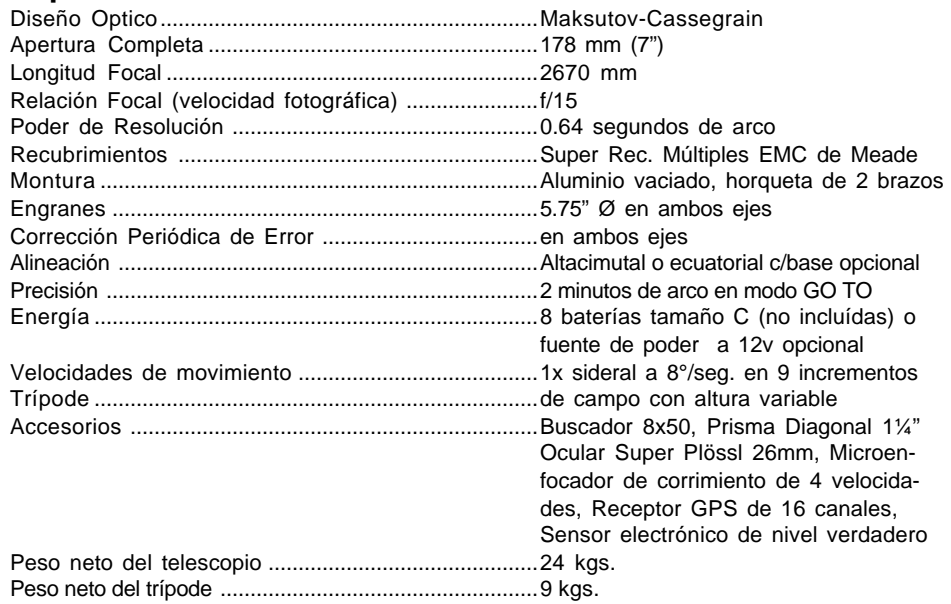

#### **El Abanico Maksutov**

La óptica Maksutov está equipada con un ventilador que ayuda en la estabilización de la temperatura en su sistema óptico. El ventilador funciona cuando un cable especial (abastecido dentro de la caja de accesorios) se conecta al abanico y al puerto 12v DC OUT (**13E, Fig. 1**) del panel de control y con el interruptor en la posición "ON" (encendido). La cantidad de tiempo requerido para estabilizar la temperatura dependerá de las condiciones del ambiente incluyendo las del sitio de observación y la condición preexistente del telescopio. El ventilador debe ser activado al inicio de la sesión de observación para acelerar la estabilización de temperatura. Tan pronto como como se haya logrado el equilibrio de temperatura con el ambiente, el abanico debe apagarse desconectando el cable del abanico. El rango de operación del abanico debe ser de 5 a 25 minutos. Aunque es permisible que el abanico funcione contínuamente , no se recomienda debido a que este transmite ligera vibración al telescopio lo que puede causar un notorio movimiento de los objetos observados en esta sensible óptica.

# **Especificaciones del 8" f/10 LX200GPS**

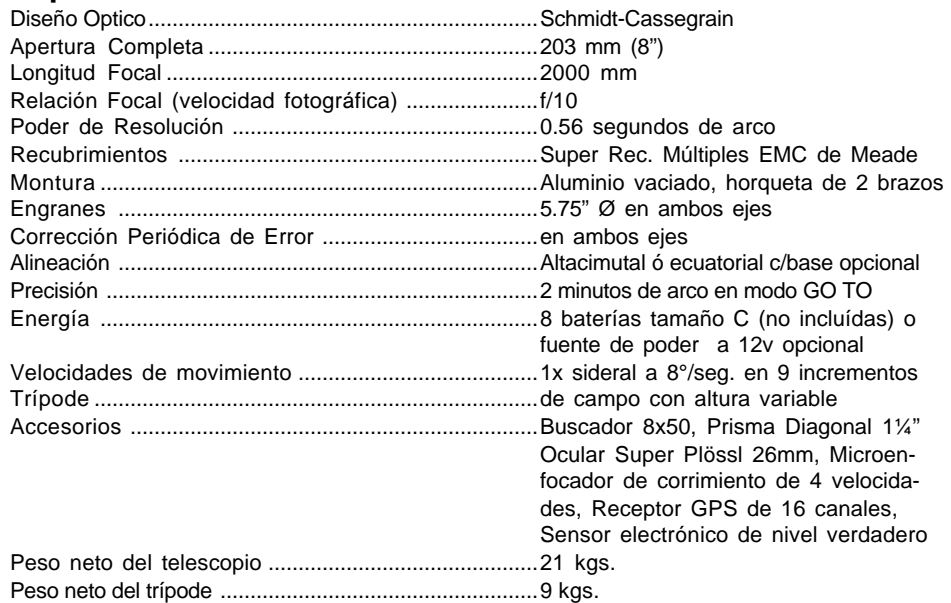

# **Especificaciones del 10" f/10 LX200GPS**

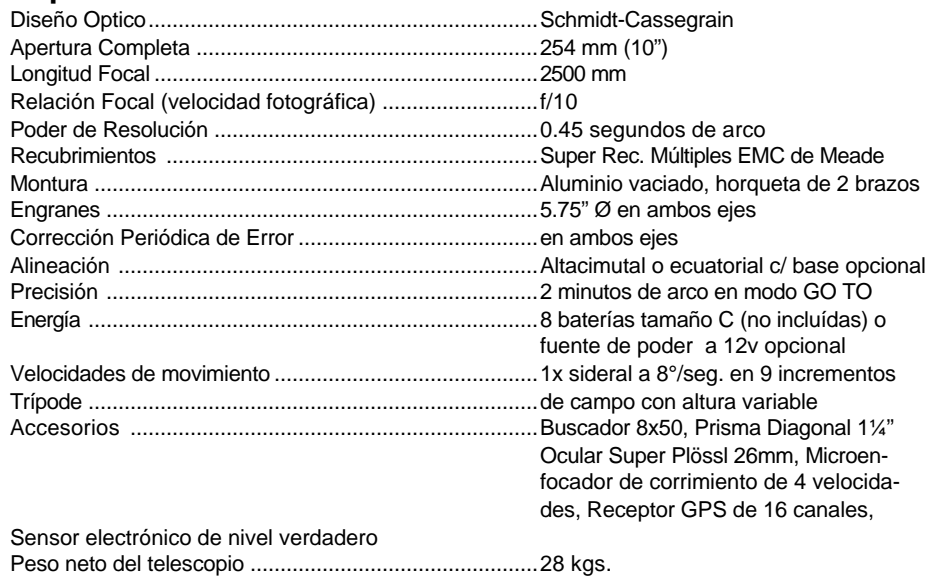

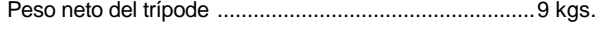

# **Especificaciones del 12" f/10 LX200GPS**

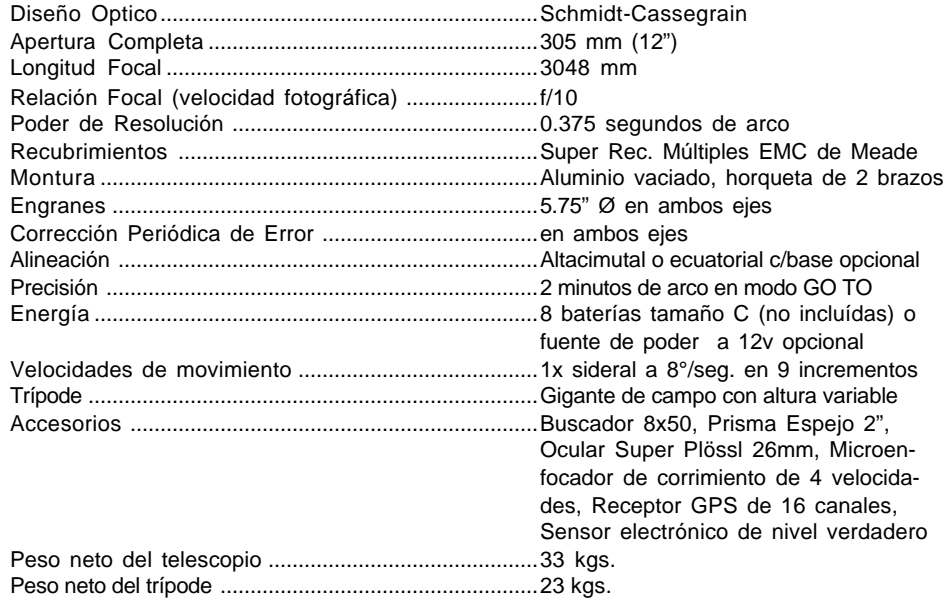

# **Especificaciones del 14" f/10 LX200GPS**

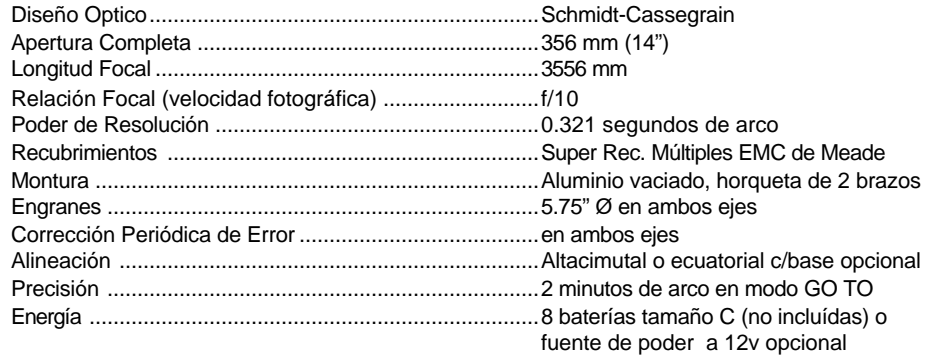

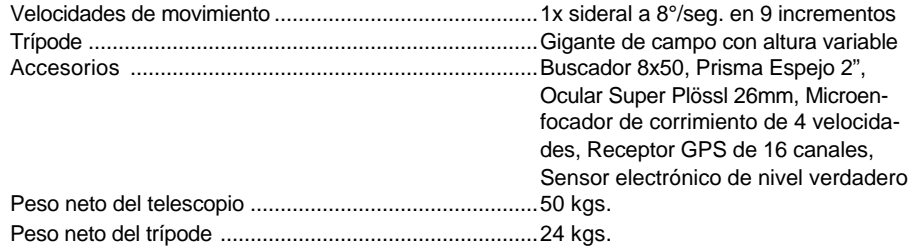

# **Especificaciones del 16" f/10 LX200GPS**

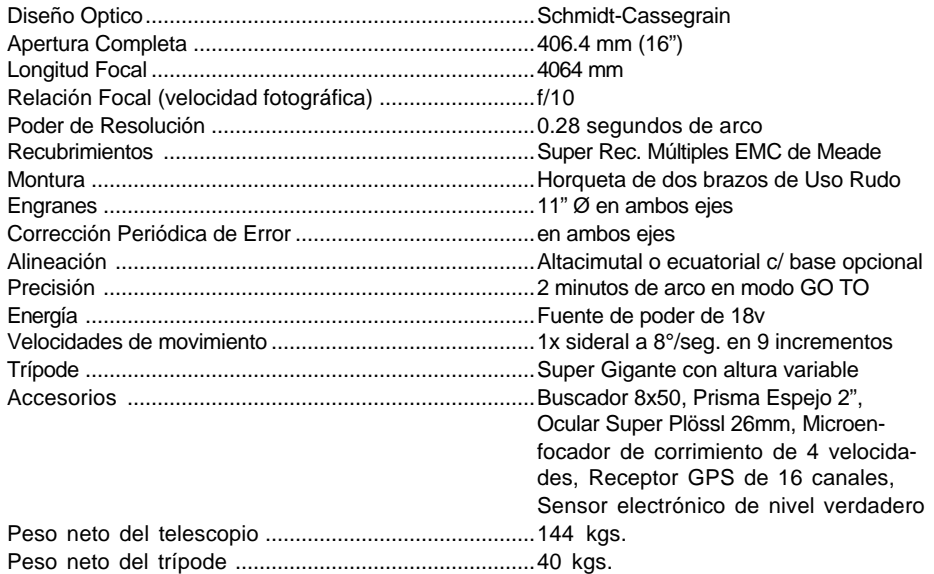

# **Especificaciones del Sistema Autostar II**

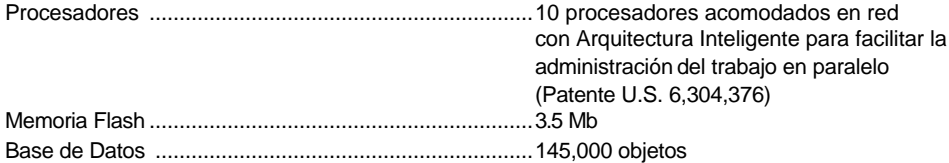

# **Especificaciones del Teclado Autostar II**

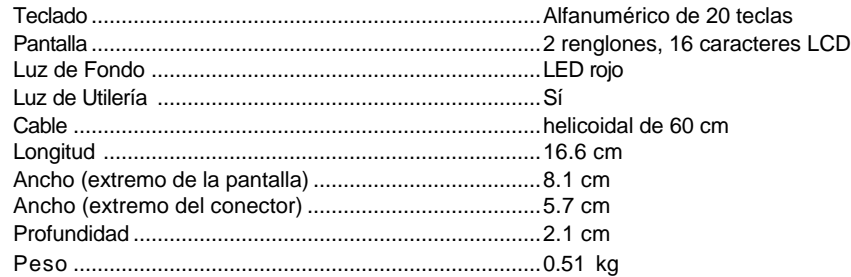

# APENDICE A: ALINEACION ECUATORIAL (POLAR)

# **Alineación Ecuatorial**

En la alineación ecuatorial (o "polar"), el telescopio se orienta de tal manera que los ejes vertical y horizontal del telescopio se alínean con el sistema de coordenadas celeste.

Para lograr alinear ecuatorialmente su telescopio, es escencial tener un entendimiento de cómo y dónde localizar objetos celestes, al tiempo que se mueven en el cielo. Esta sección le ofrece la introducción básica a la terminología de la astronomía alineada ecuatorialmente, e incluye instrucciones para encontrar el polo celeste y para encontrar objetos en el cielo nocturno utilizando Asensión Recta y Declinación.

# **Coordenadas Celestes**

Un sistema de coordenadas fue creado donde una esfera imaginaria circunda la Tierra y sobre la cual se plasman las estrellas del cielo. Este sistema de mapas es similar al de latitud y longitud que se utiliza en los mapas de superficie en la Tierra.

Al hacer mapas de superficie de la Tierra, las líneas de longitud se dibujan de norte a sur y las de latitud de Este a Oeste y paralelas al Ecuador. De manera similar, las líneas imaginarias en el cielo se dibujan para formar coordenadas de latitud y longitud, pero en este caso se llaman **Ascensión Recta** y **Declinación**.

El mapa celeste también contiene dos polos y un Ecuador de la misma manera que un mapa de la Tierra. Los polos de este sistema de coordenadas están definidos por los puntos donde los polos Norte y Sur de la Tierra (o sea el eje de la Tierra), si se extienden hacia el infinito, cruzarían la esfera celeste. Por lo tanto, el Polo Norte Celeste (**1, Fig. 34**) es el punto en el cielo donde el Polo Norte intersecta la esfera celeste. Este punto en el cielo se localiza muy cerca de la Estrella del Norte, Polaris. El ecuador celeste (**2, Fig. 34**) es una proyección del ecuador de la Tierra en la esfera celeste.

De la misma manera como un objeto en la Tierra se localiza por su latitud y longitud, los objetos celestes también se pueden localizar usando su Ascensión Recta y Declinación. Por ejemplo: puede localizar la ciudd de Los Angeles, California, por su latitud (+34°) y longitud (118°). De manera similar, podría localizar la Nebulosa del Anillo (M57) por su Ascensión Recta (18 hr) y su Declinación (+33°).

- **Ascensión Recta (A.R.):** Esta versión celeste de la longitud se mide en unidades de horas (hr), minutos (min) y segundos (seg) en un "reloj" de 24 horas (de manera similar en que la Longitud en la Tierra define los husos horarios). La línea "cero" fue definida arbitrariamente y pasa sobre la constelación de Pegaso, algo así como el meridiano cósmico de Greenwich. El rango de coordenadas de A.R. va de 0 hr 00 min 00 seg hasta 23 hr 59 min 59 seg. Existen 24 líneas primarias de A.R., localizadas a intervalos de 15° a lo largo del ecuador celeste. Conforme los objetos se encuentran más y más al Este de la línea 00 de A.R., su correspondiente coordenada será de un valor mayor.
- **Declinación:** La versión celeste de la latitud se mide engrados, minutos y segundos (por ej.: 15° 27' 33''). Los sitios al norte del ecuador celeste se indican con un signo "+" (el polo norte celeste es +90°). Los sitios al sur del ecuador celeste se indican con un signo "-" (el polo sur celestes e –90°). Cualquier punto sobre el ecuador celeste (como es el caso de la constelación de Orión, Virgo y Acuario) se dice que su Declinación es cero, y se describe 0° 0' 0''.

# **Discos de Coordenadas**

Los discos de coordenadas en los telescopios LX200 permiten la localización de objetos celestes tenues que no son fácilmente encontrados a simple vista. El disco de A.R. (**11, Fig. 1** y **Fig. 36**) se localiza en la superficie superior de la base del telescopio. El disco de declinación (**Fig. 35**) se localiza en la parte superior del brazo de la montura. Con el telescopio apuntando al Polo Norte Celeste, el disco de Dec. debe marcar 90° (entendiendo +90°). Los objetos localizados debajo de la línea 0-0 del disco de Dec. llevan un "-". Cada división del disco de Dec. representa un incremento de 1<sup>°</sup>. El disco de R.A. va de 0<sup>hr</sup> a (pero no incluyendo) 24hr, y se lee en incrementos de 5 min .

Utilizar los discos de coordenadas requiere desarrollar una habilidad. Cuando utiliza los

### *Nota Importante:*

*La opción "Telescope Mount" del menú Setup está definida como "Alt/Ac" de fábrica. El ejemplo que se presenta en esta sección asume que usted está llevando a cabo el procedimiento por primera vez con su telescopio y por lo tanto, la opción "Telescope: Mount" no necesita ser seleccionada.*

*Si el telescopio está montado ecuatorialmente, debe seleccionar la opción "Polar" del menú "Telescope Mount" en el Autostar II.*

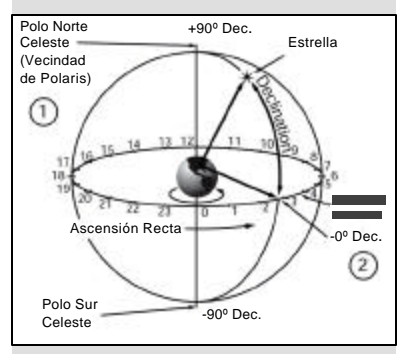

*Fig. 34: Esfera Celeste*

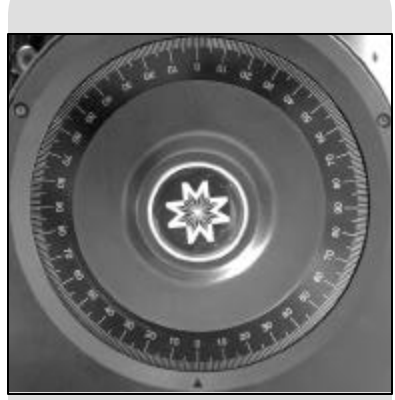

*Fig. 35: Disco de Coordenada de Declinación.*

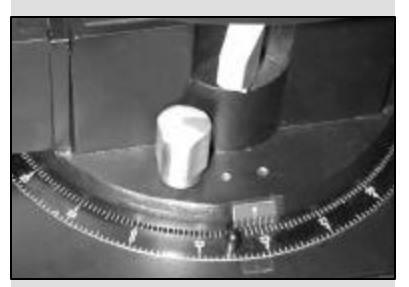

*Fig. 36: Sección del Disco de Coordenada de A.R.*

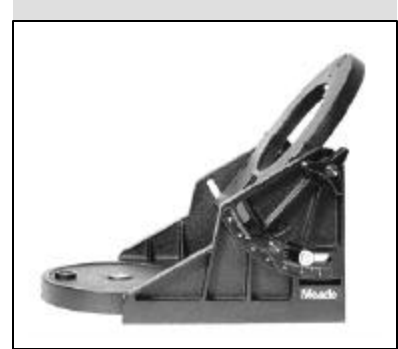

*Fig. 37: Montura (wedge) ecuatorial.*

discos de coordenadas por primera vez, intente brincar de una estrella brillante (la estrella de calibración) a otra estrella de coordenadas conocidas. Practique moviendo el telescopio de un objeto sencillo de localizar hacia otro. De esta manera, la precisión requerida para la localización precisa de un objeto se hace evidente.

*Nota: También puede ingresar las coordenadas de A.R. y Dec. de un objeto utilizando la opción "User: Objects" en el menú Objects del Autostar II. El Autostar II entonces mueve automáticamente el telescopio a la posición de las coordenadas ingresadas.*

Note que el disco de coordenadas de A.R. tiene una doble marca (o sea, que tiene dos series de números con incremento dirección contraria a lo largo de la circunferencia de A.R.). La serie interior (aquellos que incrementan en el contra de las manecillas del reloj) se utiliza para los observadores que se encuentran en el hemisferio sur de la Tierra; la serie exterior (que incrementa a favor de las manecillas del reloj) aplica a los observadores localizados en el hemisferio norte de la Tierra.

### **Si desea utilizar los discos de coordenadas en la localización de un objeto que no es visible por observación directa:**

Con el telescopio alineado al Polo Celeste, primero busque las coordenadas celestes (A.R. y Dec.) del objeto en un atlas del cielo. Entonces afloje el candado de A.R. y mueva el telescopio a que lea correctamente el A.R. del objeto deseado; apriete el candado de A.R. en la coordenada. En seguida, mueva el telescopio en Declinación a que lea la Declinación correcta del objeto. Si el procedimiento ha sido llevado a cabo con cuidado, y si el telescopio estaba alineado adecuadamente con el polo, el objeto deseado debe estar en el campo del telescopio utilizando un ocular de baja magnificación.

Si no ve inmediatamente el objeto que busca, intente buscando el el cielo circundante del campo de visión. Tenga en mente que, con el ocualr de 26mm, el campo de visión del LX200GPS es de aprox 0.5°. Debido a su mayor campo de visión, el buscador puede ser de apoyo sigificante para localizar y centrar objetos, después de que los discos de coordenadas han sido utilizados para localizar la posición aproximada de un objeto.

Para apuntar el telescopio con alta precisión utilizando lo discos de coordenadas requiere que el telescopio esté alineado también con precisión hacia el polo. Vea **ALINEACIONES POLARES DE PRECISION**, pág. 53.

## **Base Ecuatorial (Wedge)**

Una montura ecuatorial opcional (wedge) se requiere para alinear de manera ecuatorial (polar).

*Nota: El Superwedge de Meade está disponible para los modelos que utilizan el trípode gigante de campo. Contacte a la fábrica para mayor información.*

*Precaución (Sólo para usuarios del modelo de 14''): Se requiere un plato adaptador para acoplar el modelo de 14'' al Superwedge. Se recomienda que siempre utilice el plato adaptador. Si no lo hace, puede resultar en un daño al telescopio o hacia el usuario. Contacte a la fábrica para mayor información.*

La montura ecuatorial le permite utilizarlo en modo astronómico o "ecuatorial". La montura se acopla al cabezal del trípode de campo. La alineación ecuatorial le permite tomar fotografías de larga exposición con su LX200GPS.

Vea las instrucciones que de la la montura (wedge) para conocer más acerca del modo de instalación.

*Nota: Para la mayoría de las necesidades de observación astronómica, un ajuste aproximado de latitud y alineación polar es suficiente. No permita que el deseo de realizar una alineación perfecta lo aleje de disfrutar el tiempo junto a su telescopio.*

*Nota: La montura ecuatorial (wedge) de Meade está diseñada exclusivamente para ser utilizada con el trípode de campo Meade. La montura nunca deberá ser utilizada sin el trípode (como colocando la montura directamente sobre una mesa y luego con el telescopio sobre la montura – la montura perderá el balance al punto que el telescopio caerá sufriendo serios daños).*

Características incluídas:

- Acople de la montua al trípode por medio de una sola perilla de aluminio.
- Rápido ajuste de acimut aflojando la perilla central.
- Nivel de burbuja para una rápida nivelación del trípode y montura.
- Escala de latitud para un rápido ajuste del ángulo de latitud.

# Casiopea Osa Mayor Osa Menor Polaris

*Fig. 38: Localizando Polaris.*

#### *Recomendación:*

*Usted puede revisar si la declinación está verdaderamente a 90° en el paso 2c. Mire a través del telescopio y rápidamente mueva el tubo sobre el eje A.R.. Si todas las estrellas rotan al rededor del centro del campo, la declinación de su telescopio es verdaderamente 90°. Si las estrellas forman un arco saliendo del campo de visión, mueva el tubo en Declinación hasta que logre el efecto de giro concéntrico de las estrellas.*

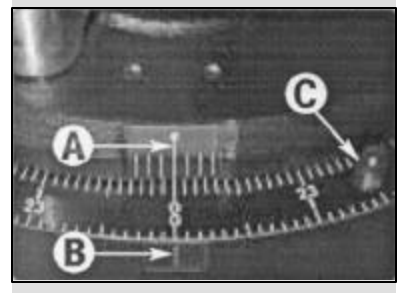

*Fig. 39: Alínee las marcas para colocar los brazos en la posición H.A. 00.*

## **Alineando con el Polo Celeste**

Los objetos en el cielo parecen girar alrededor del polo celeste. (realmente, los objetos celestes están escencialmente "estáticos". Su movimiento aparente es causado por la rotación de la Tierra). Durante cualquier período de 24 horas, las estrellas realizan una revolución completa alrededor del polo, dibujando círculos concéntricos con el polo en el centro. Alinendo el eje polar del telescopio con el Polo Norte Celeste (o para los observadores localizado en el Hemisferio Sur, con el Polo Sur Celeste), los objetos astronómicos pueden ser rastreados o seguidos, simplemente moviendo el telescopio en un eje, el eje polar. Este rastreo puede realizarse automáticamente con el controlador del motor eléctrico del telescopio LX200GPS.

Si el telescopio está razonablemente bien alineado con el polo, se requerirá muy poco ajuste (o nada) del motor de Declinación del telescopio. Virtualmente todo el rastreo se hará con el motor de Ascención Recta. (Si el telescopio estuviera perfectamente alineado con el polo, no se requeriría ningun ajuste en lo absoluto del motor de Declinación para poder rastrear un objeto). Para el propósito de observación astronómica casual, alinear el telescopio con el polo con uno o dos grados de error es más que suficiente: con este nivel de precisión, el controlador del motor del telescopio rastreará con precisión y mantendrá los objetos en el campo de visión del telescopio por unos 20 a 30 minutos.

Comience la alineación localizando a Polaris. Buscar Polaris es sencillo. La mayoría de las personas reconocen la "Osa Mayor". La "Osa Mayor" tiene dos estrellas que apuntan el camino hacia Polaris (Fig. 38). Una vez que encuentre Polaris, es un procedimientos sencillo y directo para obtener una alineación inicial.

Para alinear con Polaris, siga el procedimiento que se describe a continuación. Refiérase a la hoja de información incluída con su montura ecuatorial para obtener información acerca de la manera de instalar el telescopio sobre la montura y también para el uso de lis ajustes de latitud y acimut.

- 1. Seleccione "Setup: telescope" del menú del Autostar II. Presione ENTER. Avance a "Telescope: Mount" y presione ENTER. Avance hasta "Scope Mounting: Polar" y presione ENTER. El telescopio ya está definido en modo de montura polar.
- 2. Presione MODE hasta que aparezca "Select Item: Setup". Presione ENTER. Aparece "Setup: Align". Presione ENTER y aparece "Align: Easy". Avance hasta "Align: One Star" y presione ENTER. El Autostar II ahora le pide que acomode el telescopio en la posición "Home" (de inicio).
	- a. Utilizando el nivel de burbuja de la montura, ajuste las patas del trípode hasta que esté nivelado.
	- b. Ajuste la montura a su latitud de observación.
	- c. Utilizando las flechas de de movimiento Arriba y Abajo, gire el tubo del telescopio en declinación hasta que la lectura de Declinación sea 90°. Vea **DISCOS DE COORDENADAS** en la página 50.
	- d. Afloje el candado de A.R. y rote los brazos a la posición 00 H.A.: Mueva los brazos hasta que la marca central en la base de la horqueta (**A, Fig. 39**) se alínee con la marca en la base (**B, Fig. 39**). Apriete el candado de A.R.
	- e. Presione ENTER. El telescopio se moverá a Polaris.
	- f. Utilice los controles de acimut y latitud de la montura (wedge) para centrar Polaris en el campo de visión. No utilice el controlador Autostar II para este procedimiento. Cuando Polaris esté centrada, presione ENTER. El telescopio, ahora está alineado polarmente. Vea **ALINEACION POLAR CON EL AUTOSTAR II**, pág. 54, para más información.

En este punto, su alineación polar es suficientemente buena para observación casual. Hay ocasiones, de cualquier manera, en que necesitará tener una alineación polar precisa, como cuando desee hacer astrofotografía.

Una vez que el ángulo de latitud ha sido ajustada en la montura (wedge) de acuerdo al procedimiento arriba mencionado, no es necesario repetir esta operación cada vez que el telescopio se utilice, a menos que se desplace una distancia considerable hacia el Norte o el Sur se su sitio original de observación. (Aproximadamente 112 km de desplazamiento Norte-Sur equivalen a 1° en cambio de latitud). La montura (wedge) puede separarse del trípode de campo y, mientras el ajuste de latitud no se altere y el trípode de campo esté nivelado, se mantendrá el ajuste correcto de latitud cuando sea colocado nuevamente sobre el trípode.

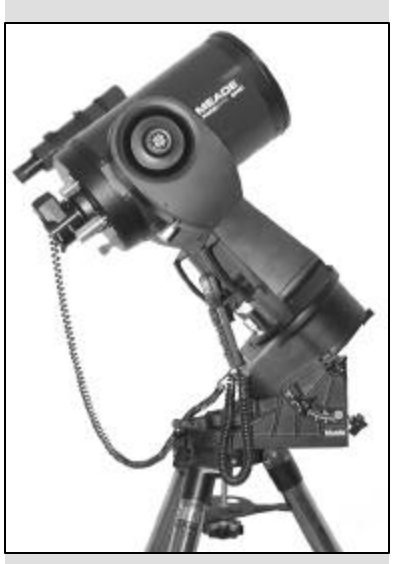

*Fig. 40: LX200GPS montado sobre una montura (wedge) ecuatorial.*

La primera vez que lleve a cabo una alineación polar con su telescopio, revise la calibración del disco de coordenada de Declinación (Fig. 35). Después de realizar el procedimiento de alineación polar, centre la estrella Polaris en el campo del telescopio. Quite la perilla estriada central del disco de coordenadas de declinación y afloje ligeramente los dos tornillos localizados bajo dicha perilla. Ahora gire el disco hasta que lea 89.2°, la Declinación de Polaris. Ahora apriete de nuevo los dos tornillos y coloque la perilla estriada en su lugar.

Sin en alguna ocasión desea utilizar los discos de coordenadas de manera manual, el disco de coordenadas de A.R. (Fig. 36) debe ser calibrado manualmente con la Ascensión Recta de una estrella conocida cada vez que el telescopio se instale. (El disco de A.R. tiene dos juegos de números, los interiores que son para el Hemisferio Sur, mientras que los exteriores son para aquellos en el Hemisferio Norte). Localice una estrella con la que esté familiarizado. Busque la A.R. de ésta estella en un atlas. Con la estrella centrada en el ocular del telescopio, mueva el disco de A.R., utilizando las perillas (**C, Fig. 39**), de tal manera que la A.R. de la estrella se lea en el apuntador de la base del telescopio.(**B, Fig. 39**).

# **Alineación Polar de Precisión**

Se debe enfatizar que mientras haga observación casual, una alineación polar de precisión del eje del telescopio con el polo celeste no es necesaria. No permita que este esfuerzo que lleva tiempo le reduzca los momentos de una observación casual placentera. Para astrofotografía de larga exposición, de cualquier manera, las reglas son bastante distintas, y una alineación polar de precisión no es solamente recomendable, sino casi esencial.

Aunque los telescopios LX200GPS tienen un sistema muy preciso y sofisticado de motores de rastreo, lo mejor es que se hagan las menores correcciones durante la toma de una larga exposición. ("Larga exposición" significa cualquier fotografía de un objeto celeste de 10 minutos o más). En particular, el número de correcciones en Declinación requeridas es una función directamente relacionada con la precisión de la alineación polar.

Una alineación polar de precisión requere el uso de un ocular con retícula. El ocular de retícula iluminada de Meade (vea ACCESORIOS OPCIONALES, pag. 42) es muy recomendado para esta aplicación, pero también es preferible incrementar la magnificación efectiva con el uso de un barlo 2X ó 3X. Lleve a cabo el siguiente procedimiento (particularmente si la estrella polar no está visible), algunas veces conocido como el método de la "deriva":

- 1. Obtenga una alineación poar burda como se describe en la página 52. Coloque el ocular con retícula iluminada (o una combinación de retícula + barlow) en el portaocular del telescopio.
- 2. Apunte el telescopio, con el motor de A.R. funcionando, a una estrella moderadamente brillante cerca del meridiano (meridiano es la linea imaginaria Norte-Sur que pasa por su cenit local) y su intersección con el ecuador celeste. Para mejores resultados, la estrella debe estar localizada dentro de un rango de ±30 minutos en A.R. del meridiano y ±5° del ecuador celeste (vea **COORDENADAS CELESTES**, pág. 50). Apuntar el telescopio a esa estrella lo logra colocando el telescopio en Dec. 0° y orientándolo hacia arriba en A.R.
- 3. Dése cuenta del corrimiento (deriva) de la estrella en Declinación (olvídese del corrimietno en A.R.:
	- a. Si la estrella deriva al Sur (hacia abajo), el eje polar del telescopio está corrido hacia el Este.
	- b. Si la estrella deriva al Norte (hacia arriba), el eje polar del telescopio está corrido hacia el Oeste.
- 4. Mueva la montura (wedge) en acimut (horizontalmente) para ajustar la alineación polar. Reposicione la orientación Este-Oeste del eje polar del telescopio hasta que no se presente deriva alguna en la estrella. Siga la estrella por un período de tiempo para asegurarse que la deriva en Declinación se ha eliminado.
- 5. Ahora, apunte el telescopio a otra estrella de brillo moderado cerca del horizonte Este, pero también cerca del ecuador celeste. Para mejores resultados, la estella debe estar a unos 20 $^{\circ}$  a 30 $^{\circ}$  sobre el horizonte Este y a  $\pm$ 5 $^{\circ}$  del ecuador celeste.
- 6. Nuevamente detecte la deriva de la estrella en Declinación.
	- a. Si la estrella deriva al Sur (o abajo), el eje polar del telescopio está apuntando demasiado bajo.

#### *Nota Importante:*

*Para poder seleccionar cualquiera de las tres opciones de alineación polar del Autostar II, primero debe seleccionar "Polar" en la opción "Mount" del menú "Setup: Telescope".*

- b. Si la estrella deriva al Norte (o arriba), el eje polar del telescopio está apuntando demasiado alto.
- 7. Con el control de ajuste de latitud de la montura (wedge) lleve a cabo los cambios necesarios en altitud, basado en sus observaciones (según se indica en 6a y 6b). Nuevamente, siga la estrella por un período de tiempo para estar seguro que la deriva en Declinación ha cesado.

El procedimiento antes mencionado lo lleva a una alineación polar de alta precisión, y minimiza la necesidad de realizar correcciones en una astrofotografía.

## **Alineacion Polar con el Autostar II**

El Autostar II le ofrece tres disfertentes métodos (manuales) para alineación polar: Fácil, Una Estrella y Dos Estrellas.

## **Alineación Polar Fácil (Easy Polar Alignment)**

Dos estrellas de alineación son seleccionadas por el Autostar II basado en la fecha, hora, y sitio. Primero, seleccione "Polar" del menú "Setup: Telescope Mount". El resto del procedimiento es idéntico a la **ALINEACION FACIL (DOS ESTRELLAS)** altacimutal, pág. 37.

## **Alineación Polar con Una Estrella (One-Star Polar Alignment)**

La Alineación Polar con Una Estrella requiere algún conocimiento del cielo nocturno. Al Autostar II pone a su disposición una librería de estrellas brillantes y usted selecciona una para la alineación. Polaris es seleccionada por el Autostar II. Primero, seleccione "Polar" del menú "Setup: Telescope Mount". El resto del procedimiento es casi idéntico a la **ALINEACION ALT/AC CON UNA ESTRELLA**, pág. 38, excepto que el Autostar II le pide que apunte el telescopio hacia Polaris y la centre en el ocular del telescopio.

## **Alineación Polar con Dos Estrellas (Two Star Polar Alignment)**

La Alineación Polar con Dos Estrellas requiere algún conocimiento del cielo nocturno. El Autostar II le ofrece una librería de estrellas brillantes y usted selecciona dos de estas para la alineación. Primero seleccione "Polar" del menú "Setup: Telescope Mount". El resto del procedimiento es casi idéntico a la **ALINEACION ALT/AC CON DOS ESTRELLA**, pág. 37.

## TIPS LX200GPS

#### Navegue por la Red

Una de las fuentes mas ricas de información astronómica es la Internet. Esta está llena de sitios donde podrá encontrar imágenes frescas, noticias de ultima hora y descubrimientos recientes. Por ejemplo, cuando el Cometa Hale-Bopp paso cerca del Sol en 1997, fue posible admirar las fotografías que los astrónomos tomaban del cometa día a día.

Usted puede encontrar sitios relacionados casi con cualquier tema astronómico. Intente una búsqueda con las siguientes palabras clave: NASA, Hubble, HST, astronomía, Messier, satélite, nebulosa, hoyo negro, estrellas variables, etc.

Visite nuestro sitio para recibir asistencia técnica y conocer los productos mas recientes. Puede también descargar actualizaciones del Software para el Autostar, ligas a otros sitios de interés, coordenadas a objetos celestes y la información mas reciente para la localización y rastreo de satélites con su Autostar. Vea la página 37 para mas información. Encontrara nuestro sitio en:

www.meade.com/

Otros sitios de interés que recomendamos visitar son:

- Sky & Telescope: http://www.skypub.com
- Astronomy: http://astronomy.com/astro/
- The Starfield: http://users.nac.net/gburke/
- Fotografia Astronómica del Día: http://antwrp.gsfc.nasa.goc./apod/
- Heaven's Above (info. de satellites): http://www.heavens-above.com/
- Atlas Fotográfico de la Luna: http://www.lpi.ursa.edu/research/lunar-orbiter
- Imágenes Publicas del Telescopio Espacial Hubble: http:// oposite.stsci.edu/pubinfo/pictures.html
- Kosmos en México: http://www.kosmos.com.mx

# APENDICE B: TABLA DE LATITUDES

### **Tabla de Latitud para las Principales Ciudades del Mundo**

Para ayudarlo en el procedimiento de alineación polar (vea pág. 52), las latitudes de las principales ciudades alrededor del mundo se enlistan acontinuación. Para determinar la latitud de un sitio de observación no enlistado aquí, localice la ciudad más cercana a su sitio. Luego siga este procedimiento:

Para observadores del hemisferio norte (N): Si la ciudad está a mas de 112 km (70 millas) al norte de la ciudad enlistada, agregue un grado por cada 112 km. Si el sitio está a más de 112 km (70 millas) al sur de la ciudad enlistada, reste un grado por cada 112 km.

Para observadores del hemisferio sur (S): Si la ciudad está a mas de 112 km (70 millas) al norte de la ciudad enlistada, reste un grado por cada 112 km. Si el sitio está a más de 112 km (70 millas) al sur de la ciudad enlistada, agregue un grado por cada 112 km.

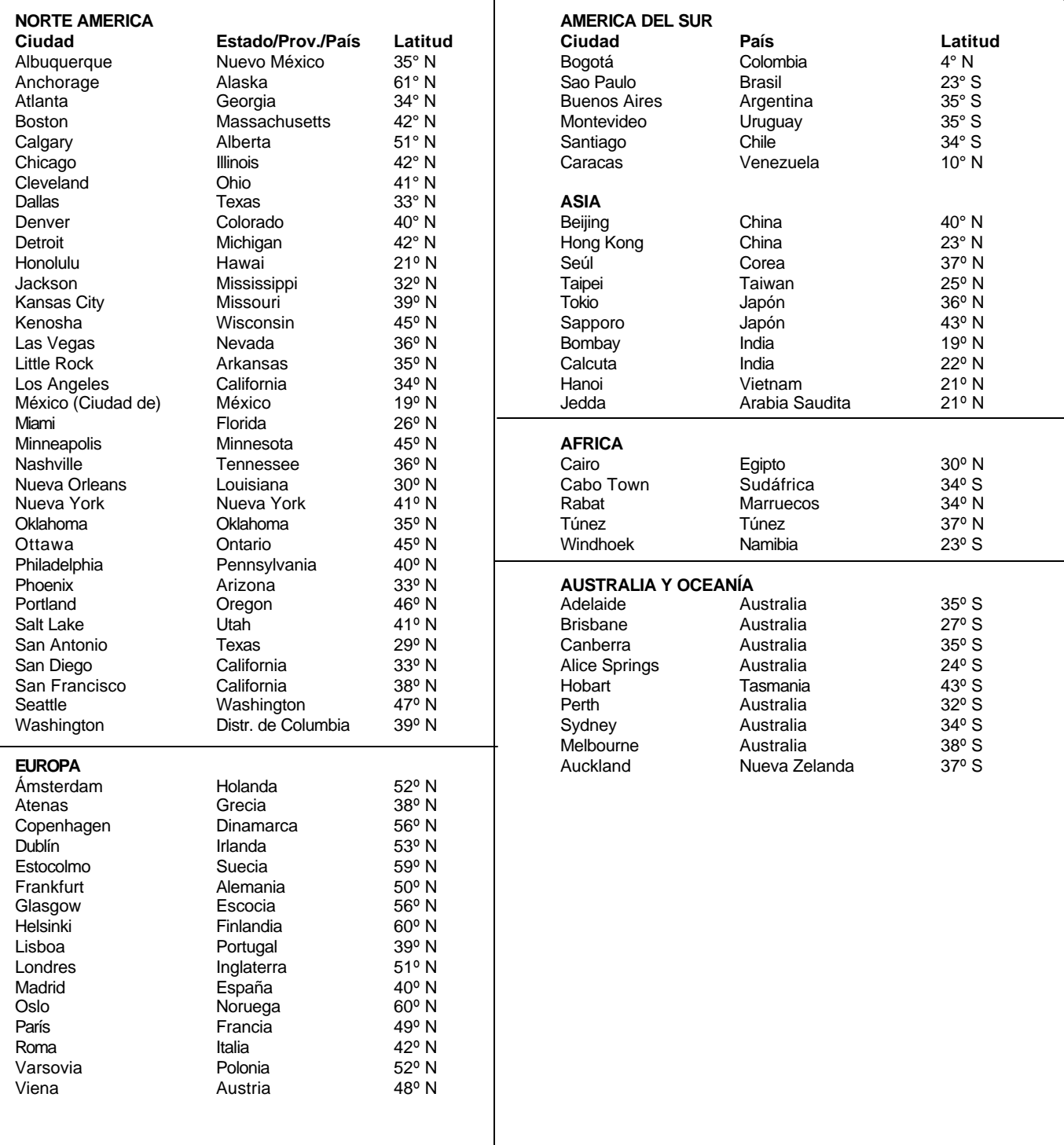

# APENDICE C: ESCRIBA SU PROPIO TOUR GUIADO

Crear su propio Tour Guiado puede ser una herramienta muy útil. Usted puede preprogramar una serie de objetos que desee ver y estudia en una cierta noche. Usted tambien puede crear un listado de observación para estudiantes o para una amigo. Muchos comandos serán agregados de vez en cuando a la lista que verás más adelante. Visite periódicamente el sitio web de Meade (www.meade.com) para futuras enmiendas.

Cuando selecciona un Tour Guiado, el Autostar II lleva su telescopio a través de una lista de objetos y muestra información acerca de cada uno de ellos, tal como el tipo de objeto la constelación en la que reside, coordenadas de A.R. y Dec, y más. El Autostar II contiene unos pocos Tours Guiados que están programados de fábrica. Pero también es posible que un observador cree su propio Tour Guiado.

Un Tour es básicamente un archivo de texto ASCII que contiene una lista de instrucciones y descripciones. Cada línea del tour es una linea de comentario, un comando, o una descripción.

#### **¡Qué es lo que se necesita?**

- Una PC (un ordenador) con editor o procesador de textos (el tour debe ser guardado como un archivo de texto [text only] o como archivo "MS-DOS text")
- Un cable interfase (opcional) Meade LX200 para descargar la información del tour al Autostar II.

### **Modos del Tour**

Los objetos seleccionados para una lista en el tour se seleccionan de la base de datos del Autostar II o se ingresan sus coordenadas de A.R. y Dec. El tour se presenta en una de las siguientes dos modalidades:

*Modo Automático:* El título de un objeto aparece en el primer renglón y el texto descriptivo avanza en el segundo renglón.

*Modo Interactivo*: El nombre del tour aparece en el primer renglón de la pantalla del Autostar II y el nombre del objeto en el segundo renglón. Para ver el texto descriptivo es este modo, el usuario debe presionar ENTER.

#### **Línea de Comentario**

Son la información en el programa que no se muestra, como la autoría, los Derechos de Copyright, la versión, etc. Todos estos comentarios comienzan con una "/" en la columna 1 de la línea. Por ejemplo

/ Extreme Objects

/ (c) 2002 Meade Instruments Corporation

## **Líneas de Comando**

Estas líneas contienen comandos de programación, incluyendo las coordenadas de A.R. y Dec., un *script* pequeño, un *script* de descripción, y una palabra clave.

**R.A.:** Ingresa la Ascención Recta de un objeto en el siguiente formato: HH:MM:SS. (ej.: 15:51:05).

**Dec.:** Ingresa la Declinación de un objeto en el siguiente formato: DDdMMmSSs (ej.: 06d16m00s).

**Título:** Un texto corto con el nombre del objeto. Un pequeño texto que puede contener hasta 16 caracteres y debe estar encerrado en comillas. *Por ejemplo:* "M64" o "Mi Favorita".

En *Modo Interactivo*, el pequeño texto aparece en el renglón 2 hasta que se selecciona con la tecla ENTER.

En *Modo Automático*, o después de la selección de Modo Interactivo, el pequeño texto aparece en el renglón 1 mientras que su descripción avanza en el renglón 2.

Plabras Clave: Acción que se lleva a cabo durante el tour. El Autostar II reconoce las siguientes palabras clave:

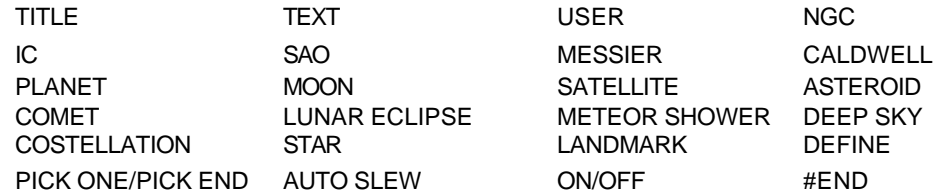

**Descripción:** La descripción de un objeto. Debe estar encerrada por comillas. Si la descripción es más larga que la longitud de una línea (16 caracteres), cada línea debe terminar con comillas y un RETURN. Inicie la siguiente descripción con comillas.

Si desea que se vean las comillas en la descripción, use comillas en la descripción de la pantalla. Por ejemplo: "La Nebulosa de Orion se considera ""fabulosa"" por muchos que la observan".

NO utilice acentos ni la letra "ñ" pues el programa no la reconocerá. Evite el uso del acento y se recomienda el uso de la "n" en lugar de la "ñ".

#### **Cómo Escribir un Tour**

Utilizando la lista de comandos enlistados arriba, puede crear su propio tour. Colocando la frase WORD AUTOSELECT antes de cualquier linea de comando activa el Modo Automático y, cuando se seleccione, el Autostar II automáticamente busca y encuentra el objeto deseado.

Sigue una lista de líneas de comando, completa con palabras clave y strings necesarias:

## TITLE (TITULO)

El título debe ser la primer palabra clave en su excursión antes de cualquier otra cosa y debe tener 15 caracteres o menos. El Autostar II muestra este título cuando selecciona "Guided Tour" de los menúes.

*Por ejemplo:* TITLE "Evol. Estelar"

TEXT "string de título" "string de descripción" Este comando le permite mostrar un título de texto y una descripción

USER ra dec #string de título" "string de descripción"

Esta línea de comando le permite accesar a un objeto específoco con su propia descripción. Ingrese USER, luego el A.R. y Dec. del objeto deseado, y su título y descripción. Utilice el formato descrito en la sección Líneas de Comando.

Los siguientes comandos especifican objetos que ya se encuentran dentro de la base de datos del Autostar II. Si estos comandos siguen del comando AUTO SELECT, el título del objeto de muestra en el primer renglón y su descripción avanza en el segundo renglón.

No agrege string de descripción después de las siguientes líneas de comando; estos comandos tienen acceso a objetos con descripciones ya existentes en la base de datos del Autostar II.

## NGC xxxx

Ingrese NGC seguido el número del Nuevo Catálogo General deseado y el Autostar II mostrará al usuario la descripción del objeto de su base de datos. *Por ej.:* NGC 4256.

#### IC xxxx

Ingrese IC seguido el número del Nuevo Catálogo Indice deseado y el Autostar II mostrará al usuario la descripción del objeto de su base de datos. *Por ejemplo:* IC 4256.

#### SAO xxxxxx

Ingrese SAO seguido del número SAO deseado y el Autostar II mostrará al usuario la descripción del objeto de su base de datos. *Por ejemplo:* NGC 1217.

#### Messier xxx

Ingrese Messier seguido del número del objeto Messier deseado y el Autostar II mostrará al usuario la descripción del objeto de su base de datos. *Por ejemplo:* M 101.

## CALDWELL xxx

Ingrese CALDWELL seguido del número del catálogo Caldwell deseado y el Autostar II mostrará al usuario la descripción del objeto de su base de datos. Porej.: CALDWELL 17.

### PLANET "nombre"

Ingrese PLANET seguido del nombre del planeta deseado entre comillas y el Autostar II mostrará al usuario la descripción del objeto de su base de datos. *Por ejemplo:* PLANET "Pluto".

#### **MOON**

Este comando accesa la información acerca de la Luna de la base de datos del Autostar II.

#### SATELLITE "nombre"

Ingrese SATELLITE seguido del nombre del satelite deseado entre comillas y el Autostar II mostrará al usuario la descripción del satélite de su base de datos. *Por ejemplo:* SATELLITE "Intl Space Stn".

#### ASTEROID "nombre"

Ingrese ASTEROID seguido del nombre del asteroide deseado entre comillas y el Autostar II mostrará al usuario la descripción del asteroide de su base de datos. *Por ejemplo:* ASTEROID "Ceres".

#### COMET "nombre"

Ingrese COMET seguido del nombre del cometa deseado entre comillas y el Autostar II mostrará al usuario la descripción del cometa de su base de datos. *Por ejemplo:* COMET "Halley".

#### LUNAR ECLIPSE

Si LUNAR ECLIPSE es parte del tour, el Autostar II revisa su base de datos cada vez que el tour es activado para calcular si hay eclipse lunar esa noche. Si no hay eclipse visible, esta opción no se presenta y el tour muestra el siguiente objeto.

#### METEOR SHOWER

Si METEOR SHOWER es parte del tour, el Autostar II revisa su base de datos cada vez que el tour es activado para calcular si hay una lluvia de estrellas esa noche. Si no hay lluvia de estrellas visible, esta opción no se presenta y el tour muestra el siguiente objeto.

#### DEEP SKY "nombre"

Ingrese DEEP SKY seguido del nombre del objeto de cielo profundo deseado entre comillas. *Por ejemplo:* COMET "Small Magellanic Cloud".

#### CONSTELLATION "nombre"

Ingrese CONSTELLATION seguido del nombre de la constelación deseada entre comillas. *Por ejemplo:* CONSTELLATION "Leo Major".

#### STAR "nombre"

Ingrese STAR seguido del nombre de la estrella deseada entre comillas. *Por ejemplo:* STAR "Vega".

#### LANDMARK az alt "título" "descripción"

Ingrese el acimut (az) del objeto terrestre circundante deseado en el siguiente formato: xxxdxxmxxs. *Por ejemplo:* 123d27m00s. Entonces ingrese la altitud del objeto deseado en el siguiente formato: xxdxxmxxs. Entonces ingrese el título y la descripción entre comillas*. Por ejemplo:*

LANDMARK 123d27m00s 57d20m20s "Sitio 1" "Esquina Norte del Edificio de Apartamentos"

#### PICK ONE / PICK END

Estos dos comandos se utilizan para delimitar una lista de objetos entre los que el Autostar II puede seleccionar durante un tour. El Autostar inicia en la parte superior de la lista PICK ONE y muestra el primer objeto de la lista que está sobre el horizonte e ignora el resto.

Este comando es útil cuando se crean tours que pueden ser utilizados todo el año. Para cada tipo de objeto que desee utilizar en su tour, seleccione 10 a 12 ejemplos espaciados alo largo del rango de ascensión recta. Delimítelos entre los comandos PICK ONE / PICK END. Un ejemplo de este obejto se muestra al usuario. *Por ejemplo:*

AUTO SELECT TEXT "Cumulo Globular""Los cumulos globulares son grandes masas de estrellas."

"Contienen de 50,000 a 100,000 estrellas y se localizan en las franjas de nuestra" "galaxia." PICK ONE

AUTO SELECT MESSIER 13 AUTO SELECT MESSIER 15 AUTO SELECT MESSIER 92

### AUTO SELECT MESSIER 4 AUTO SELECT MESSIER 68 AUTO SELECT MESSIER 15 AUTO SELECT NGC 1234 AUTO SELECT TEXT "Ninguno disponible" "Lo siento, no hay cumulos clobulares" "brillantes visibles en este momento" PICK END

### AUTOSLEW ON / AUTO SLEW OFF

Con AUTO SLEW ON habilitado en el tour, el Autostar II automáticamente se reorienta hacia los objetos antes de mostrar la información en la pantalla. Esta función es útil cuando se diseñan excursiones en las que se requiere observar ciertos objetos. Por ejemplo: Un maestro de astronomía puede pedirle a sus alumnos que observen seis objetos, cuatro de los cuales, el Autostar II automaticamente encuentra en un tour. Los estudiantes tendrían que mover manualmente el telescopio hacia los otros dos objetos. El luego programaría AUTOSLEW ON antes del primer objeto requerido y AUTOSLEW OFF después del cuarto objeto.

#### #END

Para terminar un tour, teclee el comando END en un renglón aparte al final del tour.

### **Descargando Tours**

Una vez que haya escrito su tour y lo haya grabado como un archivo ASCII (grabado como "solo texto" o "Texto MS DOS", cárguelo al Autostar II utilizando la utilería de Actualización del Autostar II en su PC u ordenador. Al tiempo que los tours se descargan al controlador de mano, el Autostar II examina la programación. SI no entiende la terminología utilizada en un tour, marca las áreas con incógnitas y las despliega en una ventana en la pantalla de su PC. Realice las modificaciones necesarias e intente descargarlo de nuevo. Vea la hoja de instrucciones del cable interfase LX200GPS para más información acerca de la descarga de información y de la manera de interconectas el Autostar II.

# APENDICE D: ENTRENADO LOS MOTORES

Entrene los motores de su telescopio utilizando el Autostar. Realice este procedimiento si experimenta problemas de precisión al localizar objeto de manera automática. La Fig. 32 muestra el procedimiento completo de entrenamiento (Training).

NOTA: Utilice un objeto terrestre (poste telefónico o una luminaria), para entrenar el sistema de motores. Realice este ejercicio una vez cada 3 a 6 meses para asegurar la mayor nivel de precisión de localización en el telescopio. TIPS LX200GPS

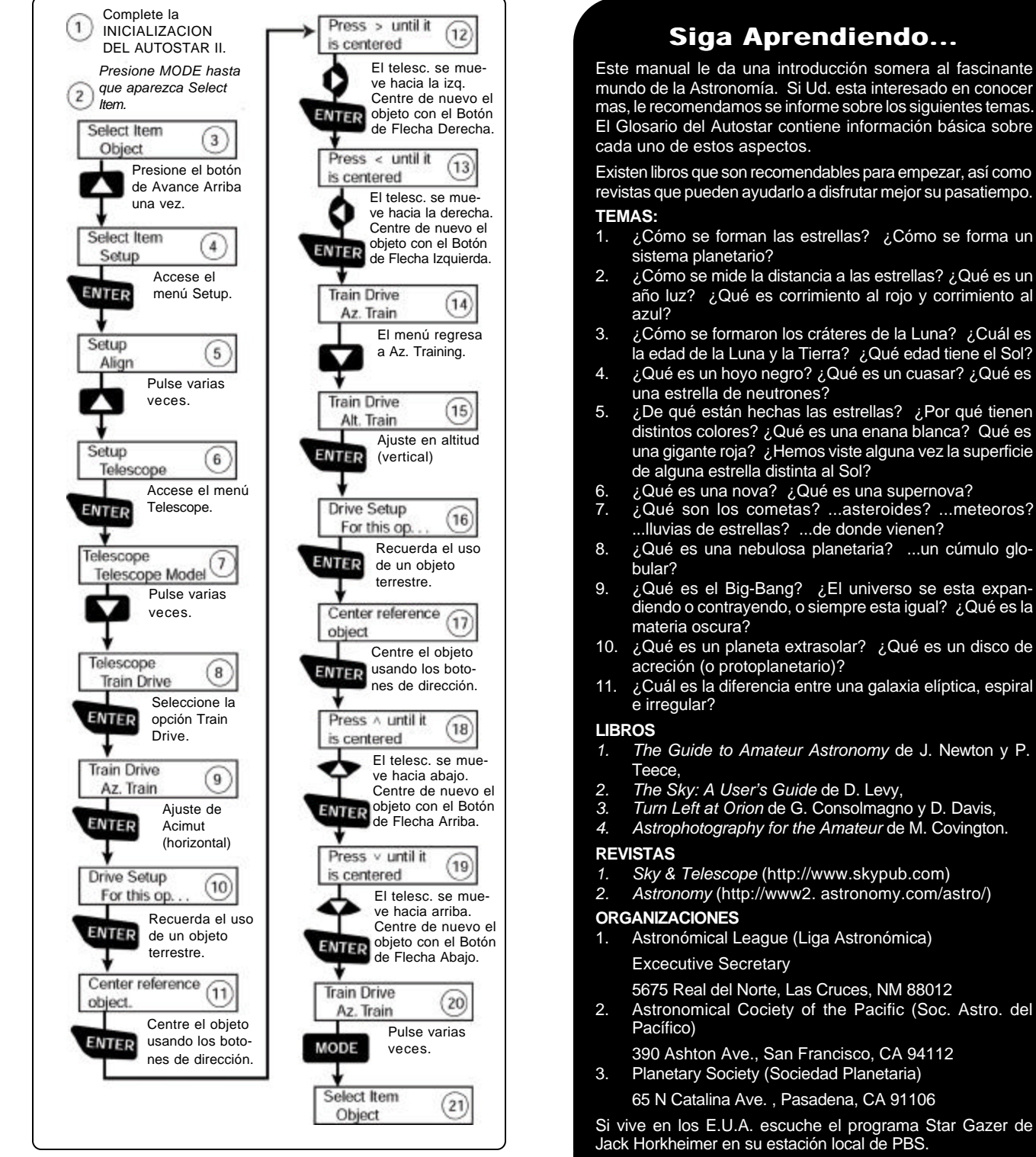

*Fig. 41: Procedimiento de Entrenamiento de Motores.*

O buscque a una organización de aficionados en tu localidad.

# APENDICE E: EL MENU MOON (LUNA)

La opción Moon (Luna) del menú Object le permite observar la Luna de una manera que nunca ha sido posible. Podrá localizar muchas características específicas de la superficie lunar, incluyendo cientos de cráteres, mares, valles, y montañas. Una característica especial permite ver los seis sitios donde alunizaron las misiones Apolo. Aunque no podrá ver detalles como los módulos de alunizaje ni los módulos de excursión que dejaron los astronautas (los mejores telescopios en Tierra solamente pueden resolver características de unos 800 metros)., podrá conocer los alrededores de estos sitios y estudiar el terreno que circunda a estos interesantes sitios.

Cuando el Autostar II se sincroniza a una carácterística lunar, el telescopio cambia a coordenadas Selenográficas, osea latitud y longitud lunar.

#### **Para observar el sitio de alunizaje del Apolo 15 usando la opción Moon...**

- 1. Inicialize el sistema y alínee el telescopio como se describe en secciones anteriores.
- 2. Presione "5" en el teclado del Autostar II. Verá en pantalla "Solar System: Mercury".
- 3. Presione la tecla de avance hasta que aparezca "Solar System: Moon". Presione ENTER.
- 4. Verá en pantalla "Moon: Overview". Presione GO TO. El telescopio de reorientará hacia la Luna.
- 5. Con "Moon: Overview" en la pantalla, presione la tecla de Avance para recorrer las opciones del menú. Encontrará cinco categorías de opciones disponibles: Landing Sites (Sitios de Alunizaje), Craters (Cráteres), Mountains (Montañas), Mares and Lakes (Mares y Lagos), y Rills (Arroyos).
- 6. Seleccione un cráter con el que esté familiarizado, como Copérnico o Kepler, de la opción Craters y presione ENTER.
- 7. Entonces presione GO TO para reorientar el telescopio hacia ese cráter. Centre el cráter en el ocular y presione y mantenga presionada la tecla ENTER durante más de dos segundos para sincronizar el telescopio (ENTER TO SYNC). El telescopio está ahora sincronizado a coordenadas Selenográficas.
- 8. Presione MODE dos veces para regresar al listado de características lunares. Presione la tecla de Avance hasta que aparezca en pantalla "Moon: Landing Sites".
- 9. Presione ENTER. Aparece en pantalla "Landing Sites: Apollo 11".
- 10. Presione la tecla de Avance hasta que vea en pantalla "Landing Sites: Apollo 15".
- 11. Presione GO TO. Y el telescopio se reorienta hacia el sitio de alunizaje del Apolo 15.
- 12. Presione MODE para regresar al menú anterior. Continúe presionando MODE para salir de este menú.

Utilice este método para encontrar otras características lunares y puntos de interés. Cuando haya seleccionado una característica, presione la tecla "?" o utilice las teclas de Avance o Retroceso para ver información detallada acerca de esa característica. Presione MODE para regresar al menú de opciones.

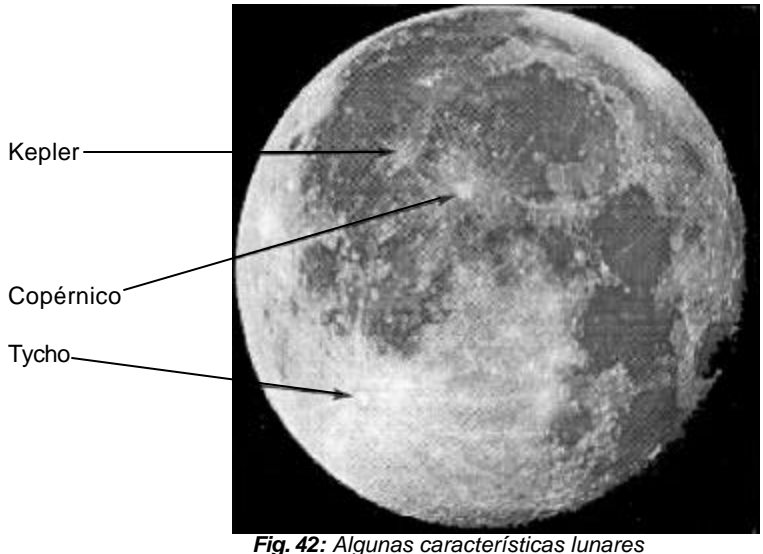

*fácilmente reconocibles.*

# APENDICE F: CARACTERISTICAS DEL 16" LX200GPS

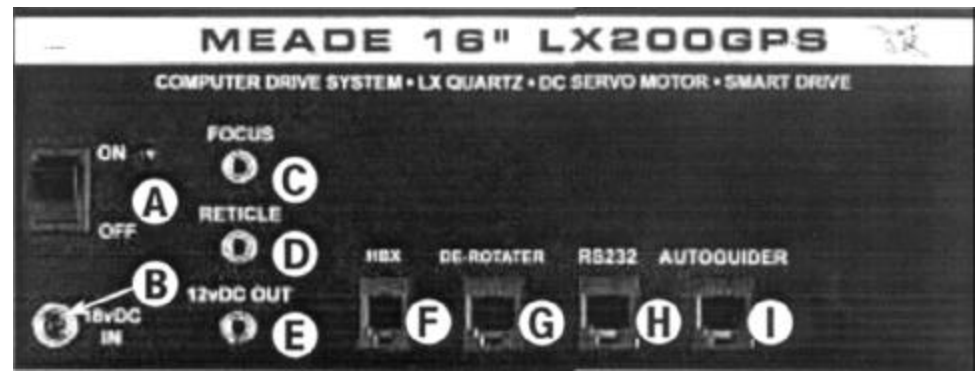

*Fig. 43: Panel de control del 16" LX200.*

## **Características Exclusivas del 16" LX200GPS**

El 16" LX200 posee, en su mayor parte, las mismas características y funciones (cubiertas anteriormente en este manual) de todos los demás telescopios LX200GPS. Las siguientes características exclusivas del 16" LX200GPS.

## **Caractrísticas del Panel de Control:**

**Conector de Corriente a 18vDC** (**B, Fig. 43**): Es una conexión para que el telescopio pueda ser conectado a 110vAC por medio de el eliminador de corriente que se abastece con el telescopio.

**Puerto para Derrotador de Campo** (**G, Fig. 43**), para uso bajo alineación altacimutal, le permite conectar el Derrotador de Campo opcional #1222 para astrofotografía de larga exposición eliminando la rotación de la imagen inherente del rastreo altacimutal. **Vea ACCESORIOS OPCIONALES**, pág. 43.

La opción "De-Rotater" en el menú de *Utilities* (Utilerías) le permite encender y apagar el derrotador por medio del controlador de mano Autostar II.

**Puerto de Salida 12vDC (Abanico)** (**E, Fig. 34**) se utiliza para energizar los abanicos localizados el el tubo óptico. Los ventiladores evacuan el calor atrapado dentro del tubo, permitiendo un acondicionamiento de temperatura más rápido.

Los ventiladores sacan el aire caliente del tubo óptico para que el fresco pueda entrar por la ventila filtrada en un lado del tubo óptico. El filtro de entrada evita el ingreso de polvo al tubo. Reemplace periódicamente el filtro removiendo los cuatro tornillos que sostienen la parrilla plástica. El ventilador también tiene un filtro, pero este sirve para evitar la entrada de polvo cuando el ventilador esta apagado; este no necesita ser remplazado.

La opción de "AUX Power" en el menú *Utilities* (Utilerías) le permite encender y apagar el abanico. Seleccione "Yes" para encenderlo.

## **Transporte Comercial**

*Precaución: Tenga cuidado ya el maltrato (golpes y sacudidas) pueden dañar los motores. Durante transporte o envío comercial, el candado de A.R. (12, Fig. 1) y/ o el candado de Declinación (17, Fig. 1) deben estar liberados. Siempre libere los candados cuando lo guarde en un estuche o lo coloque en un embelaje para transportarlo de manera comercial. Esto permite un juego libre a los motores en caso que sufra fuertes sacudidas.*

*Los ejes ópticos y mecánicos del 16" LX200GPS han sido alineados cuidadosamente en la fábrica para asegurar una precisión de posicionamiento. No afloje ni quite el tubo óptico de los adaptadores del tubo (25, Fig. 1). La desalineación resultante de los ejes generará una orientación errática del telescopio en la modalidad GO TO. No intente girar la perilla de enfoque del tubo óptico (6, Fig. 1) hasta que haya leído y comprendido la siguiente nota.*

*Cuidado: Junto a la base del ensamble de enfoque encontrará un tornillo de*

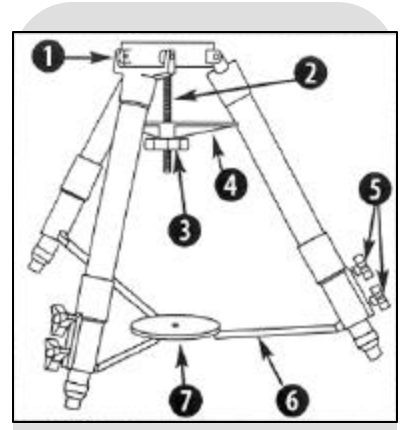

*Fig. 44: El Trípode Super Gigante: (1) Cabezal; (2) Barra roscada; (3) Araña espaciadora; (4) Perilla de tensión; (5) Perilla de aseguramiento; (6) Barra estabilizadora; (7) Disco de tensión.*

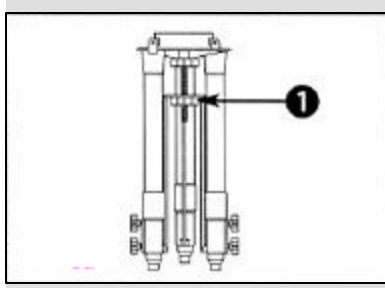

*Fig. 45: El Trípode Super Gigante colapsado.*

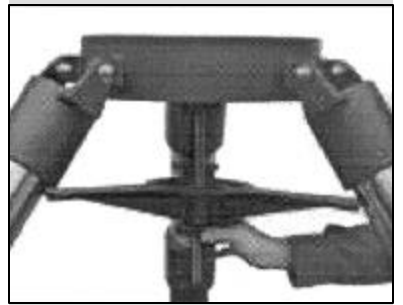

*Fig. 46: Ajuste la araña separadora con la perilla de tensión.*

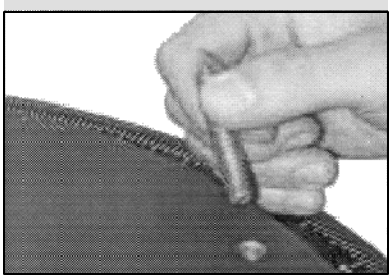

*Fig. 47: Quite los pernos roscados de la base de A.R.*

*cabeza roja, que se utiliza solamente por razones de seguridad durante el embarque. Quite este tornillo con un desarmador plano antes de intentar girar la perilla de enfoque. En su lugar, coloque el tapón de hule que sirve como sello de polvo (este tapón se incluye dentro del paquete de herrajes).*

*El 16" LX200GPS nunca debe ser transportado comercialmente sin el tornillo rojo en su lugar. Esto es escencial que durante transportación comercial, donde se puede presentar un manejo rudo del telescopio. Su propia transportación y almacenaje nunca necestitarán de este tornillo.*

## **Para reenviar el 16" LX200GPS comercialmente, asegúrese de seguir este procedimiento:**

- 1. Gire la perilla de enfoque a favor de las manecillas del reloj hasta que tope para acercar el espejo a la celda trasera del telescopio.
- 2. Quite el tapón de hule e inserte el tornillo rojo. Atorníllelo firmemente (si lo ha extraviado, puede utilizar uno de ¼-20 x 1").
- 3. Cuando empaque el 16" LX200GPS, asegúrese de liberar el candado de A.R. (12, Fig. 1) y el de Declinación (17, Fig. 1) para evitar daños a los engranes y a los motores en caso de ser sujeto a un manejo rudo.

El transporte comercial del telescopio 16" LX200GPS sin el tornillo rojo de seguridad en su lugar como se describe en los paárrafos anteriores se hará bajo riesgo del propietario y perderá su garantía si se presenta algún daño.

# **ENSAMBLE DEL16" LX200GPS**

Siga el siguiente procedimiento para ensamblar su 16" LX200GPS:

## **Para ensamblar el Super Trípode de Campo para 16"**

El Super Trípode de Campo para 16" (**Figs. 44 y 45**) para el telescopio 16" LX200GPS se entrega como una unidad ensamblada, excepto por la araña espaciadora (**4, Fig. 44**) y las seis perilla de ajuste (**5, Fig. 44**). Hay dos perillas para cada una de las tres patas del trípode. Se utilizan para ajustar la altura y nivel del trípode. Estas perillas se encuentran por separado por seguridad de envío.

Para la mayoría de las observaciones, la base del telescopio se acopla directamente sobre el super trípode, esto es en el uso del formato altacimutal.

El telescopio también se puede montar en un pedestal permanente de manera ecuatorial, donde se ajusta para una latitud específica según el sitio de observación (vea el **APENDICE A**, pág. 50 a 54, para instrucciones en el uso de la modalidad ecuatorial). El modo ecuatorial permite una alineación del eje polar del telescopio con el polo celeste.

Después de sacar el trípode de su caja de cartón, párelo verticalmente sobre el suelo con las pata hacia abajo como se muestra en la **Fig. 45**. Quite la perilla interior (**1, Fig. 45**), liberando el disco de tensión (**7, Fig. 44**). Esta perilla solamente se utiliza cualdo almacene el trípode. Moviendo una pata a la vez, extienda gentilmente las patas hacia fuera. Al tiempo que se abran las patas, la barra de tensión baja y sale de la barra roscada (**2, Fig. 44**). Continúe abriendo las patas hasta que logre la máxima apertura de las mismas.

Enrosque dos de las perilla de ajuste (**5, Fig. 44**) en cada pata del trípode, cerca de la parte inferior de cada pata. Estas perillas se utilizan para mantener en posición cada una de las extensiones de las patas. Estas extensiones se utilizan para nivelar el telescopio (como se describe más adelante).

*Nota: Apretar firmemente con una mano es suficiente. Si apriete demasiado dañará la rosca que reciben estas perillas o dañará las patas.*

Afloje la perilla de tensión (**3, Fig. 44**) , sosteniendo la araña espaciadora (**4, Fig. 44**), y deslice la araña espaciadora hacia abajo hasta que la pueda girar y haga coincidir cada una de las patas con las extensiones de la araña. Apriete la perilla de tensión (**Fig. 46**) firmemente; apretar con las manos es suficiente para darle un posicionamiento rígido al telescopio. **NO utilice demasiada fuerza paras apretar esta perilla**.

Para colapsar el trípode (después de quetar el telescopio) para almacenamiento, siga estos pasos:

a. Afloje la perilla de tensión y gire la araña espaciadora 60° de su posición de trabajo,

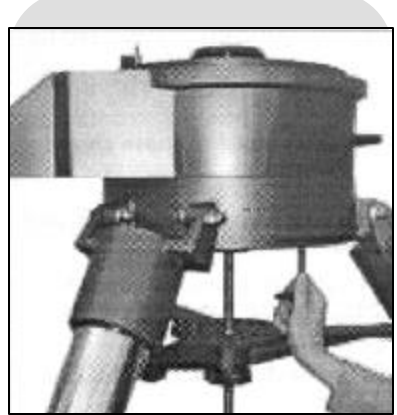

*Fig. 48: Coloque la base de A.R. al trípode.*

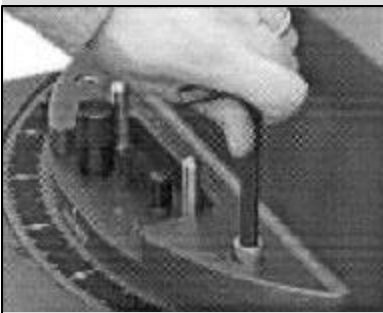

*Fig. 49: Atornille la horqueta a la base de A.R.*

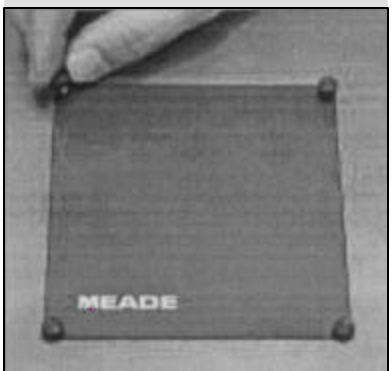

*Fig. 50: Quite los tornillos del plato.*

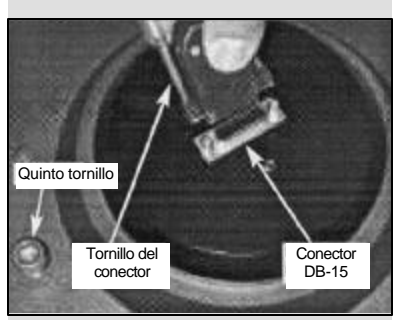

*Fig. 51: Mire bajo el plato (no se muestra la horqueta para mayor claridad): Atornille el quinto tornillo y conecte el conector DB-15 bajo el plato.*

de tal manera que las extensiones de la araña queden entre dos patas del trípode.

- b. Mueva la araña espaciadora hasta arriba de la barra roscada. Apreite la perilla de tensión asegurando la araña.
- c. Moviendo una pata por vez, colapse gradualmente las patas del trípode hasta que el disco de tensión (7, Fig. 44) entre en la barra roscada. Coloque la segunda perilla de tensión (1, Fig. 45) para asegurar el disco de tensión en su lugar.

### **Colocando la base del 16" LX200GPS**

- a. Quite los tres tornillos que sostienen el empaque. Estos tornillos se utilizan solamente para transporte y no son necesarios para el ensamble del telescopio. Vea la **Fig. 47**.
- b. Gire el trípode de campo de tal manera que una pata se oriente aproximadamente al sur (no tiene que ser exacto).
- c. Coloque la base de 16" sobre el trípode, con el panel de control hacia el sur. Asegure la base en posición con los tres tornillos largos de ½"-13x1½". Atornille estos de abajo hacia arriba desde bajo el cabezal del trípode utilizando la llave Allen (hexagonal) que viene con su telescopio. Apriete firmemente estos tornillos. Vea la **Fig. 48**.
- d. Nivele la base del telescopio aflojando las seis perilas de ajuste (**5, Fig. 44**) y extendiendo o retractando las patas según sea necesario.
- e. Observe el puerto DB-15 en el centro de la base.

### **Colocando la "Horqueta"**

- a. Coloque la horqueta sobre la base del telescopio. Un lado de la horqueta tiene un resaque que corresponde al lugar donde va el candado de R.A. (**12, Fig. 1**) y el control de movimiento lento en R.A. (**10, Fig. 1**), que están localizados sobre la base del telescopio.
- b. Atornille la horqueta en la base del telescopio utilizando los cuatro tornillos 3/8"- 16x¾" (**Fig. 49**). Utilizando la llave Allen quer viene con el telescopio, apriete firmemente (no demasiado).
- c. Desatornille y remueva con la mano los cuatro tornillos que mantienen en posición el plato rectangular (**Fig. 50**) sobre el centro de la horqueta. Quite el plato. Observe que hay un conector DB-15 bajo la horqueta.
- d. Conecte el conector DB-15 al puerto DB-15. Apriete los tornillos de seguridad del conector con los dedos. Vea la **Fig. 51**.
- e. Encontrará un quinto tornillo de 38/"-16x¾" en su telescopio. Solamente con sus dedos atorníllelo sin apretar – este se encuentra bajo el plato cuadrado y cerca del puerto DB-15. Vea la Fig. 51. Este tornillo actúa como un seguro para evitar que que conector DB- y el cable se dañen al desensamblar el telescopio. NO podrá desarmar el telescopio hasta que quite este tornillo. El tornillo se localiza cerca del puerto DB- en la base como un recordatorio de la necesidad de desconectar el conector antes de remover la horqueta.

#### **Montando el Tubo Optico**

Esta parte del procedimiento requiere dos personas que puedan cargar 35 kg cada una. El Tubo Optico (en inglés Optical Tube Assembly – OTA) pesa unos 60 kg y debe ser colocado con precisión sobre los brazos de la horqueta.

- a. Localizados sobre las partes más altas de los brazos se encuentran los pernos guía. Estos pernos actúan como guías del tubo óptico. En la orilla interior de los ejes de declinación, se encuantran dos ranuras que empatan con los pernos. Antes de intentar montar el tubo óptico, asegúrese de localizar estos pernos y ranuras. Note que los pernos y ranuras se localizan de un lado de los ejes por lo que el tubo se colocará con una única orientación.
- b. Apriete el candado de Dec. **(12, Fig. 1**) con la mano. Con usted de un lado y su colaborador del otro, tomen el telescopio por las agarraderas y móntenlo sobre la horqueta. Ajusten su posición para que las ranuras coincidan con los pernos guía. Cuando esté en posición, deslice el tubo hacia atrás para que los pernos se ajusten en las ranuras (**Fig. 52**).
- c. Asegure el tubo óptico en posición utlizando los cuatro tornillos 3/8"-16x¾". Atorníllelos

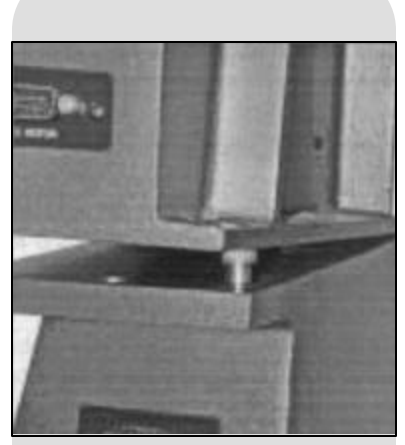

*Fig. 52: Alínee las perforaciones sobre los pernos. Cuando estén en posición, deslice el tubo óptico para que los pernos se ajusten en las ranuras.*

como se muestra en la **Fig. 53**. No apriete demasiado ya que puede dañar las roscas de los soportes del telescopio.

## **Colocando los Cables de Corriente y Datos**

Algunos cables de corriente y datos son necesarios para la operación del 16" LX200GPS. Todos estos deben ser instalados antes de encender el telescopio.

- a. Asegúrese que el interruptor de corriente (A, Fig. 43) esté apagado (en OFF). Conecte el adaptador de corriente al conector 18vDC (B, Fig. 43).
- b. Dos cables cortos (de 20 cm) con conectores DB-9 vienen con el telescopio y se utilizan para alimentar corriente al sistema de Decclinación, el GPS y el sensor de nivel. Conecte los dos cables a los conectores DB-9 localizados en los lados externos de la parte superor de cada brazo de la horqueta y en los soportes del tubo óptico (Fig. 54).
- c. Conecte el Autostar II al puerto HBX (F, Fig. 43) del panel de control.
- d. Conecte el cable helicoidal del abanico al puerto 12vDC (E, Fig. 43) del panel de control.

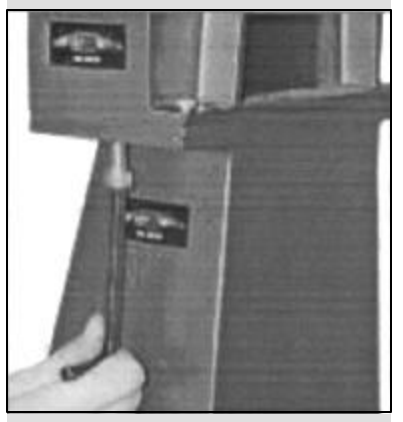

*Fig. 53: Asegure los brazos utilizando la llave hexagonal.*

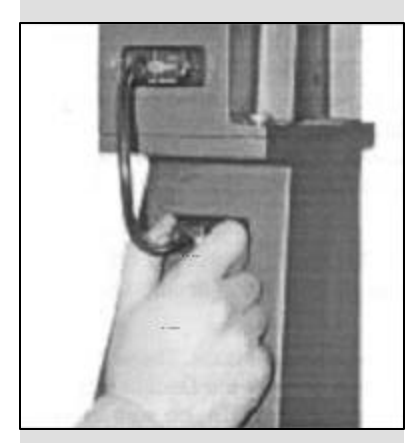

*Fig. 54: Conecte los cables DB-9 en sus conectores del motor de Dec. a los brazos.*

TIPS LX200GPS

### CONSIDERACIONES IMPORTANTES

- Seleccione un sitio de observación lejos de las luces citadinas. Aunque esto no es del todo posible, mentras más oscuro, mejor.
- Dele unos 10 minutos a sus ojos para adaptarse a la oscuridad antes de observar. Descance sus ojos cada 10 ó 15 minutos durante la observación para evitar el cansansio de los ojos.
- No utilice linternas convencionales. Los observadores con experiencia utilizan linernas de LED como la luz roja de utilería que tiene el Autostar II o puede colocar celofán rojo sobre su linterna ya que este color evita que los ojos pierdan su sensibilidad. Tenga cuiadado no apuntar una linterna intensa hacia otros observadores ni la dirija hacia el telescopio mientras alguien observa.
- Abríguese bien. La sensación de frío aumenta cuando se está inmóvil por largos períodos de tiempo.
- Practique la instalación de su equipo durante el día o en un lugar iluminado para familiarizarse con él antes de salir a la oscuridad.
- Utilice su ocular de 26mm para ver objetos terrestres y áreas amplias del espacio, como cúmulos abiertos. Utilice mayores poderes, como puede ser con un ocular de 9.7mm (vea **ACCESORIOS OPCIONALES**, pág. 41), cuando desee ver algo más de cerca, como los cráteres de la Luna o los anillos de Saturno.

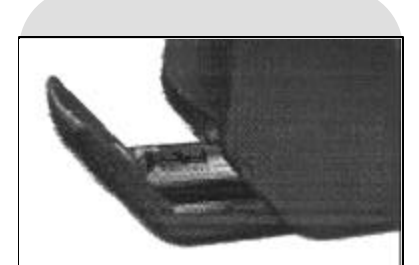

*Fig. 55a: Uno de los dos compartimientos de baterías del 14" LX200GPS.*

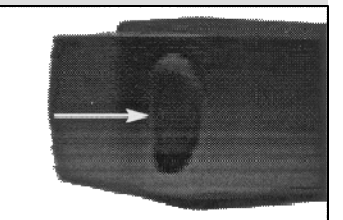

*Fig. 55b: Una hendidura en el lado inferior del compartimiento de baterías del 14" LX200GPS le permite abrirlo con facilidad.*

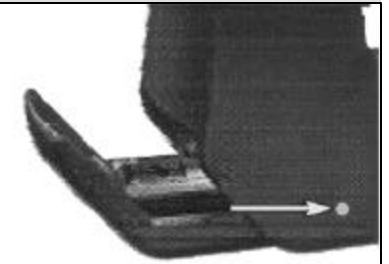

*Fig. 55c: Posición de uno de los tornillos de aseguramiento. El otro se encuentra localizado en el lado opuesto del elemento horizontal de del brazo, cerca del otro comparimiento.*

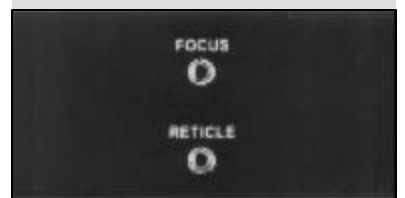

*Fig. 56: Conectores auxiliares localizados en el brazo izquierdo.*

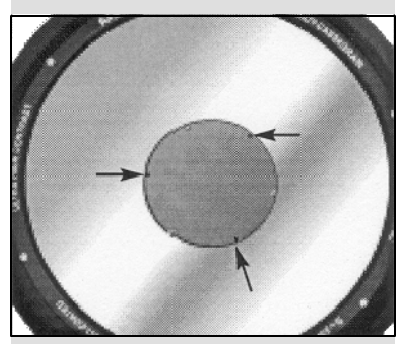

*Fig. 57: Inserte le llave hexagonal incluida ne el los orificios del plato del soporte del espejo secundario para llegar a los tornillos de colimación (solamente en el modelo de 14").*

# APENDICE G: CARACTERISTICAS DEL 14" LX200GPS

# **Características Exclusivas del 14**" **LX200GPS**

El 14" LX200GPS contiene, en su mayor parte, las mismas características (revisadas anteriormente en este manual) que los demás modelos LX200GPS.

## **Compartimiento de Baterías**

El compartimiento de baterías de los telescopios de 14" se localizan en la parte horiziontal inferior de los brazos (**Fig. 55a**). Cada compartimiento tiene una hendidura por debajo (**Fig. 55b**) que le permite abrirlo con mayor facilidad.

*Nota Importante: Los compartimientos están diseñados para recibir baterías solamente. No utilice estos compartimientos para almacenar ninguna otra cosa.*

Dos tornillos de cabeza Allen mantienen las tapas en su lugar cuando el telescopio se utiliza de manera ecuatorial. El telescopio se envía con los tornillos colocados. Para instalar las baterías, primeramente quite los tornillos con la llave Allen que viene con su telescopio. Vea la **Fig. 55c** para conocer la localización de los tornillos. En seguida quite el portabaterías y coloque las baterías como se describe en el paso #2 de la página 13. Coloque nuevamente el portabaterías y cierre el compartimiento. Coloque nuevevamente los tornillos si piensa utilizar su telescopio de manera ecuatorial. En caso de utilizarlo de manera altacimutal, los tornillos no son necesarios.

## **Diagonal a 2" con adaptador a 1¼"**

El 14" LX200GPS viene equipado con un espejo diagonal de 2" con adaptador a 1 $\mathcal{U}$ ", vea las páginas 13 y 14 para más información de cómo instalar estos accesorios en el microenfocador.

## **Tubo Optico**

*Nota Importante: Para acomodar el ensamble del tubo óptico en el trípode se realiza el mismo procedimiento descrito en las páginas 12 y 13. De cualquier manera, el acomodo requere de dos personas que puedan levantas hasta 55 kgs. cada uno. El ensamble del tubo óptico (OTA) pesa unos 50 kgs.*

*Cuidado: En la sección trasera del tubo óptico se encuentra un tornillo de cabeza color rojo, que se utiliza solamente por razones de seguridad en transporte. Quite este tornillo antes de intentar girar la perilla de enfoque. En su lugar, inserte un tapón de hule que se incluye como tapón para polvo (este tapón de hule se incluye con el paquete de herrajes de su telescopio.*

*El telescopio 14" LX200GPS nunca debe ser transportado comercialmente sin el tornillo de cabeza roja en su lugar. Esto es escencial durante la transportación comercial, donde puede ocurrir un manejo rudo. El manejo y transporte por su propia cuneta no deberá requerir del uso de este tornillo de seguridad.*

## **Conectores Auxiliares**

El modelo de 14" tiene conectores auxiliares para enfoque y para la retícula sobre el brazo izquierdo (Fig. 56). El uso de estos conectores auxiliares evita que los cables se enreden, a diferencia de cuando se utilizan los conectores del panel de control.

## **Colimación**

El 14" LX200GPS puede colimarse utilizando el procedimiento descrito en la sección de Colimación en las páginas 44 a 46, con una excepción: Cuando apriete un tornillo de colimación, **no** es necesario aflojar los otros dos tornillos de colimación, o vice versa. En otras palabras, los otrnillos pueden apretarse o aflojarse de manera independiente entre sí.

Una llave hexagonal en el juego de accesorios para colimación (utilice la menor de las llaves haxagonales; la llave pequeña solamente se incluye con los telescopios de 14"). Inserte la llave hexagonal en las perforaciones del plato del soporte del espejo secundario para tener acceso a los tornillos de colimación que estan justo bajo el plato. Vea la **Fig. 57** para conocer la posición de las perforaciones.

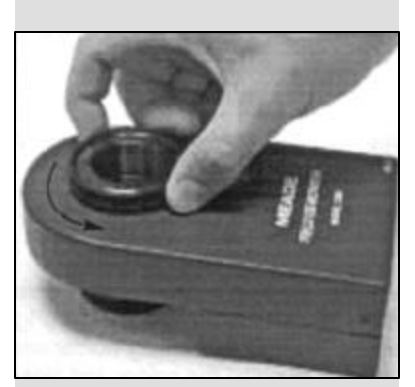

*Fig. 58: Saque el anillo adaptador una vuelta completa.*

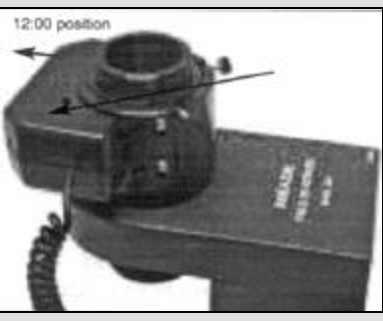

*Fig. 59: Coloque el microenfocador sobre el anillo adaptador. Cuide la orientación del microenfocador.*

# APENDICE H: DERROTADOR DE CAMPO Y MICROENFOCADOR

Cuando utilice el derrotador de campo, es importante instalar el microefocador de tal manera que salga ligeramente del derrotador. Si el microenfocador topa con el derotador, el arreglo no funcionará adecuadamente. Esto también es igual con otros accesorios que se acoplan al derrotador de campo. El espejo diagonal (si es utilizado sin el microenfocador) puede acoplarse apretadamente mientras no roce contra la coraza del derrotador de campo.

## **Para agregar del microenfocador al derrotador:**

Refiérase a la **Fig. 6**, de la pág. 13 para ver una imagen de los componentes del ensamble del microenfocador. Lleve a cabo el ensamble sobre una superficie plana (como un escritorio o mesa de trabajo) antes que que acople el derrotador y microenfocador al telescopio.

- 1. Con el derrotador sobre una superficie plana, enrosque el anillo adaptador (**B, Fig. 6**) hasta que apenas toque la coraza.; entonces afloje el anillo adaptador (girando en contra de las manecillas del reloj) dando una vuelta completa como se muestra en la **Fig. 58**.
- 2. Coloque el microenfocador sobre el anillo con la promionencia del microenfocador en posición de las 12:00 como se muestra en la **Fig. 59**.
- 3. Utilizando la llave hexagonal incluída, apriete uno de los tres opresores del microenfocador (**K, Fig. 6**) contra el anillo adaptador como se muestra en la **Fig. 60**. Tenga cuidado de no apretar o aflojar el anillo mientras acomoda o aprieta el microenfocador en su lugar.
- 4. Apriete los otros dos opresores del microenfocador.
- 5. Acople el derrotador a la celda trasera del telescopio.

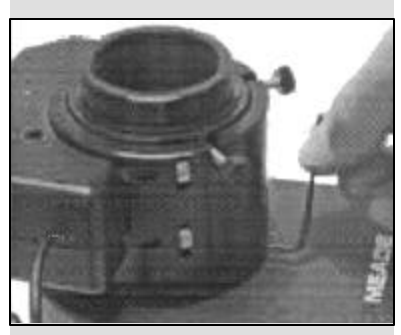

*Fig. 60: Apriete los tres tornillos hexagonales sin apretar demasiado.*

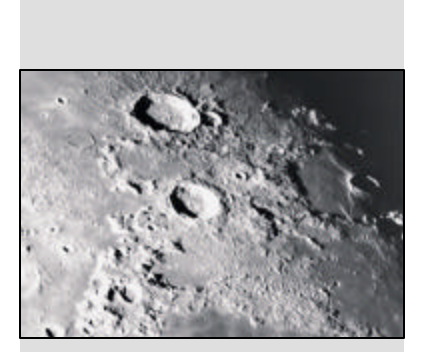

*Fig. 61: La Luna. Observe las profundas sombras en los cráteres.*

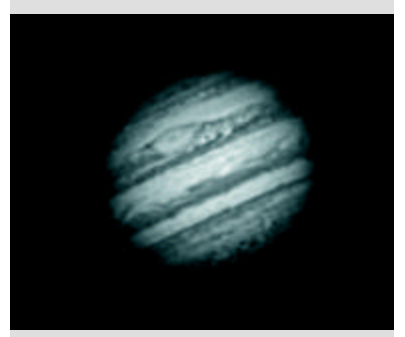

*Fig. 62: El planeta Júpiter. Las cuatro lunas más grandes de Júpiter se pueden observar en una diferente posicón cada noche.*

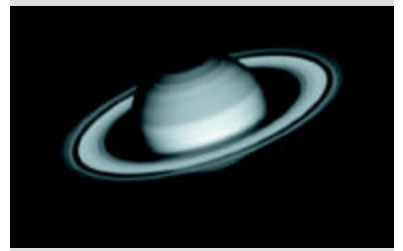

*Fig. 63: Saturno tiene el sistema de anillos más extenso de nuestro Sistema Solar.*

# ASTRONOMIA BASICA

A principios del siglo XVII el científico italiano Galileo, utilizando un telescopio menor que su LX200GPS, lo apuntó hacia el cielo en lugar de dirigirlo hacia montañas y árboles distantes. Lo que vio y de lo que se dio cuenta , ha cambiado para siempre la manera que la humanidad piensa acerca del universo. Imagine la manera en que esto debió de haber sido al ser el primer hombre en ver lunas revoloteando alrededor de Júpiter o ver las cambiantes fases de Venus. Como resultado de sus observaciones, Galileo supuso correctamente el movimiento y posición de la Tierra alrededor del Sol, y con esto, dio nacimiento a la astronomía moderna. Todavía el telescopio de Galileo era muy rudimentario y no pudo definir los anillos de Saturno.

Los descubrimientos de Galileo fijaron las bases para el entendimiento del movimiento y la naturaleza de los planetas, estrellas y galaxias. Con estas bases, Henrietta Leavitt determinó la manera de medir las distancias a las estrellas. Edwin Hubble nos dio una probadita hacia el posible origen del universo, Alberto Einstein descubrió la relación crucial entre el tiempo y la luz, y los astrónomos del siglo 21 están actualmente descubriendo planetas alrededor de estrellas fuera de nuestro sistema solar. Casi diariamente, utilizando equipos sucesores del telescopio de Galileo, tales como el Telescopio Espacial Hubble y el Telescopio de Rayos X Chandra, mas y mas misterios del universo están siendo comprobados y entendidos. Estamos viviendo en la era dorada de la Astronomía.

A diferencia de otras ciencias, la astronomía recibe contribuciones de aficionados. Mucho del conocimiento que tenemos hoy día de los cometas, lluvias de estrellas, estrellas variables, la Luna y nuestro Sistema Solar viene de observaciones realizadas por astrónomos aficionados. Por lo que al mirar a través de su telescopio LX200GPS, tenga presente a Galileo. Para él, un telescopio no era solamente una máquina hecha con metal y cristal, si algo aun mayor – una ventana a través de la cual podía observar y descubrir el latiente corazón del universo.

## **Glosario del Autostar**

Le recomendamos hacer uso del Glosario del Autostar. El Menú de Glosario le ofrece una lista de definiciones de conceptos astronómicos básicos. Tenga acceso directo al Glosario por medio del menú o de las palabras en hipertexto [en corchetes] integradas en los mensajes del Autostar. Vea "Menú de Glosario", página 25, para mas información.

## **Objetos Espaciales**

A continuación se enlistan algunos de los muchos objetos astronómicos que se pueden ver con los telescopios de la serie LX2000:

## **La Luna**

La Luna esta, en promedio, a 380,000 km de la Tierra y se observa mejor durante su fase creciente cuando la luz del Sol llega a la superficie de la luna en un ángulo que provoca sombras y agrega un sentido de profundidad a la vista que se observa (**Fig. 34**). No se ven sombras durante la fase de luna llena, causando que su superficie se vea plana y sin aspectos interesantes para un telescopio. Asegúrese de utilizar un filtro de densidad neutra cuando observe la Luna. Este no solamente protege sus ojos del intenso brillo de la Luna, sino que también ayuda a mejorar el contraste, ofreciéndole vistas mas dramáticas.

Detalles brillantes se pueden observar en la Luna, incluyendo cientos de cráteres y mares que se describen a continuación:

**Cráteres:** son sitios redondos de impactos de meteoritos que cubren la mayoría de la superficie lunar. Con una atmósfera casi nula en la Luna, no existe el intemperismo climático, por lo que los impactos meteóricos se mantienen a través del tiempo. Bajo estas condiciones, los cráteres pueden durar millones de anos.

**Mares:** son áreas planas y obscuras dispersas por la superficie lunar. Estas vastas áreas son los remanentes de depresiones resultado de antiguos impactos de cometas o meteoritos que se rellenaron con lava del interior de la Luna.

Doce astronautas del programa Apolo dejaron sus huellas a en la Luna fines de los años 60 y a principios de los 70. De cualquier manera, ningún telescopio sobre la Tierra puede ver esas huellas ni cualquiera de sus artefactos. De hecho, los detalles lunares mas pequeños que se pueden distinguir sobre la superficie lunar con el telescopio mas grande de la Tierra son de unos 600 metros.

#### *Recomendación:*

*Ingrese una fecha en el menú Date y podrá determinar si los planetas estarán visibles en esa noche revisando las horas de salida y puesta.*

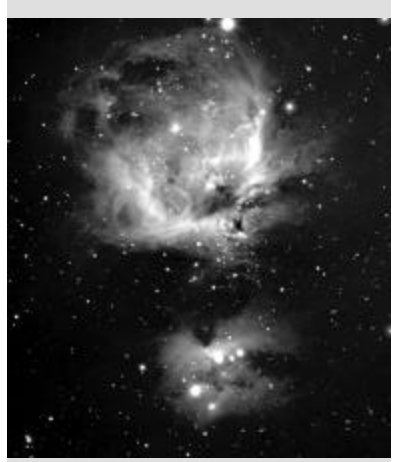

*Fig. 64: Una favorita de los cielos de invierno - la gran nebulosa de Orión.*

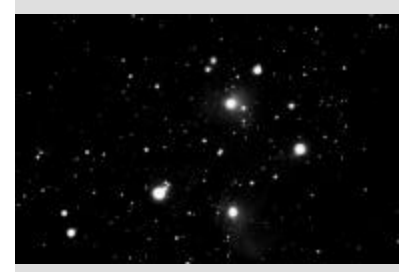

*Fig. 65: Las Pléyades es uno de los cúmulos abiertos más bellos.*

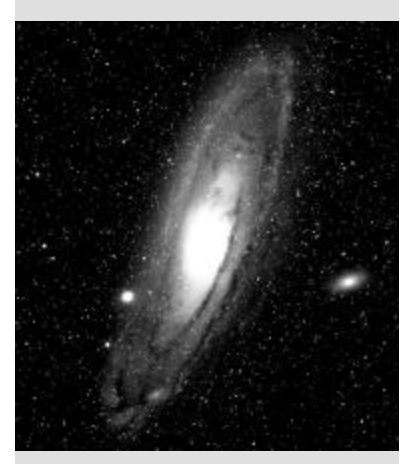

*Fig. 66: La Galaxia de Andrómeda, la galaxia más grande de nuestro grupo loca.*

#### **Los Planetas**

Los planetas cambian de posición en el cielo al tiempo que orbitan alrededor del Sol. Para localizarlos para un cierto día o mes, consulte una revista periódica de astronomía, como *Sky & Telescope* o *Astronomy*. También puede consultar su Autostar para conocer algo mas acerca del los planetas. Revise las opciones del menú "Object: Solar System". Cuando vea en pantalla el planeta que desee conocer, presione ENTER. Utilice los botones de Avance y Retroceso para revisar la información disponible, tal y como sus coordenadas, la hora a la que sale y se pone (**Recomendación:** ingrese una fecha en el menú Date y podrá saber si el planeta estará visible durante la noche que planea su observación, revisando las horas a la que sale y se pone). A continuación se mencionan los mejores planetas a observar con los telescopios de la serie DS-2000.

**Venus** un 90% del diámetro de la Tierra. Al tiempo que Venus orbita al Sol, los observadores pueden verlo en fases (creciente, menguante y llena), algo así como la Luna. El disco de Venus parece blanco debido a la luz que refleja del Sol por su gruesa capa de nubes que nos evita ver cualquier detalle en su superficie.

**Marte** tiene aproximadamente una mitad del diámetro terrestre, y se ve a través del telescopio como un pequeño disco naranja. Puede ser posible definir una manchita blanca que es una de las capas polares del planeta. Aproximadamente cada dos años, cuando Marte esta muy cerca de la Tierra, se puede definir algunos detalles de su superficie.

**Júpiter** es el planeta mas grande de nuestro sistema solar y es 11 veces mas grande que la Tierra (de diámetro). El planeta se ve como un disco con bandas obscuras cruzando su superficie. Estas líneas son bandas de nubes en la atmósfera. Cuatro de las 16 lunas de Júpiter (Io, Europa, Ganímedes, y Calisto) se pueden ver como puntos semejantes a estrellas cuando se observa con un ocular de baja magnificación (**Fig. 35)**. Estas lunas orbitan al planeta por lo que el numero visible de ellas (y su posición) varia de noche a noche.

**Saturno** tiene nueve veces el diámetro de la Tierra y parece un pequeño disco, con anillos que se extienden de un extremo al otro (**Fig. 36**). En 1610, Galileo, la primera persona que observo a Saturno con un telescopio, no entendió que lo que veía eran anillos. Por el contrario, el creyó que Saturno tenia "orejas". Los anillos de Saturno están compuestos de miles de millones de partículas de hielo, que van del tamaño de una partícula de polvo hasta el tamaño de una casa. La división mayor en los anillos de Saturno se conoce como la División Cassini, y es visible ocasionalmente. Titán, la luna mas grande de las 18 que tiene Saturno, también puede verse como un punto brillante cerca del planeta.

#### **Objetos de Cielo Profundo**

Los mapas estelares pueden utilizarse para localizar constelaciones, estrellas individuales y objetos de cielo profundo. Algunos ejemplos de estos objetos de cielo profundo son:

**Las Estrellas** son grandes objetos gaseosos que tienen luz propia debido a la fusión nuclear que se lleva a cabo en su interior. Debido a las inmensas distancias de estas a nuestro sistema solar, todas las estrellas aparecen como puntos de luz, independientemente del telescopio que se utilice.

**Las Nebulosas** son vastas nubes interestelares de gas y polvo donde se forman estrellas. La mas impresionante de esta es M42, la Gran Nebulosa de Orión, una nebulosa de difusión que se ve como una pequeña nube gris. M42 se encuentra a 1,600 años luz de la Tierra.

**Los Cúmulos Abiertos** son grupos poco poblados de estrellas jóvenes, todas de reciente formación de la misma nebulosa de difusión. Las Pléyades (M45) es un cúmulo abierto que esta a 410 años luz de distancia (**Fig. 37**).

**Las Constelaciones** son grandes figuras imaginarias formadas por la unión de estrellas en el cielo y que fueran creadas por civilizaciones antiguas. En estas se representan animales, personas, objetos y dioses. Estas figuras son demasiado grandes para ser vistas a través de un telescopio. Para conocer acerca de las constelaciones, comience con una sencilla, como la Osa Mayor. Entonces, utilice un mapa celeste para explorar el cielo.

**Las Galaxias** son inmensos agrupamientos de estrellas, nebulosas y cúmulos estelares que están agrupados por su fuerza de gravedad. La forma mas común es la de espiral (como nuestra propia Vía Láctea), pero otras también son elípticas, o hasta de forma irregular. La Galaxia de Andrómeda (M31) es la galaxia en espiral mas cercana a la nuestra. Esta aparece como una mancha borrosa de luz con forma de puro. Esta a 2.2 millones de años luz de distancia en la constelación de Andrómeda, que se localiza a su vez entre la "W" de Casiopeia y el gran cuadro de Pegaso.

**Notas**

## **GARANTIA LIMITADA MEADE**

Cada Telescopio Meade, así como cualquier accesorio, está garantizado por Meade Instruments Corp. ("Meade") de estar libre de defectos en materiales y manufactura por un período de **UN AÑO** de la fecha de su compra en los E.U.A. y Canadá. Meade reparará o remplazará el producto, o parte del producto, que se determine después de una inspección por Meade siempre y cuando el producto o parte sea devuelta a Meade, flete prepagado, con la prueba de compra. La garantía aplica al comprador original solamente y no es transferible. Los productos Meade adquiridos fuera de los Estados Unidos de Norteamérica no están incluidos en esta garantía, pero están cubiertos bajo garantías individuales ofrecidas por los Distribuidores Internacionales Meade.

**Necesidad de un Número RGA:** Antes de regresar cualquier producto o parte, debe obtener un Número de Autorización de Retorno (RGA), escribiendo a Meade o llamando al 949-451-1450. Cada parte o producto regresado debe incluir un escrito detallando la naturaleza de la falla, así como el nombre del propietario, un número telefónico, y una copia legible del comprobante de compra.

Esta garantía no es válida en caso que el producto haya sufrido de abuso o mal manejo, o si se detecta que se han intentado realizar reparaciones no autorizadas, o cuando el desgaste del producto es causa del uso normal del mismo. Meade específicamente se deslinda de daños especiales, indirectos, consecuenciales o pérdida de utilidades, que puedan resultar de la aplicación de esta garantía. Cualquier otra garantía no implicada aquí se limita al término de un año de la fecha de compra por el propietario original.

Esta garantía le otorga derechos específicos. Usted puede tener otros derechos que varían de estado a estado.

Mede se reserva el derecho de cambiar las especificaciones del producto o de descontinuarlo sin previsión alguna.

XIXILIRIYA XIXILIRIYA XIXILIRIYA XILIRIYA XILIRIYA XILIRIYA XILIRIYA XILIRIYA XILIRIYA XI

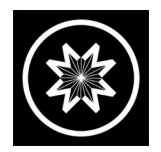

# *ADVANCED PRODUCTS DIVISION* **Meade Instruments Corporation**

*Lider Mundial en la Fabricación de Telescopios Astronómicos para el Aficionado Serio* 6001 Oak Canyon, Irvine, California 92618 Tel (949)451-1450 Fax: (949) 451-1460 www.meade.com

Traducción de 14-7200-01 1/03C por Kosmos, México Cualquier aclaración, favor de escribir a kosmos@kosmos.com.mx
Free Manuals Download Website [http://myh66.com](http://myh66.com/) [http://usermanuals.us](http://usermanuals.us/) [http://www.somanuals.com](http://www.somanuals.com/) [http://www.4manuals.cc](http://www.4manuals.cc/) [http://www.manual-lib.com](http://www.manual-lib.com/) [http://www.404manual.com](http://www.404manual.com/) [http://www.luxmanual.com](http://www.luxmanual.com/) [http://aubethermostatmanual.com](http://aubethermostatmanual.com/) Golf course search by state [http://golfingnear.com](http://www.golfingnear.com/)

Email search by domain

[http://emailbydomain.com](http://emailbydomain.com/) Auto manuals search

[http://auto.somanuals.com](http://auto.somanuals.com/) TV manuals search

[http://tv.somanuals.com](http://tv.somanuals.com/)